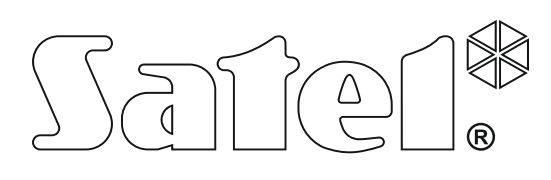

# **РУКОВОДСТВО ПО НАСТРОЙКЕ**

SATEL sp. z o.o. ul. Schuberta 79 80-172 Gdansk POLAND тел. (48) 58 320 94 00 info@satel.pl www.satel.eu

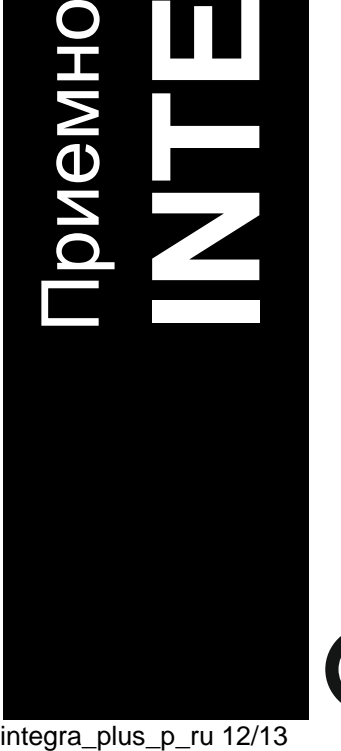

-контрольный прибор

**INTEGRATE BLUS** B<sub>eepcus</sub> Musical Beer Management 1.12

Зерсия микропрограммы 1.12

 $C \in \mathbb{G}$ 

Во избежание риска совершения возможных ошибок, которые могут привести к неправильной работе оборудования, необходимо до начала настройки приемноконтрольного прибора (ПКП) ознакомиться с настоящим руководством.

Компания SATEL ставит своей целью постоянное совершенствование качества своих изделий, что может приводить к изменениям в технических характеристиках и программном обеспечении. Информацию о введенных изменениях Вы можете найти на веб-сайте: http://www.satel.eu

#### **Декларация соответствия находится на сайте www.satel.eu/ce**

#### **Сервисный пароль: 12345**

В руководстве используются следующие обозначения:

- примечание;
	- важная информация предупредительного характера.

#### **Изменения, введенные в микропрограмме версии 1.12**

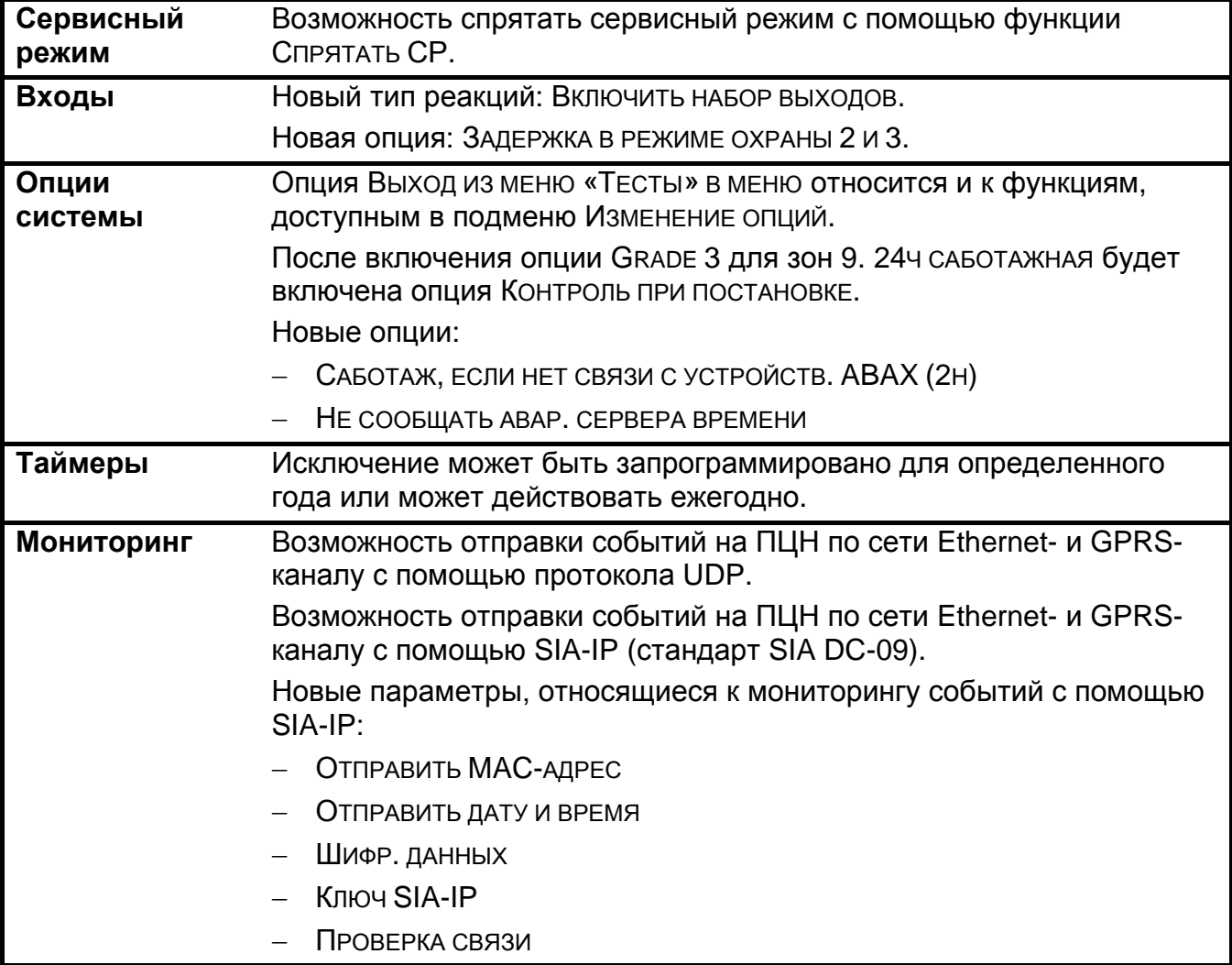

#### СОДЕРЖАНИЕ

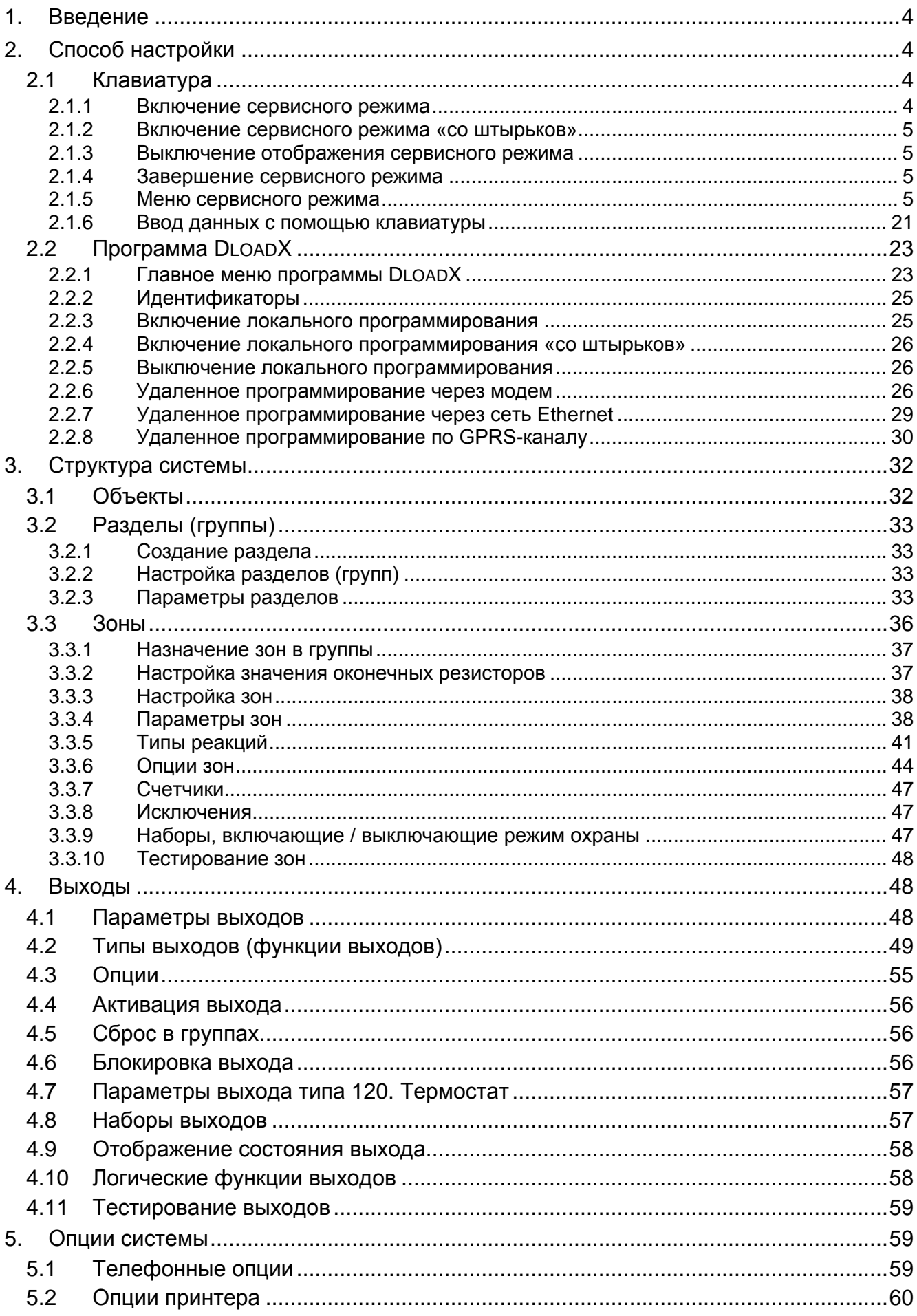

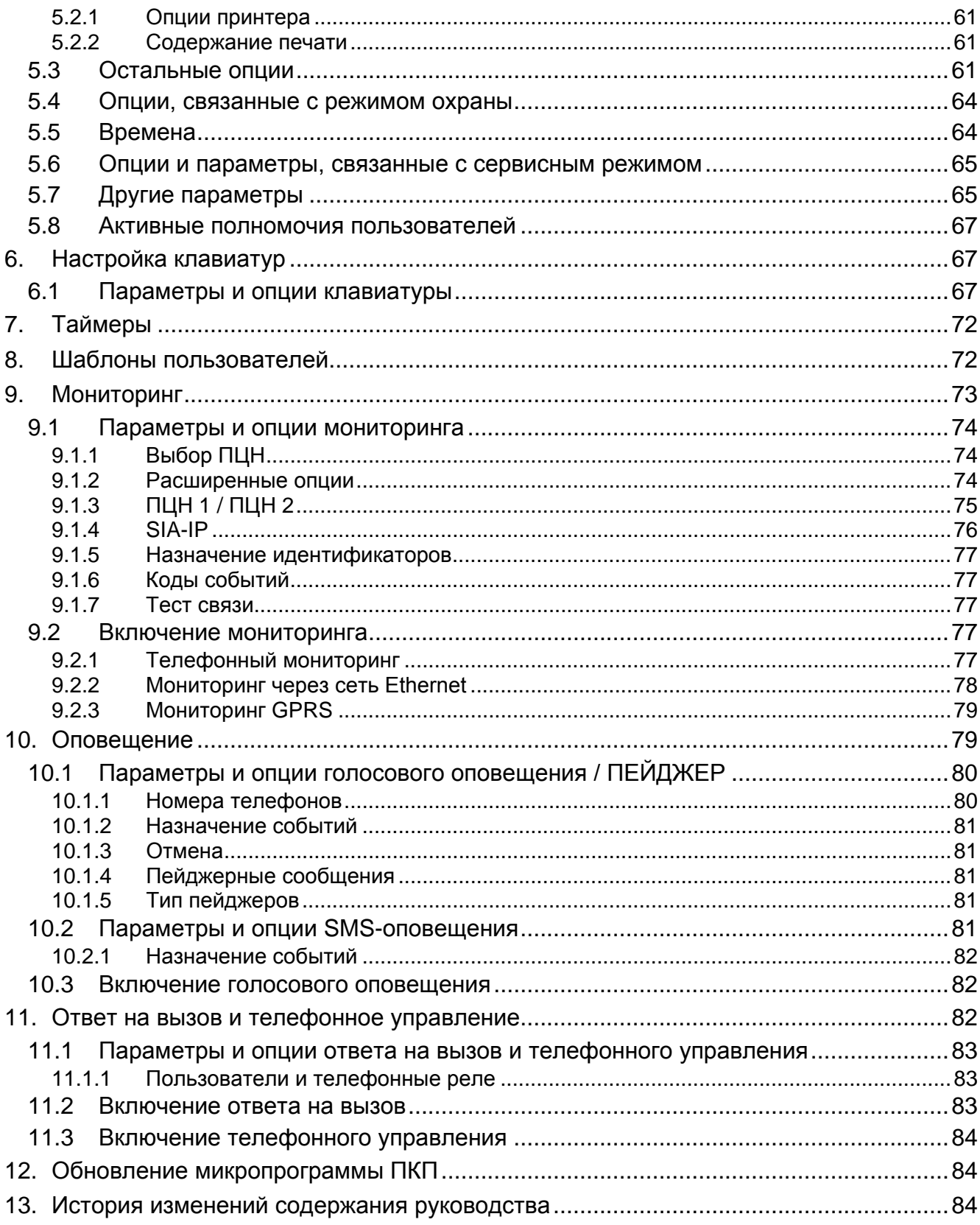

# <span id="page-5-0"></span>**1. Введение**

Настоящее руководство распространяется на приемно-контрольные приборы серии INTEGRA Plus:

- INTEGRA 64 Plus;
- INTEGRA 128 Plus;
- INTEGRA 256 Plus.

# <span id="page-5-1"></span>**2. Способ настройки**

Настройка ПКП может осуществляться:

- локально
	- клавиатура;
	- компьютер с установленной программой DLOADX, подключенный к порту RS-232 или USB ПКП.
- удаленно
	- компьютер с установленной программой DLOADX, соединяющийся с ПКП по телефонной сети (модем или GPRS) или по сети Ethernet;
	- виртуальная клавиатура, доступная в интернет-браузере, сотовом телефоне или смартфоне.

Чтобы настройка ПКП была возможной:

- должна быть включена опция ПОСТОЯННЫЙ ДОСТУП СЕРВИСНОЙ СЛУЖБЫ (опция по умолчанию включена – позволяет осуществлять настройку любым способом);
- должна быть включена опция ПОСТОЯННЫЙ ДОСТУП DLOADX (опция включена по умолчанию – позволяет осуществлять настройку с помощью программы DLOADX);
- сервисной службе должен быть назначен временно доступ к ПКП с помощью функции ДОСТУП СЕРВИСНОЙ СЛУЖБЫ (настройка может осуществляться любым способом).
- *Согласно требованиям европейских стандартов администратор по*   $\boldsymbol{i}$ *завершении установки должен ограничить доступ сервисной службы к системе.*

#### <span id="page-5-2"></span>**2.1 Клавиатура**

Настройка ПКП с помощью клавиатуры (физической или виртуальной) осуществляется с помощью сервисных функций, доступных в меню сервисного режима. В виртуальных клавиатурах некоторые функции могут быть недоступны.

#### <span id="page-5-3"></span>**2.1.1 Включение сервисного режима**

- 1. Введите **сервисный пароль** (по умолчанию 12345) и нажмите клавишу \*.
- 2. С помощью клавиш ▲ или ▼ найдите в списке функций позицию СЕРВИСНЫЙ РЕЖИМ и нажмите клавишу  $#$  или  $\blacktriangleright$ .

Сервисный режим можно включить и с помощью клавиши быстрого доступа:

#### [*сервисный режим*] **9**

Сервисный режим индицирует на клавиатуре светодиод  $\square$ . Дополнительно сервисный режим может сигнализироваться звуками после включения соответствующей опции.

*В сервисном режиме сигнализируются только тревоги из зон с типом реакции 24Ч ВИБРАЦИИ, 24Ч БАНКОМАТ, НАПАДЕНИЯ ГРОМКАЯ и НАПАДЕНИЯ ТИХАЯ.*

#### <span id="page-6-0"></span>**2.1.2 Включение сервисного режима «со штырьков»**

Если по каким-либо причинам невозможно включить сервисный режим стандартным способом (ПКП не поддерживает клавиатуры, не принимает сервисный пароль и т. д.), то следует использовать аварийную процедуру, так называемую процедуру включения сервисного режима «со штырьков».

- 1. Выключите питание ПКП (сначала отключите сетевое питание, затем аккумулятор).
- 2. Установите перемычку на штырьки RESET, установленные на плате ПКП.
- 3. Включите аккумулятор, а затем сетевое питание. Начнет мигать светодиод DIALER.
- 4. Подождите несколько секунд, пока светодиод DIALER не погаснет, и снимите перемычку со штырьков. В ПКП будет запущен сервисный режим. Меню сервисного режима будет отображено в клавиатуре с самым низким адресом.

#### *Сервисный режим не будет запущен, если:*

- − *к порту RS-232 ПКП подключен компьютер с запущенной программой DLOADX;*
- − *включена опция БЛОКИРОВКА СЕРВИСНОГО РЕЖИМА – на дисплее будет отображен вопрос, удалить ли все данные ПКП. Нажатие клавиши с цифрой 1 вызовет восстановление заводских установок, затем будет включен сервисный режим.*

*Сервисный режим может быть включен «со штырьков» даже если доступ сервисной службы заблокирован (администратор включил опцию ПОСТОЯННЫЙ ДОСТУП СЕРВИСНОЙ СЛУЖБЫ, и не было запрограммировано время доступа сервисной службы). В данном случае в течение приблизительно 20 секунд после завершения сервисного режима, включенного «со штырьков», ввод сервисного режима и нажатие клавиши позволит получить доступ к функции АДМИНИСТРАТОРЫ.*

#### <span id="page-6-1"></span>**2.1.3 Выключение отображения сервисного режима**

Установщик может «спрятать» сервисный режим с помощью функции СПРЯТАТЬ СР (КОНФИГУРАЦИЯ СР СПРЯТАТЬ СР). Прибор останется в сервисном режиме, но меню сервисного режима не будет отображаться. Эта функция полезна, когда, например, установщик вынужден отойти от клавиатуры, а не хочет, чтобы неавторизованные лица могли получить в это время доступ к меню сервисного режима. В данном случае, чтобы получить доступ к сервисному режиму, следует поступать, как в случае запуска сервисного режима.

Сервисный режим можно «спрятать» автоматически и по истечении определенного времени с момента осуществления последней операции на клавиатуре (см.: описание параметра СПРЯТАТЬ СЕРВИСНЫЙ РЕЖИМ ПОСЛЕ, с. [65\)](#page-66-2).

#### <span id="page-6-2"></span>**2.1.4 Завершение сервисного режима**

Завершить сервисный режим позволяет функция КОНЕЦ СР.

После завершения сервисного режима ПКП проверяет, поменялись ли данные в памяти RAM по отношению к данным, хранящимся в энергонезависимой памяти FLASH. Если данные в памяти RAM были изменены, то на дисплее появляется сообщение, которое позволяет решить, записать ли новые установки в память FLASH. Нажатие клавиши с цифрой 1 записывает копию установок в память FLASH. Благодаря сохранению копии установок в памяти FLASH, в случае обнаружения ошибки в данных, записанных в памяти RAM, ПКП будет в состоянии их открыть из резервной копии.

#### <span id="page-6-3"></span>**2.1.5 Меню сервисного режима**

**Конец серв.реж.**

#### **Конфигурация СР**

Сервисный пароль Идент. INTEGRA Идент. DloadX Идент. GuardX Телеф. DloadX Телеф. GuardX Блокировка СР Блок. DWNL Звуки СР Спрятать СР Спрят.СР после **Структура Система Объекты** Редак. объект **Группы Установки**

Новый объект

Удалить объект

[выбор групп по названию]

Тип

Зависимые груп.

Таймеры 1..32

Таймеры 33..64

**Опции**

Вкл.охр.-2пар. Выкл.охр.-2пар. Пар.на 2 клав. 1пар.дейст.30с Приорит.тайм. Сокрщ.вр/вых. Неогран. вр/вых.

Вр.бл.по умолч.

Тр.-можно снять

Задерж.на вых.

Задерж.автопост. Время вериф.тр.

Тр.после вериф. Охранник- ВклОхр

Охранник- ВыклОхр

Бл.-обх.охран.

Задерж.бл.банк. / Задер.выкл.охр.

Блок. банкомата / Задержка вкл.охр.

#### **Зоны**

Имена

#### **Имена**

[выбор групп по номеру]

#### **Модули**

**ЖКИ-клавиатуры**

**Установки**

[выбор устройства по названию – см.: с. [14\]](#page-15-0) **Имена**

[выбор устройства по типу и адресу ] DTM закороч. Гром.сабот. DTM **Мод.расширения Установки** [выбор устройство по названию – см.: с. [16](#page-17-0) ] ABAX -подтвержд . INT-IT-ожид.2к. Удал.брел. RX Копир.брел. RX Удал.брел.ABAX Копир.брел.ABAX **Имена**[выбор устройство по типу и адресу ] Корот.замык. DT 1 Гром.сабот. DT 1 Корот.замык. DT 2 Гром.сабот. DT 2 **Идентификация** Идент.ЖКИ -клав . Идент. Мод.расш . **Адр.клавиатур** Оконеч.резис . R 1 Оконеч.резис . R 2 Оконеч.резис . R 3 **Опции Опции тел.связи** Мониторинг ТЕЛ Мониторинг GPRS Монитор.ETHM - 1 Тел.уведомлен. SMS -оповещение Ответ -модем Ответ -вн .мод . Голос.ответ Управление Тональ.набор Ground start Без теста сигн . Без теста отв . Двойное сообщ . Двойное вызов . Внешний модем Модем ISDN /GSM Пульс 1/1. 5 **Опции принтера** Печать Монитор.статус Имена/описание Широкий лист 2400bps CR +LF Бит четности

Четн. EVEN Тревоги зон Трев. групп Вкл/выкл.охр. **Исключение** Контр. доступа Аварии Функции Системные Актив.полномоч. Разные опции Grade3 Простые пароли Сообщ.-см.пар. Подтв. Клавиш.1 Автовыкл.увед. Ср -> меню Тесты -> меню Энергосбереж. Уск.шины расш. Нет мон. перез. инф. после саб. Зон.до вкл.охр. ВклОхр-Аварии Блок.-нев.пар. Память аварий Спрятать трев. Огран. событий Просмотр сбр. Дл.о.АВАХ=саб. Охр.-не вкл. После вериф.тр. При саботажа При прб.монит. При авар.аккум При аварии вых При аварии Времена Общая задержка на вход Общее время тревоги Выкл.индикацию р.охр.после Задержка потери АС (220 АС) Макс.вр. отсутст.тел.линии Вр.бл.по умолч. Число гудков Мин.длин.пароля Длина префиксов Коррекция часов Лет./зим.время Летнее время Зимнее время Сервер времени Без ав.серв.вр

Часовой пояс Тест PING Адрес Период PING теста Количество PING попыток Ключ интеграции **Зоны Установки** [выбор зон по названию] Тип шлейфа Чувств. [x20мс] / Вр.подч.имп. / Чувств. [мс] / Выход Число импуль Тип реакции Время на вход/ Задержка трев. / Время наблюден./ Задержка сигн. / Время исключен./ Ном.клав. и пр. / Тип реж.охраны / Набор / Время на выход / Набор выходов Макс.вр.наруш. / Макс.врем.откр Макс.вр.отс.нар Отс.наруш.[мин] Группа Задер.при вкл. Конт.при пост. / ВыклОхрПриНар. Гонг в м.расш. / Без трев. в кл. Видео – охр.выкл. Видео – охр.вкл. Польз.не искл. Блок.без наруш. Задержка сирен / Тр. в реж.охр. / Сброс тревоги / Восст.=выкл.охр. / Тревога / Зад.в охр.2,3 Только 3 трев. Только 1 трев. Автосброс счет. Предтревога / С верификацией / Без конца нар. Нет мон.-вр./вх. / Вр.блок.группы / Нет монит.нар. / Неактив.в охр. / Снятие-монит. Код восс.-тр. Код восс.-ох. Тр.посл.вр./вых. / Запись событий / Без блок.в охр. / Выкл.уведомл. Тр.п.отм.искл. / Событ.в р.охр. Саб.всег.громк Задерж.монит. / Пров.возм.охр. / Восст.=бл.вериф. / Блок.вериф. Имена **Параметры** Группа Тип шлейфа Чувств. [x20мс] Тип реакции Время на вход Макс.вр.наруш. Макс.вр.отс.нар **Опции зон** [выбор опции] **Счетчики**

**Счетчики n** [n – номер счетчика] Макс.счетчика Время подсчета Без повторений **Исключение Набор n** [n – номер набора исключаемых зон] Зоны Исключ/отм.искл. **Тест** СИГНАЛЬН.ВЫХОД [выбор зоны] **Имена** [выбор зоны по номеру] **Выходы Подробно** [выбор выхода по имени] Тип выхода Время активности Поляр.+ Пульсация До сброса Таймеры вкл/выкл Таймеры 33..64 Охр.не управл. Актив.в наруш. Зоны / Таймеры / Мод.расширения / Выходы / Пользователи / Двери / Мод.реч.оповещ. / Телеф. реле (активация) ЖКИ-клавиатуры / Администраторы / Выбор типа охр. / Тип телефонир.<br>(активация) Группы / Тест з.втор.гр. (активация) Тест пож.з.гр. (активация) Выход Температура 1 Температура 2 Таймеры Блокир. таймеры Сбр.в группах Аварии Аварии PING Нет кабеля LAN Имя **Параметры** Тип выхода Время активности **Опции выходов** [выбор опции] Тест **Имена** [выбор выхода по номеру] **Наборы выходов** Выходы набора n [n – номер набора выходов] Имя набора n [n – номер набора выходов] Сост.выходов

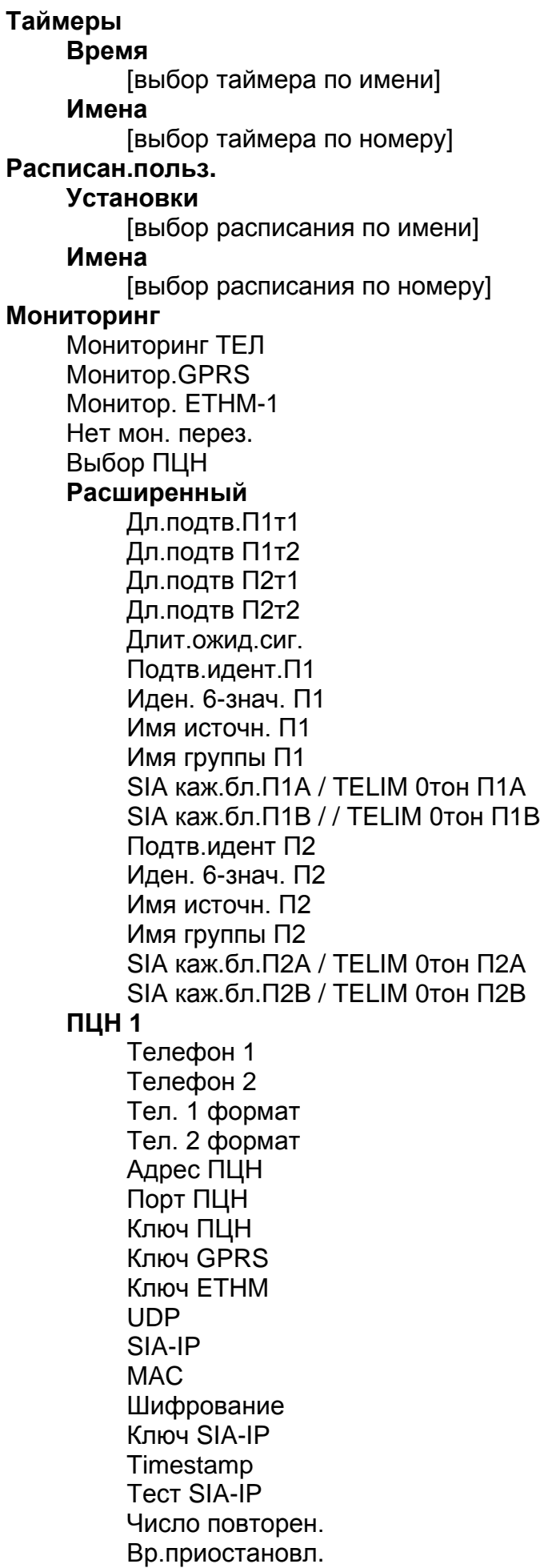

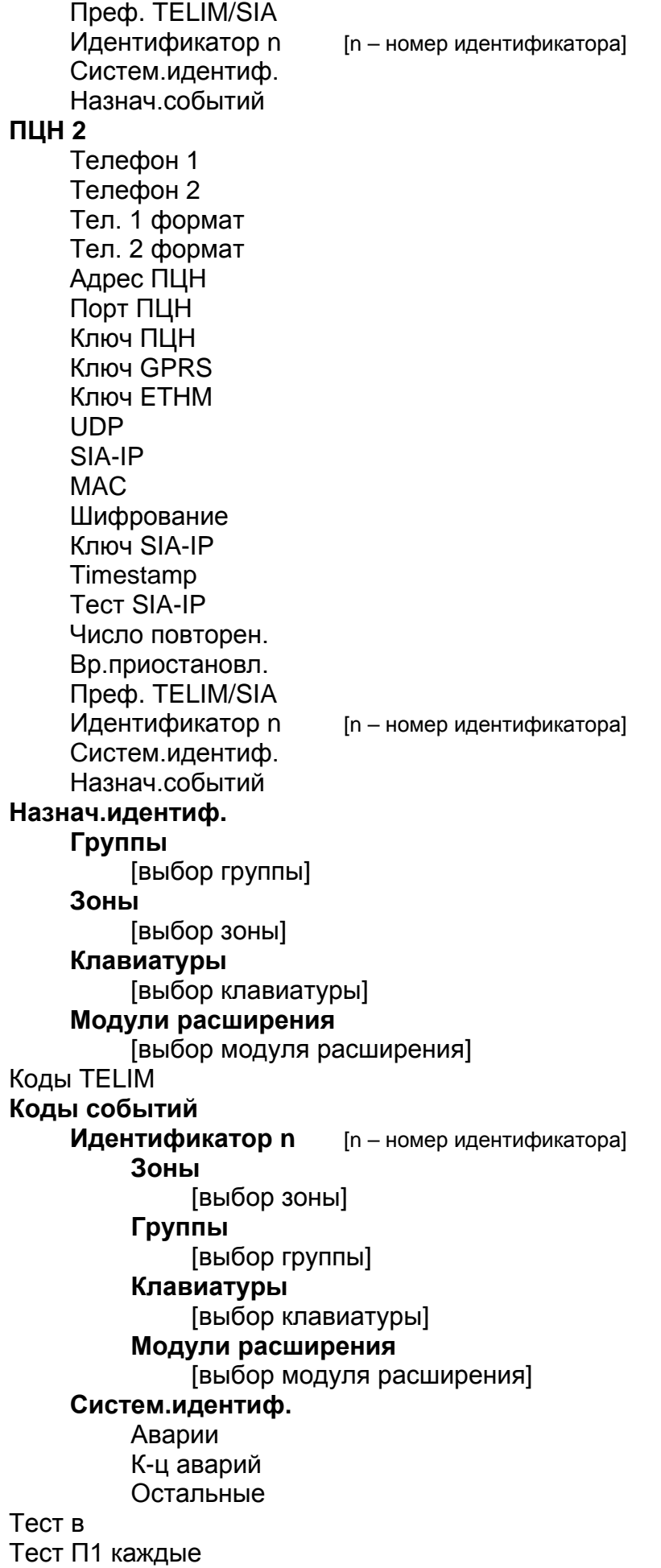

Тест П2 каждые **Уведомление** Тел.уведомлен. Двойное сообщ . Число повторен. Названия телеф. [выбор телефона по номеру ] **Тел. установки** [выбор телефона по имени ] Тел.номер Тип Число повторов Любой код Код **Назначение** Тревоги в зонах Мод.реч.оповещ. Пейдж.сообщ. Телефоны Саботаж зо н Мод.реч.оповещ. Пейдж.сообщ. Телефоны Тревоги напад. Мод.реч.оповещ. Пейдж.сообщ. Телефоны Пожарные трев. Мод.реч.оповещ. Пейдж.сообщ. Телефоны Мед.тревоги Мод.реч.оповещ. Пейдж.сообщ. Телефоны Тр -ги принужд. Мод.реч.оповещ. Пейдж.сообщ. Телефоны Саботаж Мод.реч.оповещ. Пейдж.сообщ. Телефоны Авария пит. AC Мод.реч.оповещ. Пейдж.сообщ. Телефоны Восст. AC (220В) Мод.реч.оповещ. Пейдж.сообщ. Телефоны Выходы Мод.реч.оповещ.

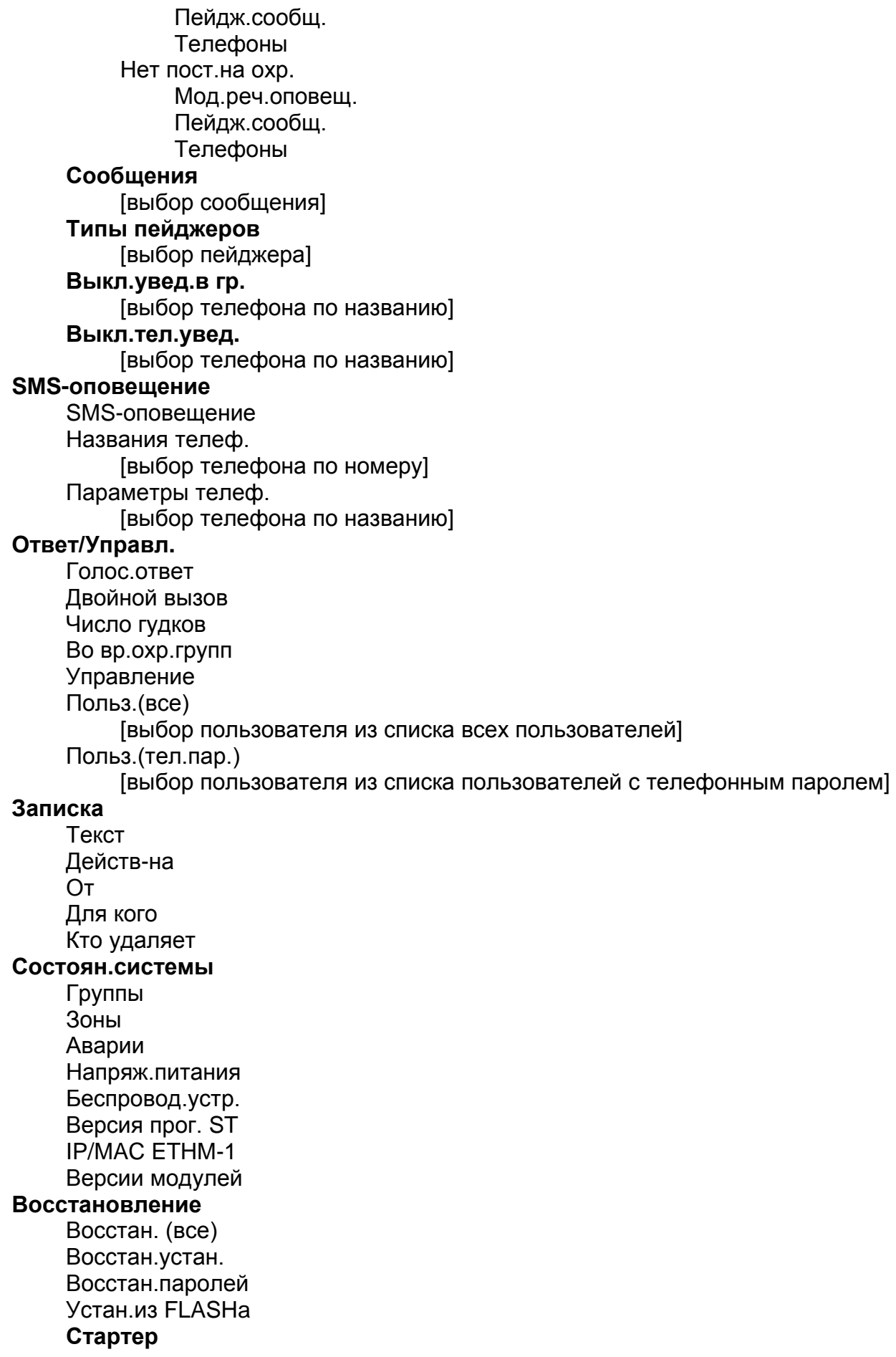

# <span id="page-15-0"></span>**Устройства, подключаемые к шине клавиатур**

[сервисный пароль] **\***9 ▶ Структура ▶ Модули ▶ Клавиатуры ▶ Установки

#### **INT-KLCD / INT-KLCDR / INT-KLCDK / INT-KLCDL / INT-KLCDS / INT-KLFR / INT-KSG**

Группы Тревоги групп Пожар.трев.гр. «Гонг» - зоны Зон.блок. «гонг» Вр.бл. «гонга» Быстр.вкл.охр. Сокрщ.вр/вых. Сиг.зад.на вх. Сиг.зад.на вых. Формат даты/вр. Имя во 2 строке Подсветка ЖКИ Подствет.клавиш Автоподстветка **Тревожн.сообщ.** Тр.сообщ.групп Трев.сообщ.зон Пароль + карта **Тревоги** Пожарная трев. Мед.тревога Тр.нападения Тр.напад.тихая 3 невер. пар. **Опции** Сиг.зад.на вх. Сиг.зад.на вых. Сигн. тревоги Сиг. новой авар. Звуки клавиш Ав.при час.охр. Нарушения зон Отсч.автопост. Неправ.карта 3 карты – событ. 3 карты. – трев. Выб.реж.индик. Отобр.ввод пар. Сигн.выкл.охр. Охр.-сообщение Управление 8# **Просмотры** Состояние зон Состояние групп Память тревог Память аварий Аварии Измен. «гонг»

**Связь RS** (не касается INT-KSG и INT-TSG)<br>Громкость (только INT-KLCD, INT-KLCDR, IN (только INT-KLCD, INT-KLCDR, INT-KLFR, INT-KSG и INT-TSG)

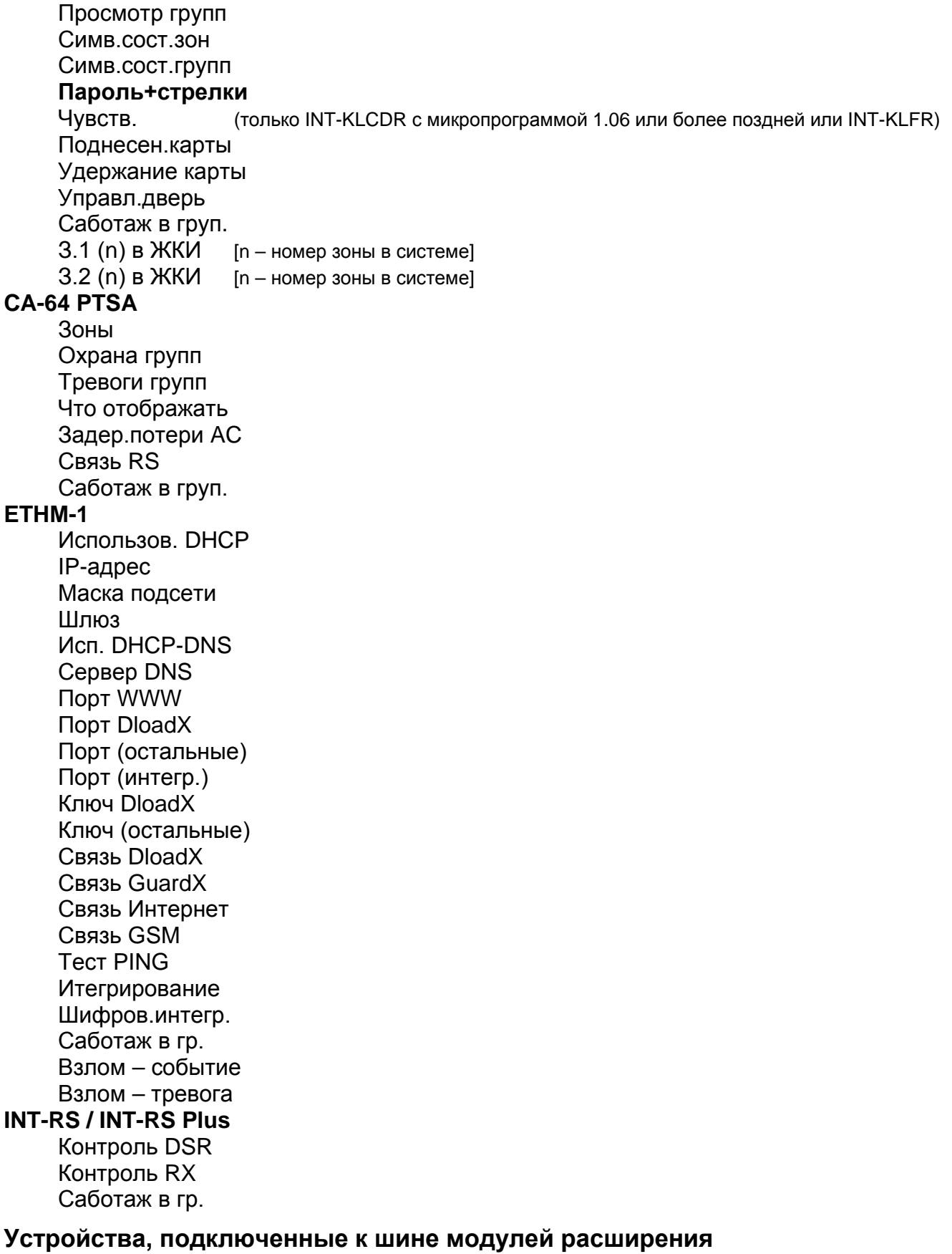

<span id="page-17-0"></span>[сервисный пароль] **89** ► Структура ► Модули ► Модули расш. ► Установки

**INT-CR / INT-IT** Группы LED R Группы LED G

Группы LED Y Администраторы Пользователи **Сигнализация** Трев.до сброса Тр -га (время) Время на вход Время на выход Отсч.автопост. Независ.сигн . Принуд.охрана 3 неверн.пар. Нет блок.3 саб . Саботаж в груп . **INT -S / INT -SK / INT -SCR** Обслуж.замка **Замок** Функция замка Время включения Реле (только INT - S и INT -SK ) Нес анкц. -событ. Нес анкц. -трев. Макс.вр.откр. Зависим.двери 1 Зависим.двери 2 Дверь в р.ПОЖАР Администраторы Пользователи Пароль + карта (только INT -SCR ) Пароль и карта Пароль или карта По выходу [ n ] [ n – номер выхода ] **Тревоги** Пожарная трев Мед.тревога Тр.нападения Тр.напад.тихая 3 невер. пар. **Опции** Сиг.зад.на вх . Сокрщ.вр/вых . Управ. вых.БИ Упр. вых. МОНО Блокир.группы Контр.охранник Смена пароля Код \* не выкл. Доступ в р.охр . Пар.# ->Пар. \* (только INT -SCR ) **Сигнализация** Трев.до сброса Тр -га (время) Время на вход

Отсч.автопост. Ввод пароля «Гонг» - зоны Подтверждение Подсветка Автоподсветка Нет блок.3саб. Группа **INT -SZ / INT -SZK Замок** Функция замка Время включения Реле Нескнкц. -событ. Нескнкц. -трев. Макс.вр.откр . Зависим.двери 1 Зависим.двери 2 Дверь в р.ПОЖАР Администраторы Пользователи **Тревоги** Пожарная трев. Мед.тревога Тр.нападения Тр.напад.тихая 3 невер. пар. **Опции** Управ. вых.БИ Упр. вых. МОНО Блокир. группы Контр.охранник Смена пароля **Сигнализация** Ввод пароля «Гонг» - зоны Подтверждение Подсветка Автоподсветка Нет блок.3саб. Группа **INT -ENT** Администраторы Пользователи 3 невер. пар. Управ. вых.БИ Упр. вых. МОНО Контр.охранник **Сигнализация** Вр. разбл. задер. Ввод пароля Подтверждение

Время на выход

Подсветка Вр. разбл. задер. Нет блок.3 саб. Группа **CA -64 SR / CA -64 DR [INT - R ]** Обслуж.замка **Замок** Функция замка Время включения Нескнкц. -событ. Нескнкц. -трев. Макс.вр.откр. Зависим.двери 1 Зависим.двери 2 Дверь в р.ПОЖАР Администраторы Пользователи **Считыватели** Сч. A в наличии (не касается CA -64 D R ) Сч. A звук Сч. A LED Сч. A - охр. Сч. B в наличии (не касается CA -64 DR ) Сч. B звук Сч. B LED Сч. B - охр . Трев. саб. счит. (не касается CA -64 DR ) Независ.сигн . 3 невер. пар. Управ. вых.БИ Упр. вых. МОНО Блокир.группы Контр.охранник Код\* не выкл.<br>-Доступ в р.охр . Дл. кар. не выкл . **Сигнализация** Трев.до сброса Тр -га (время) Время на вход Время на выход Отсч.автопост. «Гонг» - зоны Нет блок.3 саб. Группа **INT -RX / INT -RX - S / INT -VG** Нет блок.3 саб. Группа **ACU -100 / ACU -250** Нет блок.3 саб. Саботаж в груп. Время опроса Выс.чувс.глуш .

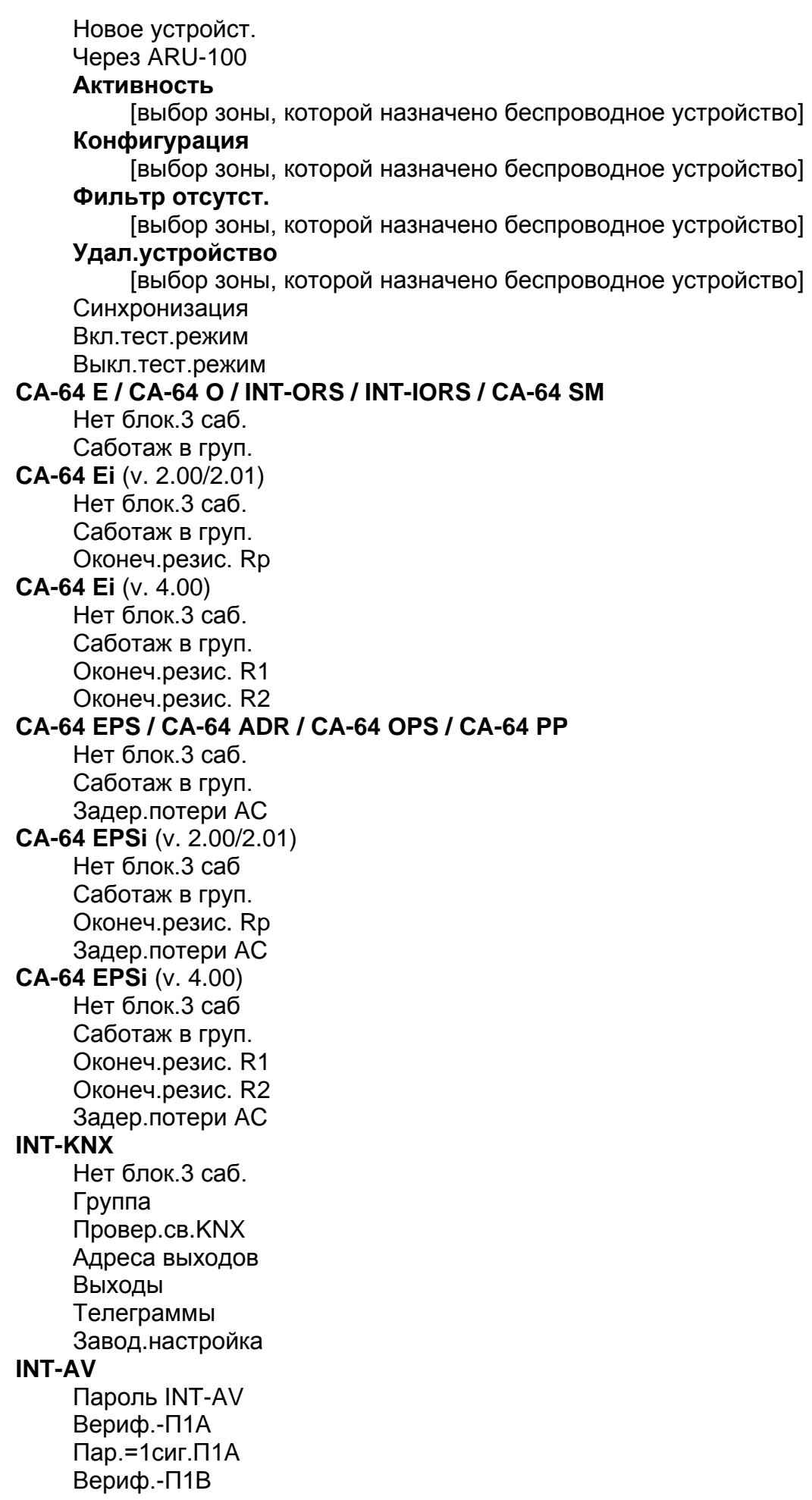

Пар.=1сиг.П1B Вериф.-П2A Пар.=1сиг.П2A Вериф.-П2B Пар.=1сиг.П2B **Опции** Микрофон n [n = номер микрофона (1...4)] Динамик n  $[n =$ номер динамика  $(1...4)$ Только просл. Клавиши AVT Звуковая сигн. Тихая тревога Команды Satel Ожид.после соб. Ожид.после разъ Вр.удерж.соед. Нет блок.3саб. Саботаж в груп.

#### <span id="page-22-0"></span>**2.1.6 Ввод данных с помощью клавиатуры**

Данные сохраняются в ПКП после нажатия клавиши # (некоторые клавиатуры оборудованы дополнительно клавишей  $\overline{C}$  с такой же функцией). Клавиша  $\overline{\ast}$ позволяет выйти из функции без сохранения изменений.

Общие принципы ввода данных описаны ниже, однако в случае некоторых функций они могут быть другими.

#### **Выбор из списка однократного выбора**

В верхней строке дисплея находится описание функции, а в нижней позиция, выбранная в данный момент. Список можно прокручивать с помощью клавиши  $(\text{BHM3})$  и  $\blacktriangle$  (вверх). Клавиши  $\blacktriangleright$  и  $\blacktriangleleft$  не используются.

#### <span id="page-22-1"></span>**Выбор из списка многократного выбора**

В случае функций многократного выбора с правой стороны дисплея отображается дополнительный символ:

 $\blacksquare$  – позиция выбрана / опция включена;

– позиция не выбрана / опция выключена.

Нажатие любой клавиши с цифрой переключает отображаемый символ. Список можно прокручивать с помощью клавиши ▼ (вниз) или ▲ (вверх).

В случае некоторых функций нажатие клавиши • или < переключает клавиатуру в графический режим программирования. С помощью символов **П** и индицируется на дисплее состояние до 32 доступных в пределах функции позиций (это могут быть напр. зоны, разделы и т.п.). Клавиша • позволяет перенести указатель вправо, а клавиша  $\blacktriangleleft$  – влево. Если список позиций больше 32 позиций, то нажатие клавиши  $\blacktriangleright$ , когда указатель находится на последней позиции, позволит отобразить очередной список, а нажатие клавиши  $\blacktriangleleft$ , когда указатель находится на первой позиции – вернет к предыдущему списку. В графическом режиме трехкратное нажатие в течение 3 секунд клавиши 0, 1 или 2 вызовет:

- **000** отображение на всех доступных позициях символа ;
- **111** отображение на всех доступных позициях символа  $\mathbf{I}$ :
- **222** переключение отображаемого символа: на всех позициях, на которых отображался символ  $\cdot$ , появится –  $\blacksquare$ , а в место  $\blacksquare$  – символ  $\cdot$ .

После нажатия клавиши ▼ или ▲ клавиатура переключается в текстовый режим.

#### **Ввод десятичных и шестнадцатеричных чисел**

Цифры необходимо вводить, нажимая соответствующие клавиши. Знаки от A до F доступны для клавиш [2] и [3]. Эти клавиши следует нажимать, пока не появится требуемый знак.

#### **Настройка телефонных номеров**

Отдельные клавиши следует нажимать, пока не появится требуемый знак. Знаки, доступные в клавиатуре представлены в таблице [1](#page-23-0). Максимально можно запрограммировать 16 знаков. Часть специальных знаков (a, b, c, d, # и  $\ast$ ) занимает две позиции, поэтому максимальное число знаков, доступных для ввода, в случае их применения уменьшится.

В верхней строке дисплея, с правой стороны, отображается информация о регистре букв: [ABC] или [abc] (она будет отображена после нажатия клавиши  $\nabla$ , меняющей регистр букв, и будет отображена после нажатия любой клавиши).

Клавиша ▶ переносит курсор вправо, а клавиша ◀ – влево. Клавиша ▲ удаляет знак с левой стороны курсора.

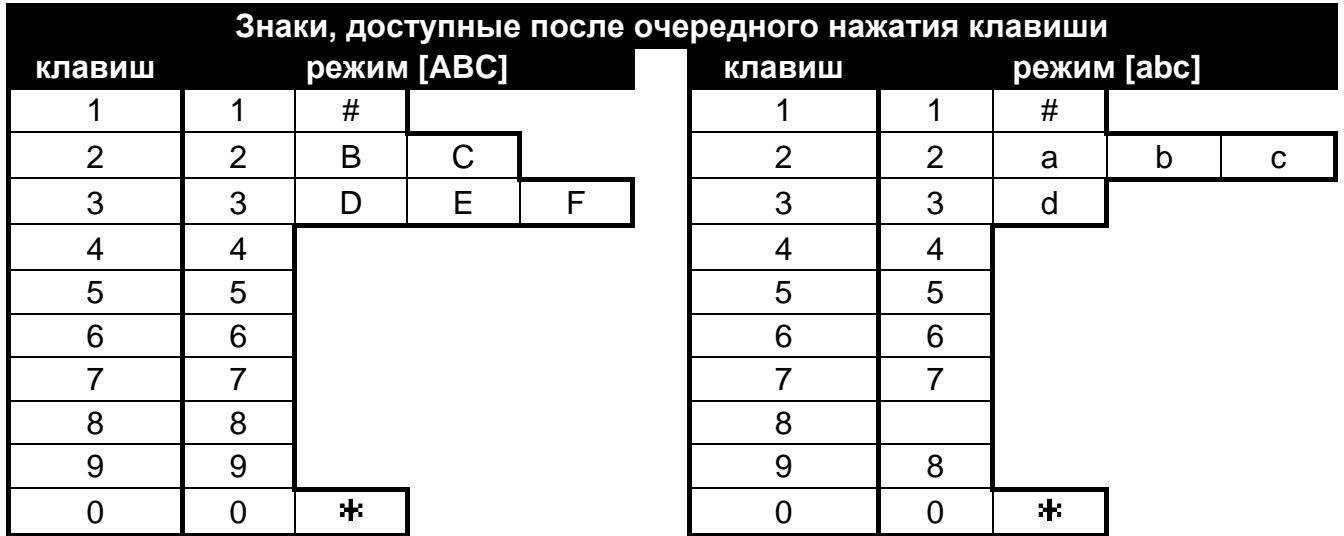

<span id="page-23-0"></span>Таблица 1. Знаки, доступные в клавиатуре при вводе телефонных номеров (смена регистра букв: клавиша $\blacktriangledown$ ).

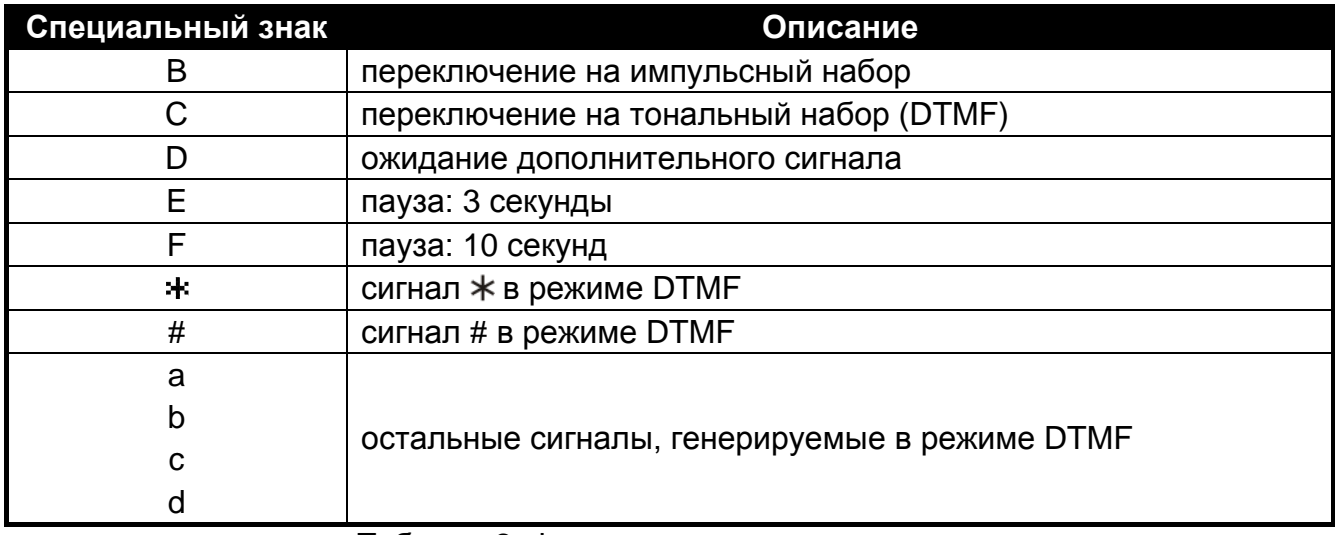

Перед телефонным номером нельзя программировать знаки В и С. ПКП  $\boldsymbol{i}$ набирает номер согласно установкам телефонных опций. Эти знаки следует использовать, если во время набора номера необходимо переключить способ набора номера.

#### Ввод названий

Отдельные клавиши следует нажимать столько раз, сколько нужно, т.е., пока не появится требуемый знак. Знаки, доступные в клавиатуре, представлены в таблице 3. В результате долгого удержания клавиши на дисплее появится цифра, назначенная клавише.

В верхней строке дисплея, с левой стороны, отображается информация о регистре букв: [Abc], [ABC] или [abc] (она появится после нажатия любой клавиши и будет отображаться несколько секунд после последнего нажатия клавиши).

Клавиша • позволяет переместить курсор вправо, а клавиша < - влево. Клавиша ▲ удаляет знак с левой стороны курсора.

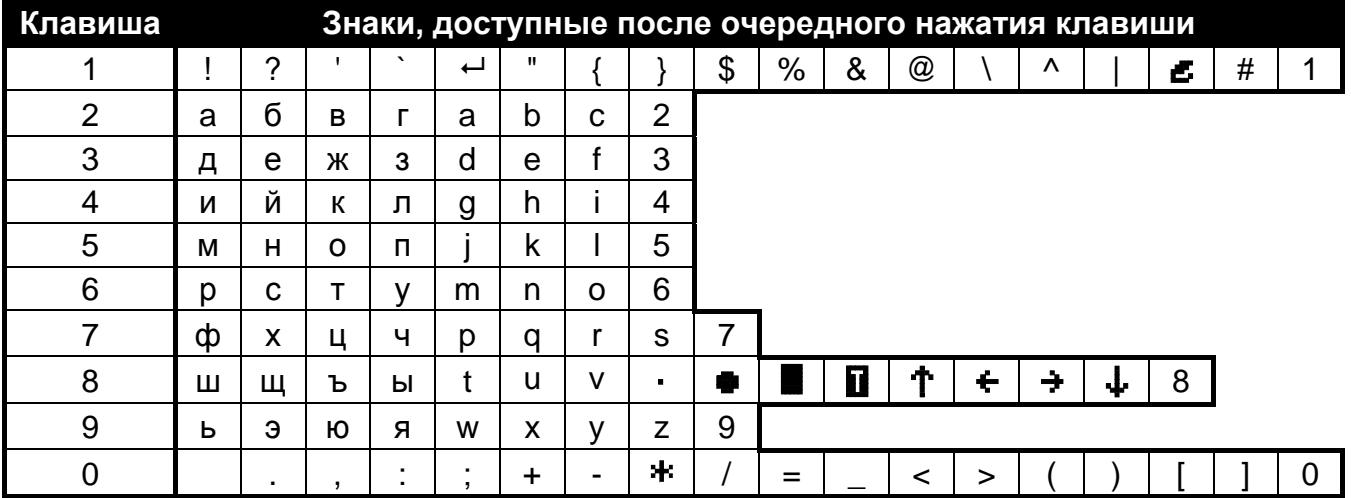

<span id="page-24-2"></span>Таблица 3. Знаки, доступные для ввода имен. Большие буквы можно получить после смены регистра при нажатии тех же самых клавиш (смена регистра букв: клавиша ▼).

#### <span id="page-24-0"></span>Программа DLOADX  $2.2$

Доступ к программе защищается паролем. При первом запуске программы доступ можно получить с помощью заводского пароля: 1234 (заводской пароль не нужно вводить вручную, достаточно кликнуть по кнопке «ОК»).

По умолчанию пароль доступа к программе следует поскорее изменить.

<span id="page-24-3"></span>Трехкратный ввод ошибочного пароля закроет программы.

#### <span id="page-24-1"></span> $2.2.1$ Главное меню программы DLOADX

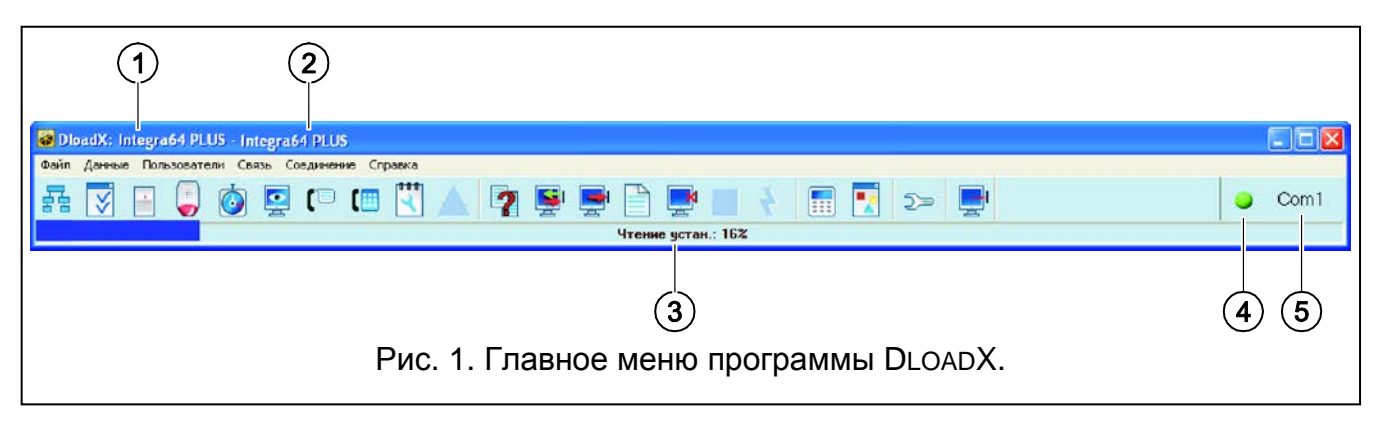

- 1 тип ПКП.
- 2 название файла с данными (имя системы охранной сигнализации).
- 3 информация о выполнении записи/загрузки данных.
- 4 значок, информирующий о связи с ПКП:
	- зеленый цвет готовность к отправке данных;
	- зеленый и желтый цвет передача данных;
	- красный цвет отсутствие связи с ПКП;
	- серый цвет выключен COM-порт.

Нажатие кнопки со значком:

- в случае связи через COM-порт включает/выключает COM-порт;
- в случае других способов осуществления связи открывает окно с информацией о соединении.
- 5 информация о способе осуществления связи с ПКП.

#### Кнопки:

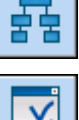

- кнопка открывает окно «Структура».

J,

 $\bullet$ 

('≣

【噩

٩

2

- кнопка открывает окно «Опции».

- кнопка открывает окно «Зоны».
- кнопка открывает окно «Выходы».
- кнопка открывает окно «Таймеры».
- кнопка открывает окно «Мониторинг».
- кнопка открывает окно «Телефонное уведомление».
- кнопка открывает окно «Ответ на звонок и управление».
- кнопка открывает окно «Сервисная записка».
- кнопка отображается в случае совершения ошибок при настройке. Она позволяет открыть окно с информацией об ошибках.
- кнопка открывает окно «Сравнение данных».
- кнопка позволяет загрузить/обновить данные, загруженные из ПКП.
- кнопка позволяет записать данные в ПКП.
- кнопка открывает окно журнала событий.

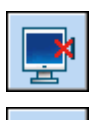

- кнопка позволяет прервать загрузку/запись данных.

- кнопка позволяет установить время на основе показаний часов ПК.

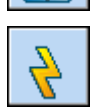

- кнопка позволяет записать данные в память FLASH ПКП.

- m
- кнопка отображает виртуальную клавиатуру.

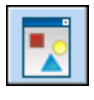

- кнопка открывает выпадающее меню, в котором доступны инструменты, позволяющие контролировать состояние системы.

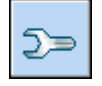

- кнопка открывает окно «Конфигурация», если нет связи с ПКП, а также если связь осуществляется через COM-порт или через модем. В остальных случаях открывается окно с информацией о текущем соединении (TCP/IP, GPRS).

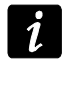

*Открытие окна «Конфигурация» закроет COM-порт, который был выбран для связи. После закрытия окна, COM-порт будет открыт.*

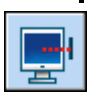

- кнопка открывает выпадающее меню, в котором можно выбрать способ соединения программы с ПКП.

#### <span id="page-26-0"></span>**2.2.2 Идентификаторы**

Программа DLOADX соединиться с ПКП, если:

- идентификаторы имеют заводскую настройку в таком случае программа предлагает случайно сгенерированные идентификаторы (можно их принять или ввести собственные значения);
- идентификаторы в программе и в ПКП совпадают.

Идентификатор можно программировать:

- с помощью клавиатуры в сервисном режиме, в подменю КОНФИГУРАЦИЯ СР;
- в программе DLOADX в окне «Идентификаторы и телефонные номера» (запрос, открывающий окно доступен в меню «Связь»; для открытия окна можно использовать и клавиши быстрого доступа Ctrl+R).
- **Идентификатор INTEGRA** идентификатор ПКП. Он должен состоять из 10 знаков (цифры или буквы от A до F). Позволяет опознать ПКП и выбрать соответствующий файл данных, если был он ранее сохранен на компьютере. Нельзя программировать одинаковый идентификатор для разных ПКП, настраиваемых с помощью одного компьютера (программа DLOADX не будет в состоянии их отличить друг от друга).
- **Идентификатор DLOADX** идентификатор компьютера с установленной программой DLOADX. Он должен состоять из 10 знаков (цифры или буквы от A до F). ПКП соединиться только с той программой, которая подаст соответствующий идентификатор.

#### <span id="page-26-1"></span>**2.2.3 Включение локального программирования**

- 1. Подключите порт RS-232 или USB ПКП к порту компьютера (способ выполнения соединения описан в РУКОВОДСТВЕ ПО УСТАНОВКЕ).
- 2. Запустите программу DLOADX и кликните по кнопке  $\boxed{2}$  В открывшемся окне выберите порт компьютера, к которому подключен ПКП, и нажмите кнопку «OK».
- 3. На клавиатуре, подключенной к ПКП, введите **сервисный пароль** (по умолчанию 12345) и нажмите клавишу $*$ .
- 4. С помощью клавиши ▲ или ▼ найдите в списке функций позицию ПРОГРАММИРОВАНИЕ С ПК и нажмите клавишу  $\#$  или  $\blacktriangleright$ .
- 5. Когда стрелка находится напротив функции Вкл. DWNL-RS, нажмите клавишу # или $\blacktriangleright$ .

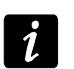

*Функцию локального программирования можно включить и с помощью клавиш быстрого доступа: [сервисный пароль] 01.*

6. На экране компьютера появится сообщение с информацией о соединении программы с ПКП.

#### <span id="page-27-0"></span>**2.2.4 Включение локального программирования «со штырьков»**

Если ПКП не поддерживает клавиатур, не принимает сервисный пароль и т. п., можно использовать аварийную процедуру включения сервисного режима «со штырьков». Порт RS-232 ПКП должен быть подключен к порту компьютера (USB-порт нельзя использовать при аварийной процедуре). В программе DLOADX необходимо выбрать порт компьютера, к которому подключен ПКП. Затем следует поступать согласно процедуре, описанной в разделе ВКЛЮЧЕНИЕ СЕРВИСНОГО РЕЖИМА «СО ШТЫРЬКОВ» (с. [5\)](#page-6-0).

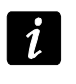

*Нельзя включить локальное программирование«со штырьков» при включенной опции БЛОКИРОВКА DOWNLOADING.*

#### <span id="page-27-1"></span>**2.2.5 Выключение локального программирования**

Функцию можно выключить с помощью команды КОНЕЦ DWNL-RS ([*сервисный пароль*] **\*** • Программ.с ПК ► Конец DWNL-RS).

Функция выключится автоматически, если с последнего использования программы DLOADX прошло 255 минут и за это время доступ сервисной службы был заблокирован или закончился.

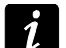

*Функция локального программирования должна быть выключена, если прибор должен соединяться с внешним аналоговым модемом, модемом GSM или модулем ETHM-1 с помощью порта RS-232 (напр., во время удаленной настройки, мониторинга событий и т. п.).*

#### <span id="page-27-2"></span>**2.2.6 Удаленное программирование через модем**

ПКП имеют встроенный модем, со скоростью передачи 300 bps. Прибор может работать и с внешними модемами. Способ подключения внешнего модема к ПКП описан в РУКОВОДСТВЕ ПО УСТАНОВКЕ. Для того чтобы можно было установить модемное соединение между ПКП и компьютером, должен быть выбран соответствующий модем, подключенный к компьютеру (см. таблицу [4\)](#page-27-3).

<span id="page-27-3"></span>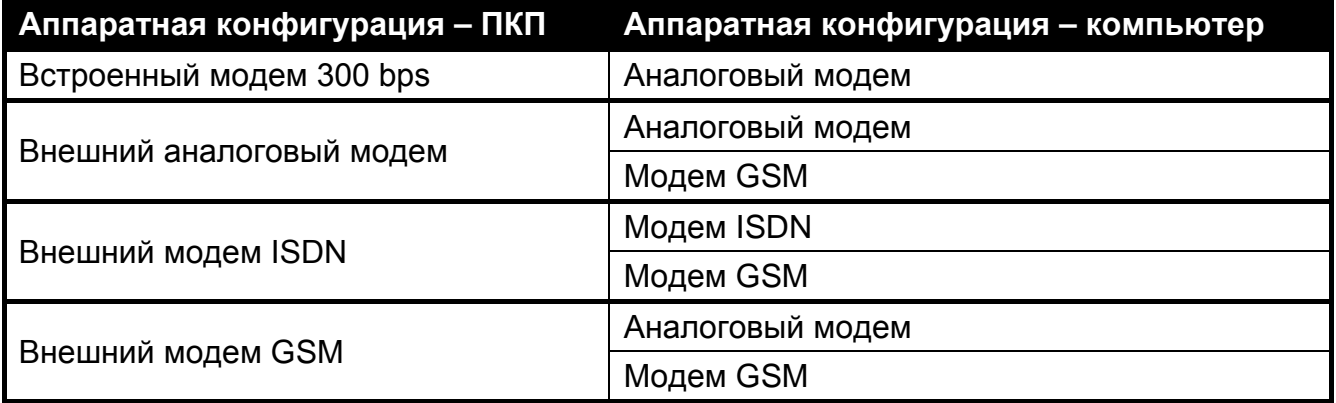

Связь между ПКП и модемом может быть установлена разными способами (в скобках информация о требуемой аппаратной конфигурации ПКП):

- 1. Инициирование соединения программой DLOADX (встроенный модем 300 bps или внешний аналоговый модем). Этот способ позволяет установить соединение с ПКП с любого места. Этот способ соединения возможен, если в ПКП не был запрограммирован телефонный номер компьютера.
- 2. Инициирование соединения программой DLOADX, но ПКП перезванивает и реализует соединение (встроенный модем 300 bps или внешний аналоговый модем). Удаленная настройка ПКП может осуществляться только с определенного места.
- 3. Инициирование соединения SMS-сообщением (модули GSM производства компании SATEL, работающие в качестве внешнего модема).
- 4. Инициирование соединения ПКП (любая конфигурация). Удаленная настройка ПКП может осуществляться только с определенного места. Этот способ применяется, если пользователь системы не хочет, чтобы удаленная настройка осуществлялась без его участия.

#### **Настройка ПКП**

- Если ПКП должен реализовать соединение введите телефонный номер компьютера с установленной программой DLOADX.
- Если к ПКП подключен внешний модем включите опцию Внешний модем.
- Если к ПКП подключен внешний модем GSM или ISDN включите опцию МОДЕМ ISDN/GSM/ETHM.
- Если соединение должно инициироваться компьютером:
	- включите опцию ОТВЕТ МОДЕМ (любой модем) или ОТВЕТ ETHM/GSM (рекомендуется в случае модема GSM или ISDN);
	- определите количество гудков, после которого ПКП ответит на вызов (не касается внешнего модема GSM или ISDN);
	- включите опцию ДВОЙНОЙ ВЫЗОВ, если ПКП должен ответить на вызов при втором вызове (не касается внешнего модема GSM или ISDN).

Эти параметры и опции можно запрограммировать:

- с помощью клавиатуры в сервисном режиме (подменю КОНФИГУРАЦИЯ СР и ОПЦИИ);
- с помощью программы DLOADX во время локального программирования (окно «Идентификаторы и телефонные номера» и «Опции»).

#### **Настройка модема, подключенного к компьютеру**

Кликните по кнопке  $\boxed{2}$  Откроется окно «Конфигурация». Во вкладке «Модем» можно запрограммировать три конфигурации модема:

- 1. аналоговый модем, соединяющийся со встроенным модемом ПКП;
- 2. аналоговый модем, соединяющийся с аналоговым внешним модемом ПКП;
- 3. модем ISDN или GSM, соединяющийся с модемом ISDN или GSM ПКП.

После щелчка по кнопке **можно редактировать параметры можно редактировать** параметры порта связи с модемом и начальные команды.

#### **Установка соединения с программы DLOADX**

В программе DLOADX должен быть запрограммирован телефонный номер ПКП (окно «Идентификаторы и телефонные номера»).

- 
- 1. Кликните по кнопке  $\|\mathbf{E}\|$  в программе DLOADX.
- 2. В открывшемся выпадающем меню выберите соответствующий модем ПКП. В открывшемся окне будет отображена информация, касающаяся установки модема.
- 3. Кликните по кнопке «Подкл.».
- 4. Программа DLOADX с помощью соответствующего сообщения известит о соединении.

#### **Соединение инициируется с программы DLOADX, но ПКП звонит обратно и устанавливает связь**

В программе DLOADX должен быть запрограммирован телефонный номер ПКП (окно «Идентификаторы и телефонные номера»).

- 1. Кликните по кнопке  $\left|\frac{\mathbf{F}}{2\mathbf{E}}\right|$  в программе DLOADX.
- 2. В выпадающем меню выберите соответствующий модем ПКП. В открывшемся окне будет отображена информация, касающаяся инициализации модема.
- 3. Кликните по кнопке «Подкл.».
- 4. ПКП ответит, подтвердит соединение и разъединится, затем позвонит по запрограммированному телефонному номеру компьютера.
- 5. Программа DLOADX отвечает автоматически или лицо, обслуживающее программу должно подтвердит соединение (это зависит от установок, запрограммированных в окне «Конфигурация», во вкладке «Модем»). Соответствующее сообщение известит о соединении.

# **Инициирование соединения с помощью SMS-сообщения**

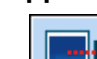

- 1. Кликните по кнопке  $\|\mathbf{F}^{\perp}\|$ в программе DLOADX.
- 2. В выпадающем меню выберите «Модем ISDN/GSM». В открывшемся окне будет отображена информация об инициализации модема.
- 3. Отправьте на модуль GSM, подключенный к ПКП, сообщение SMS с текстом:
	- **xxxxxx.** или **xxxxxx=** («xxxxxx» запрограммированный в GSM-модуле управляющий запрос для установления связи с программой DLOADX через модем) – ПКП с помощью модуля GSM звонит по запрограммированному телефонному номеру компьютера;
	- **xxxxxx=yyyy.** или **xxxxxx=yyyy=** («xxxxxx» запрограммированный в GSM-модуле управляющий запрос для установления связи с программой DLOADX через модем; «yyyy» – телефонный номер компьютера, с которым соединяется ПКП) – ПКП с помощью модуля позвонит по номеру, отправленному в сообщении SMS<br>(запрограммированный в ПКП телефонный номер компьютера будет (запрограммированный в ПКП телефонный номер компьютера будет проигнорирован).
- 4. Программа DLOADX ответит автоматически или лицо, обслуживающее программу должно подтвердить соединение (это зависит от установок, запрограммированных в окне «Конфигурация», во вкладке «Модем»). Соответствующее сообщение известит о соединении.

# **Инициирование соединения прибором через встроенный модем**

1. В программе DLOADX кликните по кнопке  $\left|\frac{1}{2}\right|$  в программе DLOADX.

- 2. В выпадающем меню выберите «Модем 300 bps». В открывшемся окне будет отображена информация об инициализации модема.
- 3. В ЖКИ-клавиатуре, подключенной к ПКП включите функцию ВКЛ.DWNL-TEL ([*пароль*] <del>Ж</del> ▶ ПРОГРАММ. С ПК ▶ ВКЛ.DWNL-TEL). Функция доступна в меню для сервисной службы, администратора и пользователя с полномочием НАЧАЛО DOWNLOAD-а.
- 4. ПКП позвонит по запрограммированному номеру компьютера.
- 5. Программа DLOADX ответит автоматически или лицо, обслуживающее программу должно подтвердить соединение (это зависит от установок, запрограммированных в окне «Конфигурация», во вкладке «Модем»). Соответствующее сообщение известит о соединении.

### **Инициирование соединения прибором через внешний модем**

- 1. В программе DLOADX кликните по кнопке
- 2. В выпадающем меню выберите «Модем INTEGRA с внешним модемом». В открывшемся окне будет отображена информация об инициализации модема.
- 3. В ЖКИ-клавиатуре, подключенной к ПКП, включите функцию ВКЛ.DWNL-MOD ([*пароль*] N → Программ. с ПК → Вкл. DWNL-MOD). Функция доступна в меню для сервисной службы, администратора и пользователя с полномочием НАЧАЛО DOWNLOAD-а.
- 4. ПКП позвонит по запрограммированному номеру компьютера.
- 5. Программа DLOADX ответит автоматически или лицо, обслуживающее программу должно подтвердить соединение (это зависит от установок, запрограммированных в окне «Конфигурация», во вкладке «Модем»). Соответствующее сообщение известит о соединении.

# <span id="page-30-0"></span>**2.2.7 Удаленное программирование через сеть Ethernet**

Этот способ программирования требует подключения к ПКП модуля ETHM-1 (порты RS-232 ПКП и модуля должны быть соединены).

Соединение можно запустить двумя способами:

- 1. С программы DLOADX. Метод позволяет соединиться с ПКП с любого места.
- 2. С ПКП. ПКП может программироваться удаленно только с определенного места. Этот способ применяется, если пользователь системы не хочет, чтобы удаленная настройка осуществлялась без его участия.

# **Настройка ПКП и модуля ETHM-1**

В ПКП должна быть:

- выключена функция локального программирования (см.: раздел Выключение ЛОКАЛЬНОГО ПРОГРАММИРОВАНИЯ, с. [26\)](#page-27-1);
- включена опция Внешний модем;
- включена опция Модем ISDN/GSM/ETHM;
- включена опция Ответ ETHM/GSM.
- В модуле ETHM-1 следует:
- запрограммировать номер порта TCP, который используется для связи;
- запрограммировать ключ шифрования данных, передаваемых по сети Ethernet;
- включить опцию СВЯЗЬ DLOADX->ETHM-1, если соединение должно инициироваться программой DLOADX;

• запрограммировать сетевой адрес компьютер с установленной программой DLOADX (или сервера, порт которого перенаправлен на компьютер), если подключение должно инициироваться прибором.

Эти опции и параметры можно запрограммировать:

- с помощью клавиатуры в сервисном режиме (подменю Опции и установки модуля ЕТНМ-1 [▶ МОДУЛИ ▶ МОДУЛИ РАСШИРЕНИЯ ▶ УСТАНОВКИ]);
- с помощью программы DLOADX при локальном программировании (окно «Опции» и установки модуля ETHM-1 во вкладке «Модули» в окне «Структура»).

#### Настройка программы DLOADX

Параметры необходимые для соединения программируются в окне «Идентификаторы и телефонные номера»:

- номер порта ТСР, который используется для связи (в большинстве случаев номер порта должен совпадать с номером порта, запрограммированным в модуле ETHM-1 - за исключением ситуации, в которой связь осуществляется через сетевое устройство, на котором установлено перенаправление на другой порт);
- ключ шифрования данных, передаваемых по сети Ethernet (должен совпадать с ключом, запрограммированным в модуле ETHM-1);
- сетевой адрес модуля ЕТНМ-1, если связь должна инициироваться программой DLOADX.
- Можно запрограммировать отдельный набор параметров для соединений по  $\boldsymbol{j}$ глобальной сети (WAN) и соединений в пределах локальной сети (LAN). Выбор осуществляется в поле «Соединение». Выбрав соединение в пределах сети LAN, одновременно будет выбран модуль ETHM-1, установки которого (ПОРТ **DLOADX и Ключ DLOADX) будут использоваться для установки соединения.**

#### Инициирование соединения с программой DLOADX

- До запуска соединения следует убедиться, что в окне «Идентификаторы и телефонные номера», в поле «Соединение» выбран соответствующий способ установки соединения.
- "窑" 1. Кликните по кнопке В программе DLOADX.
- 2. В выпадающем меню выберите "TCP/IP: DloadX -> ETHM".
- 3. В открывшемся окне кликните по кнопке «Подкл.».
- 4. Соответствующее сообщение известит о соединении.

#### Инициирование соединения прибором

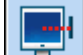

- 1. Кликните по кнопке В программе DLOADX.
- 2. В выпадающем меню выберите "TCP/IP: DloadX <- ETHM".
- 3. В ЖКИ-клавиатуре, подключенной к ПКП, включите функцию ЕТНМ-1 DLOADX ([пароль] > Програм. с ПК > ЕТНМ-1 – DLOADX). Функция доступна для сервисной службы, администратора и пользователя с полномочием НАЧАЛО DOWNLOAD-а.
- 4. Соответствующее сообщение известит о соединении.

#### <span id="page-31-0"></span>2.2.8 Удаленное программирование по GPRS-каналу

GPRS-настройка возможна, если к ПКП в качестве внешнего модема подключен модуль GSM с промышленным телефоном LEON:

- GSM LT-1 с микропрограммой 1.14 (или более поздней):

- GSM LT-2 с микропрограммой 2.14 (или более поздней);
- GSM-4 с микропрограммой 4.14 (или более поздней);
- GSM-5 с микропрограммой 5.14 (или более поздней).

#### **Настройка ПКП**

- В ПКП следует включить опции:
- ВНЕШНИЙ МОДЕМ;
- Модем ISDN/GSM/ETHM;
- ОТВЕТ ETHM/GSM.
- Эти опции можно запрограммировать:
- с помощью клавиатуры в сервисном режиме (подменю ОПЦИИ);
- с помощью программы DLOADX во время локального программирования (окно «Опции»).

#### **Настройка GSM-модуля**

В GSM-модуле следует запрограммировать:

- настройки GPRS (можно их получить от оператора сети GSM):
	- имя точки доступа (APN) для соединения Internet GPRS;
	- имя пользователя для соединения Internet GPRS;
	- пароль для соединения Internet GPRS;
	- IP-адрес сервера DNS, который должен использоваться модулем (адрес сервера DNS не нужно программировать, если адрес компьютера с установленной программой DLOADX введен как IP-адрес, а не название);
- сетевой адрес компьютера с установленной программой DLOADX (или сервера, порт которого был перенаправлен на компьютер);
- номер порта TCP, который используется для связи;
- ключ шифрования данных, пересылаемых по GPRS-каналу;
- управляющий запрос, отправка которого в сообщении SMS начнет установку связи между ПКП и программой DLOADX.

Кроме этого, в модуле можно включить опцию, благодаря которой можно соединиться с компьютером, сетевой адрес которого отправляется в SMS-сообщении, инициирующем соединение.

#### **Инициирование соединения**

- 1. Кликните по кнопке  $\left| \frac{\mathbf{F} \mathbf{F}}{2} \right|$  в программе DLOADX.
- 2. В выпадающем меню выберите "TCP/IP: DloadX <- GSM/GPRS".
- 3. В открывшемся окне, в соответствующих полях, впишите:
	- номер порта TCP, который используется для связи (в большинстве случаев номер порта должен совпадать с номером порта, запрограммированным в модуле GSM – за исключением ситуации, в которой связь осуществляется через сетевое устройство, на котором установлено перенаправление на другой порт);
	- ключ шифрования данных, передаваемых по сети Ethernet (должен совпадать с ключом, запрограммированным в модуле GSM).
- 4. Когда номер порта TCP и ключ шифрования будут введены, нажмите кнопку «Пуск». Будет активирован сервер для соединения GPRS.
- 5. Отправьте в модуль GSM SMS-сообщение с текстом:
	- zzzzzz. или zzzzzz= («zzzzzz» запрограммированный в GSM-модуле управляющий запрос для установления GPRS-связи с программой DLOADX) - модуль GSM соединит ПКП с компьютером, адрес которого запрограммирован в модуле;
	- zzzzzz=aaaa:p. или zzzzzz=aaaa:p= («zzzzzz» запрограммированный в GSMмодуле управляющий запрос для установления GPRS-связи с программой DLOADX; «аааа» - адрес компьютера с установленной программой DLOADX, введенной в виде IP-адреса или названия; «р» - номер порта в сети, через который будет осуществляться связь с программой DLOADX) - модуль GSM соединит ПКП с компьютером, адрес которого будет отправлен в сообщении SMS (запрограммированный в модуле GSM адрес компьютера будет проигнорирован).
- 6. Программа DLOADX известит о соединении с помощью соответствующего сообщения.

#### <span id="page-33-0"></span>Структура системы 3.

Систему можно разделить на объекты. Каждому объекту можно назначить разделы (группы), а разделам - зоны.

#### <span id="page-33-1"></span> $3.1$ Объекты

Объекты считаются отдельными системами безопасности. По умолчанию в ПКП создан один объект. Новый объект можно создать:

- с помощью клавиатуры в сервисном режиме функция Новый объект (• Структура • Система • Объекты • Новый объект) - после запуска функции следует выбрать, какой объект был создан (после создания объекта клавиатура автоматически отобразит функции, позволяющие назначить разделы в объекты и названия объектам);
- в программе DLOADX в окне «Структура», во вкладке «Система» после щелчка по названию системы - новый объект был создан после щелчка по кнопке «Добавить».

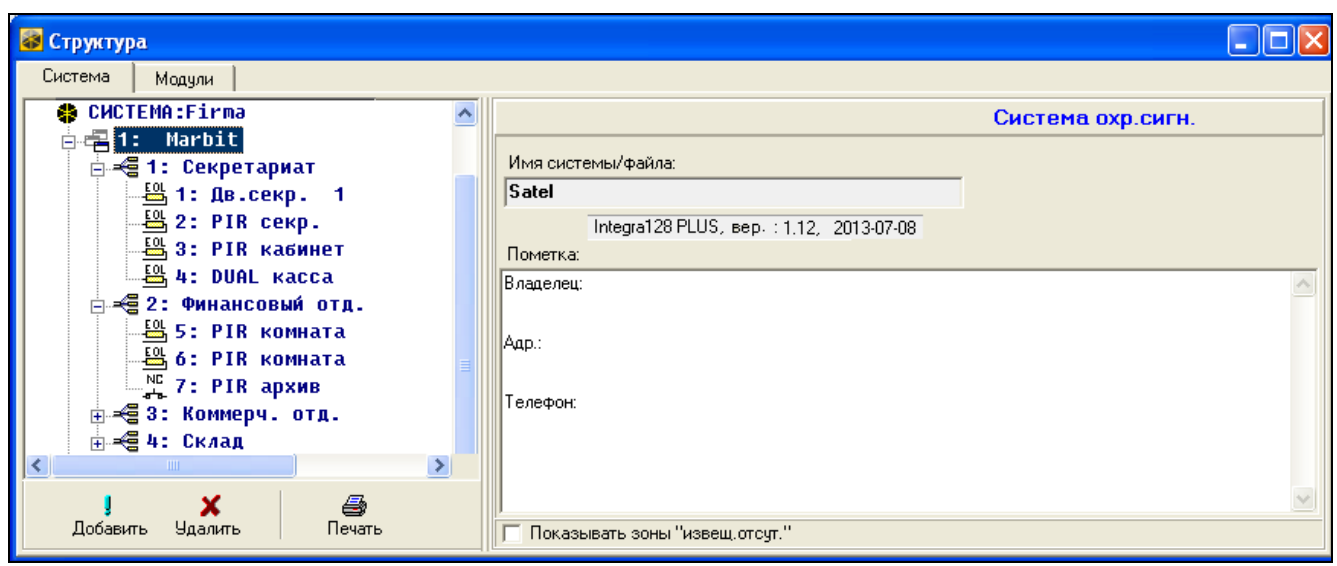

Рис. 2. Способ отображения структуры системы в программе DLOADX.

#### <span id="page-34-0"></span>**3.2 Разделы (группы)**

Раздел – это выделенная часть объекта, охраняемая системой охранной сигнализации. Разделение системы позволяет включить/выключить режим охраны только в части охраняемого объекта и ограничить доступ выбранных пользователей к части объекта.

#### <span id="page-34-1"></span>**3.2.1 Создание раздела**

Новый раздел будет создан одновременно с назначением его в объект:

- с помощью клавиатуры в сервисном режиме функции из подменю Группа (СТРУКТУРА СИСТЕМА ОБЪЕКТЫ РЕДАКТИР.ОБЪЕКТА [*выбор объекта из списка*] ГРУППЫ) – см.: ВЫБОР ИЗ СПИСКА МНОГОКРАТНОГО ВЫБОРА, с. [21;](#page-22-1)
- в программе DLOADX, в окне «Структура», во вкладке «Система» после щелчка по названию объекта – новый раздел будет создан после щелчка по кнопке «Добавить».

#### <span id="page-34-2"></span>**3.2.2 Настройка разделов (групп)**

Разделы программируются:

- с помощью клавиатуры в сервисном режиме функция Группы (• Структура • СИСТЕМА • ГРУППЫ);
- в программе DLOADX, в окне «Структура», во вкладке «Система» после щелчка по названию группы.

#### <span id="page-34-3"></span>**3.2.3 Параметры разделов**

В квадратных скобках указано название параметра в клавиатуре.

*Авторизация пользователя может осуществляться только на основе пароля, проксимити-карты (пассивного транспондера 125 кГц) или ключа DALLAS. В описании параметров разделов были учтены только пароли, но информация относится и к проксимити-картам, и к ключам DALLAS.*

**Имя группы** – индивидуальное название раздела (до 16 знаков).

#### **Тип раздела**

 $\boldsymbol{i}$ 

- **Включаемая паролем** [**Включаемая кодом**] Режим охраны включает и выключает пользователь.
- **С блокировкой на время** [**С блокировкой**] раздел можно поставить на охрану или снять с охраны пользователь, однако после постановки на охрану раздел блокируется на время, указанное пользователем или определенное установщиком (см.: опцию ВРЕМЯ БЛОКИРОВКИ ПО УМОЛЧАНИЮ). Во время блокировки режим охраны может выключить только пользователь с полномочием ДОСТУП К ЗАБЛОКИРОВАННЫМ НА ВРЕМЯ ГРУППАМ. Тревога может завершить блокировку (см.: опция ТРЕВОГА – МОЖНО СНЯТЬ С ОХРАНЫ).
- **Зависимая типа «AND»** группа, управляемая состоянием других групп. Следует указать группы, состояние которых будет влиять на состояние зависимой группы. В зависимой группе типа «AND» режим охраны будет включен, когда все указанные группы будут поставлены на охрану (начало процедуры постановки на охрану последней из указанных групп запустит процедуру постановки на охрану зависимой группы). Охрана в зависимой группе типа «AND» выключается в момент снятия с охраны любой группы из списка. Этот тип группы рекомендуется в случае общих коридоров.
- **Зависимая типа «OR»** группа управляемая состоянием других групп. Следует указать группы, состояние которых влияет на зависимую группу. В зависимой группе типа «OR» режим охраны будет включен, если любая из указанных групп будет поставлена на охрану (начало процедуры постановки на охрану в любой группе

запустит процедуру постановки на охрану зависимой группы). Режим охраны группы зависимой типа «OR» будет выключен в момент снятия с охраны последней группы из списка.

- **Доступ по таймеру 1...32** / **Доступ по таймеру 33...64** режим охраны в группе может включить и выключить пользователь, но только в определенное время, указанное выбранными таймерами.
- **Управляемая таймером 1...32** [Упр.тайм. 1..32] / **Управляемая таймером 33...64** [Упр.тайм. 33..64] – группа, которая находится на охране в течение времени, определяемого указанными таймерами, может управляться и паролем пользователя.
- **Банковское хранилище** группу ставить на охрану и снимать с охраны может пользователь. Снятие с охраны может быть задержано на определенное время (см.: ЗАДЕРЖКА СНЯТИЯ С ОХРАНЫ). После снятия с охраны режим охраны может быть повторно автоматически включен по истечении определенного времени (см.: ЗАДЕРЖКА ПОВТОРНОГО ВЗЯТИЯ НА ОХРАНУ).

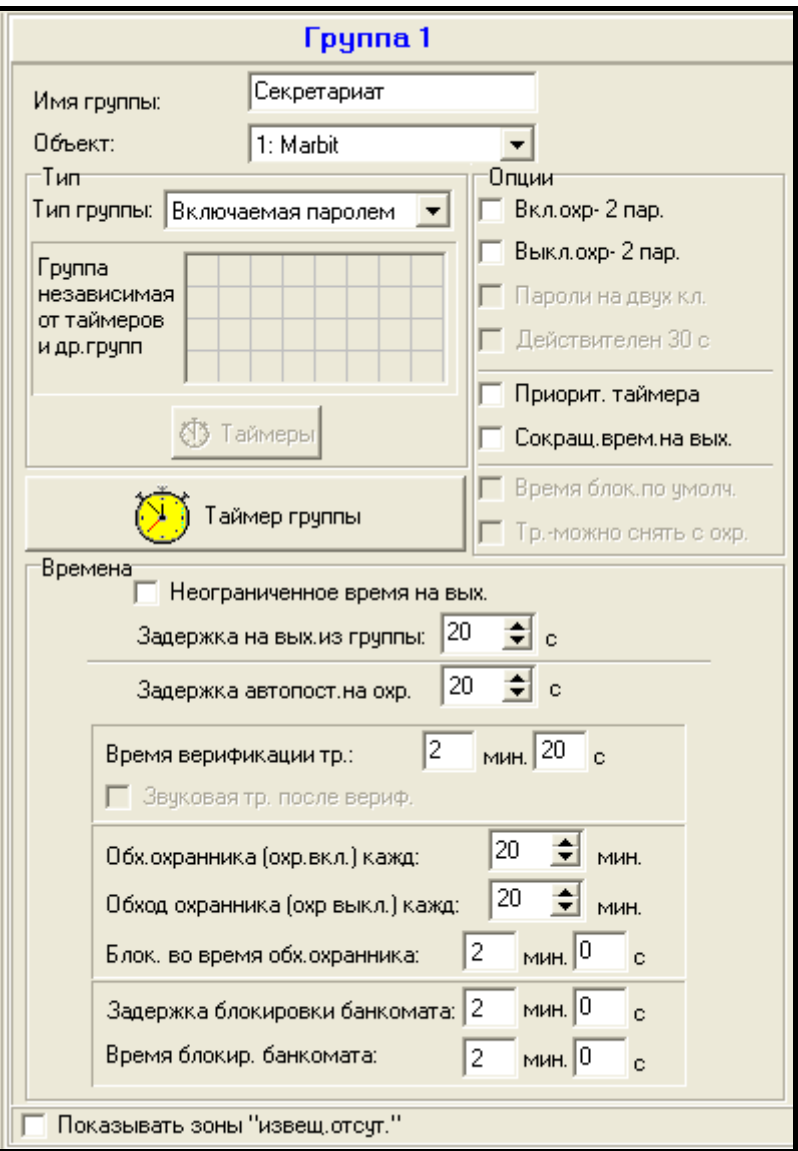

Рис. 3. Примерные настройки групп (разделов) в программе DLOADX.

#### **Времена**

**Задержка на выход из группы** – время, отсчитываемое с момента начала процедуры постановки на охрану в группе (пользователем, таймером, зоной и т.п.), позволяющее покинуть охраняемую зону без вызова тревоги.
- <span id="page-36-1"></span>**Задержка автопостановки на охрану** [Задерж.автопост.] – время задержи автоматической постановки группы на охрану таймером. Оно позволяет пользователям отсрочить или отменить автопостановку.
- <span id="page-36-0"></span>**Время верификации тревоги** [Врем.вер.тр.] – время, отсчитываемое с момента вызова тревоги зоной верификации тревоги (с включенной опцией ПРЕДТРЕВОГА или С ВЕРИФИКАЦИЕЙ). Если во время его отчета тревогу вызовет другая зона верификации тревоги, будет вызвана верифицированная тревога.
- **Обход охранника (охрана включена) каждые** [Охранник ВклОхр] максимальное время, которое может истечь с момента последнего обхода охранника, если группа взята на охрану. При превышении указанного времени ПКП записывает информацию об отсутствии обхода охранника. Установка времени равного "0" выключает функцию контроля обхода охранника.
- **Обход охранника (охрана выключена) каждые** [Охранник ВыкОхр] максимальное время, которое может истечь с момента последнего обхода охранника, если группа снята с охраны. При превышении указанного времени ПКП записывает информацию об отсутствии обхода охранника. Установка времени равного "0" выключает функцию контроля обхода охранника.
- **Блокировка во время обхода охранника** [Бл.- обх. охран.] время, отсчитываемое с момента регистрации обхода охранника, в течение которого группа заблокирована.
- **Задержка блокировки банкомата** [Задерж.бл.банк.] время, отсчитываемое с момента ввода пароля пользователем типа РАЗБЛОК. ДОСТУП К БАНКОМАТУ. По его истечении будут исключены зоны с типом реакции 24Ч БАНКОМАТ.
- **Время блокировки банкомата** [Блок.банкомата] время, в течение которого будут исключены зоны с типом реакции 24Ч БАНКОМАТ после ввода пароля пользователем типа РАЗБЛОК. ДОСТУП К БАНКОМАТУ. Блокировка может быть задержана на время ЗАДЕРЖКИ БЛОКИРОВКИ БАНКОМАТА.
- **Задержка снятия с охраны** параметр относится к группе типа БАНКОВСКОЕ ХРАНИЛИЩЕ. Режим охраны в группе будет выключен только по истечении определенного времени с момента применения пароля пользователя. Если время составляет 0, режим охрану будет выключен без задержки.
- **Задержка повторного взятия на охрану**  параметр относится к группе типа БАНКОВСКОЕ ХРАНИЛИЩЕ. После снятия с охраны, в течение определенного времени, ПКП анализирует, будет ли в группе открытая дверь с помощью модуля контроля доступа (групповой клавиатуры, кодонаборной клавиатуры и т. д.). Если дверь будет открыта, то в группе будет автоматически повторно включен режим охраны (время на выход из группы не будет отчитываться). Если время равно 0, режим охраны будет повторно включен. Независимо от запрограммированного значения, если параметр ЗАДЕРЖКА СНЯТИЯ С ОХРАНЫ равен 0, режим охраны не будет повторно включен.

#### **Опции**

- **Включение охраны – 2 пароля** при включенной опции постановка группы на охрану происходит после ввода поочередно двух паролей пользователями.
- **Выключение охраны – 2 пароля** при включенной опции снятие группы с охраны происходит после ввода поочередно двух паролей пользователями.
- **Пароли на двух клавиатурах** [Пар. на 2 кл.] при включенной опции постановка на охрану и снятие с охраны осуществляется с помощью двух паролей, они должны быть введены на разных клавиатурах.
- **Действителен 30 секунд** [1пар.дейст.30с] при включенной опции, если для постановки на охрану или снятия с охраны необходимо ввести два пароля, то после

ввода пароля первым пользователем, у второго пользователя 30 секунд на ввод пароля.

- **Приоритет таймера** при включенной опции таймер будет всегда включать и выключать режим охраны. Если опция выключена, таймер выключит режим охраны, только если его включил (если режим охраны включил пользователь, таймер не выключит режим охраны).
- **Неограниченное время на выход** [Неогран.вр/вых] если опция включена режим охраны будет включен после ввода пароля и:
	- нарушения зоны с типом реакции 86. ВХОД/ВЫХОД ФИНАЛЬНАЯ, 87. ВЫХОД ФИНАЛЬНАЯ или 89. СОКРАЩЕНИЕ ВРЕМЕНИ НА ВЫХОД;
	- сокращения времени на выход пользователем (см.: опцию СОКРАЩЕНИЕ ВРЕМЕНИ НА ВЫХОД).

Если режим охраны не будет включен до истечения 260 секунд, то в памяти ПКП будет записано событие «Нет постановки на охрану». Если опция включена, ЗАДЕРЖКА НА ВЫХОД ИЗ ГРУППЫ учитывается, если режим охраны в группе включается с помощью зоны или таймера.

- **Сокращение времени на выход** [Сокрщ.вр/вых] если данная опция включена, то можно сократить отсчитываемое время на выход, нажав на клавиатуре или групповой клавиатуре 9#. Режим охраны будет включен без задержки. Сокращение времени на выход доступно только на той же самой клавиатуре, с помощью которой режим охраны был включен (в клавиатуре должна быть включена опция ВОЗМОЖНОСТЬ СОКРАЩЕНИЯ ВРЕМЕНИ НА ВЫХОД).
- **Время блокировки по умолчанию** [Вр.бл. по умол.] опция относится к группам типа С БЛОКИРОВКОЙ НА ВРЕМЯ. Если опция включена и запрограммировано ВРЕМЯ БЛОКИРОВКИ ГРУПП ПО УМОЛЧАНИЮ, после включения режима охраны группа заблокирована на время по умолчанию, установленное установщиком (пользователь не программирует времени блокировки).
- **Тревога – можно снять с охраны** [Тр-можно снять] опция относится к группам типа С БЛОКИРОВКОЙ НА ВРЕМЯ. Во время тревоги снять группу с охраны могут пользователи с полномочием ДОСТУП К ЗАБЛОКИРОВАННЫМ НА ВРЕМЯ ГРУППАМ.
- **Звуковая тревога после верификации** [Тр.после вериф.] если опция включена, тревоги с зон с включенной опцией ПРЕДТРЕВОГА или С ВЕРИФИКАЦИЕЙ включают громкую сигнализацию тревоги только после верификации. Неверифицированные тревоги не включают громкую сигнализацию.

# **Таймер группы (раздела)**

Группы могут управляться дополнительным таймером, который может быть настроен:

- с помощью клавиатуры функцией, доступной в меню пользователя ([*пароль*]\* • Смена опций • Таймеры группы);
- с помощью компьютера с установленной программой DLOADX, **подключенного к ПКП**, в окне «Структура», во вкладке «Система» после щелчка по названию группы и затем по кнопке «Таймер группы».

# **3.3 Зоны**

Зона – это выделена часть охраняемой территории, которая контролируется извещателем или извещателями. Зона может быть назначена только в одну группу.

Система поддерживает входы (зоны):

• **проводные** – на печатной плате ПКП, в клавиатурах и в модулях расширения. Количество доступных проводных зон ПКП определяет во время процедуры идентификации.

- **беспроводные** после подключения контроллера ACU-100 или ACU-250. Количество доступных беспроводных зон зависит от количества зарегистрированных в системе беспроводных устройств и определяется во время процедуры их добавления.
- **виртуальные** зоны, которые не существуют физически, но которые были запрограммированы как ПО ВЫХОДУ или управляются брелоком.

### **3.3.1 Назначение зон в группы**

Зоны можно назначить в группы:

- с помощью клавиатуры в сервисном режиме функция Зоны ( $\blacktriangleright$ Структура СИСТЕМА ГРУППЫ УСТАНОВКИ [*название группы*] ЗОНЫ) – см.: ВЫБОР ИЗ СПИСКА МНОГОКРАТНОГО ВЫБОРА, с. [21;](#page-22-0)
- с помощью программы DLOADX:
	- 1. в окне «Структура», во вкладке «Система» после щелчка по названию группы. Следует кликнуть по кнопке «Добавить» – будет отображен список зон, которые можно назначить в выбранную группу. Кликните по зоне, которая должна быть назначена в группу.
	- 2. В окне «Зоны», во вкладке «Зоны» в колонке «Гр.» следует ввести номер группы, в которую должна быть назначена зона.

### **3.3.2 Настройка значения оконечных резисторов**

Номинал резисторов можно запрограммировать в пределах от 500 Ω до 15 kΩ (сумма запрограммированных значений не может превысить 15 kΩ).

Номинал оконечных резисторов для зон на главной плате можно запрограммировать:

- с помощью клавиатуры в сервисном режиме функция ОКОНЕЧ.РЕЗИСТ.R1, ОКОНЕЧ. РЕЗИСТ. R2 И ОКОНЕЧ. РЕЗИСТ. R3 (▶ СТРУКТУРА ▶ МОДУЛИ ▶ ОКОНЕЧ. РЕЗИСТ. R1 /  $\blacktriangleright$ Оконеч. РЕЗИСТ. R2 /  $\blacktriangleright$ Оконеч. РЕЗИСТ. R3);
- с помощью программы DLOADX в окне «Структура», во вкладке «Модули» после щелчка по главной плате ПКП.
- *Запрограммированные для зон главной платы номиналы оконечных номиналов*   $\boldsymbol{i}$ *распространяются и на зоны в клавиатурах:*
	- − *INT-KLCD и INT-KLCDR с платой версии 3.2 и микропрограммой 2.11 (или более поздней),*
	- − *INT-KLFR,*
	- − *INT-KSG с микропрограммой 1.02 (или более поздней),*
	- − *INT-TSG,*
	- − *INT-TSI.*

Номинал оконечных резисторов для зон в модулях расширения с микропрограммой 4.00 или более поздней программируется:

- с помощью клавиатуры в сервисном режиме функция Оконеч. PE3ист.R1 и Оконеч. PEЗИСТ. R2 (▶СТРУКТУРА ▶ МОДУЛИ ▶ МОДУЛИ РАСШИРЕНИЯ ▶ УСТАНОВКИ [*название модуля расширения*] ОКОНЕЧ.РЕЗИСТ.R1 / ОКОНЕЧ.РЕЗИСТ.R2);
- с помощью программы DLOADX в окне «Структура», во вкладке «Модули» после щелчка по данному модулю расширения.

Для зон в клавиатуре INT-KSG с микропрограммой версии 1.00 или 1.01 значение оконечных резисторов программируется в программе DLOADX, в окне «Структура», во вкладке «Модули» – после щелчка по данной клавиатуре следует выбрать

соответствующую вкладку. Номиналы этих резисторов нельзя программировать с помощью клавиатуры.

*Рекомендуемая версия микпропрограммы клавиатуры INT-KSG: 1.02 (или более поздней).*

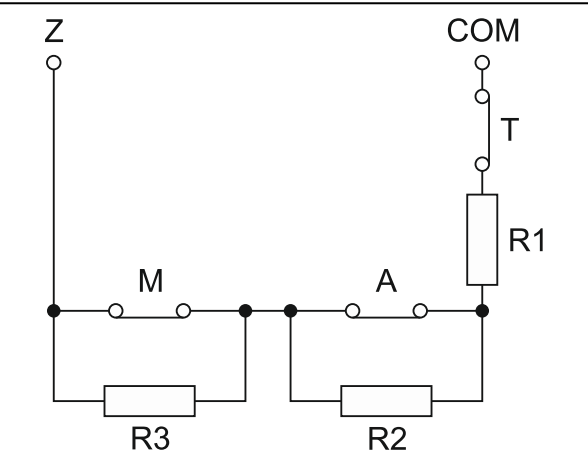

Рис. 4. Нумерация оконечных резисторов. T – тампер. A – тревога. M – экранирование. В случае шлейфов EOL и 2EOL значение резистора R3 не имеет значения. В случае шлейфов EOL значение резистора – это сумма значений, запрограммированных для резисторов R1 и R2.

# **3.3.3 Настройка зон**

Настройка зон осуществляется:

- с помощью клавиатуры в сервисном режиме функции из подменю ЗОНЫ;
- с помощью программы DLOADX:
	- 1. В окне «Структура», во вкладке «Система» после щелчка по выбранной зоне;
	- 2. В окне «Зоны».

# **3.3.4 Параметры зон**

**Имя зоны** – индивидуальное название зоны (до 16 знаков).

**Группа** – группа, в которую назначена зона.

**Тип реакции** (см.: раздел ТИПЫ РЕАКЦИИ, с. [41\)](#page-42-0).

- **Задержка на вход**  параметр для зон с задержкой (типы реакций: 0. ВХОД/ВЫХОД, 1. ВХОД, 2. ЗАДЕРЖКА С СИГНАЛИЗАЦИЕЙ, 3. ЗАДЕРЖКА ВНУТРЕННЯЯ , 85. ВХОД/ВЫХОД – УСЛОВНАЯ и 86. ВХОД/ВЫХОД – ФИНАЛЬНАЯ и др.). Тревога из зоны будет задержана на запрограммированное время. Это позволяет выключить режим охраны в группе до вызова тревоги.
- **Задержка сигнализации**  параметр для зон с типом реакции 4. ПЕРИМЕТР, 5. МОМЕНТАЛЬНАЯ и 6. ВЫХОД. Громкая сигнализация тревоги может включаться по истечении запрограммированного времени задержки.
- **Задержка тревоги** параметр для зон 5. МОМЕНТАЛЬНАЯ и 6. ВЫХОД. Тревога из зоны может включаться по истечении запрограммированного времени задержки.

**Время наблюдения** – параметр для зон 8. ВНЕШНЯЯ.

<span id="page-39-0"></span>**Время** [Время исключения]– параметр для исключающих зон (тип реакции 64-79). Он позволяет запрограммировать время, в течение которого наборы зон будут исключены. В случае установки значения 0 зоны будут исключены до момента снятия с охраны групп (разделов), в которые они назначены, или до момента отмены исключения пользователем.

**№ мод.(замок/кл.) [Ном.клав. и пр.] – относится к зонам с функцией 58. Техническая –** ДВЕРНАЯ КНОПКА. Параметр позволяет выбрать дверь, которая будет разблокирована после нарушения зоны (можно указать двери, управляемые групповой клавиатурой, кодонаборной клавиатурой, считывателем проксимити-карт или ключей DALLAS).

**Способ включения охраны** – параметр для зон с типом реакции 80. ВКЛЮЧЕНИЕ РЕЖИМА ОХРАНЫ и 82. ВКЛ./ВЫКЛ. РЕЖИМА ОХРАНЫ. Он позволяет определить тип режима охраны, включаемый зоной:

- 0 полная охрана;
- 1 полная охрана, а дополнительно будут исключены зоны, для которых включена опция ИСКЛЮЧЕНИЕ ПРИ ОТСУТСТВИИ ВЫХОДА;
- 2 зоны: 3. ЗАДЕРЖКА ВНУТРЕННЯЯ не будут поставлены на охрану, 8. ВНЕШНЯЯ вызывают тихую тревогу, а остальные – громкую;
- 3 так, как 2 с тем, что зоны с задержкой работают как моментальные.

**Набор** – параметр для зон типа 80. ВКЛ. РЕЖ. ОХР., 81. ВЫКЛ. РЕЖ. ОХР. и 83. СБРОС ТРЕВОГИ. Определяет, какой набор групп будет управляться с помощью зоны (зона всегда управляет группой, в которую назначена). Если запрограммировано значение 0, зона управляет только группой, в которую назначена.

**Задержка на выход** – параметр относится к зонам 89. СОКРАЩ.ВР.НА ВЫХ.

**Наборы выходов** – параметр относится к зонам 92. ВЫКЛ. НАБОР ВЫХ.

- **Тип шлейфа** тип шлейфа должен быть выбран согласно типу извещателя и схеме его подключения:
	- **0. отсутствие извещателя** извещатель не подключен;
	- **1. NC** шлейф для подключения извещателя с нормально замкнутыми контактами NC;
	- **2. NO** шлейф для подключения извещателя с нормально разомкнутыми контактами NО;
	- **3. EOL** шлейф для подключения извещателя NO или NC с оконечным резистором в шлейфе;
	- **4. 2EOL/NC** шлейф для подключения извещателя NC с 2 оконечными резисторами в шлейфе;
	- **5. 2EOL/NO** шлейф для подключения извещателя NО с 2 оконечными резисторами в шлейфе;
	- **6. Рольставни** вход для подключения извещателей движения рольставни;
	- **7. Вибрационная** вход для подключения извещателей вибрации (в том числе извещателя NC);
	- **8. По выходу**  к входу не подключаются извещатели его состояние зависит только от состояния выбранного выхода (физические нарушения и тампер зоны игнорируются);
	- **9. Рольставни 2EOL** вход для подключения извещателей движения рольставни с 2 оконечными резисторами в шлейфе;
	- **10. Вибрационная 2EOL** вход для подключения извещателей вибрации (в том числе извещателя NC) с 2 оконечными резисторами в шлейфе;
	- **11. 3EOL/NC** шлейф для подключения извещателя NC с 3 оконечными резисторами в шлейфе;
	- **12. 3EOL/NO** шлейф для подключения извещателя NО с 3 оконечными резисторами в шлейфе;
- **Чувствительность**  в зависимости от типа шлейфа:
	- **NO, NC, EOL, 2EOL/NC, 2EOL/NO, 3EOL/NC и 3EOL/NO** время, в течение которого должно продолжаться фактическое нарушение зоны, чтобы оно зарегистрировано прибором.
	- **Рольставни / Рольставни 2EOL** программируются 2 параметры:
		- **Время подсчета импульсов**  время, в течение которого должно появиться определенное количество импульсов (ЧИСЛО ИМПУЛЬСОВ), чтобы зона была нарушена. Запрограммировать можно следующие значения: 30 с, 120 с, 240 с и 0. Если запрограммировать значение 0, то импульсы будут подсчитываться в течение всего времени режима охраны зоны (сброс счетчика будет происходить только в момент постановки / снятия с охраны).
		- **Число импульсов** число импульсов, после достижения которого зона будет нарушена. Запрограммировать можно значения от 1 до 8.
	- **Вибрационная / Вибрационная 2EOL** программируются 2 параметры:
		- **Чувствительность**  если появится импульс по продолжительности равный или дольше определенного времени, то это вызовет нарушение зоны. Запрограммировать можно значения от 3 мс до 96 мс (каждые 3 мс).
		- **Число импульсов** число импульсов, после достижения которого зона будет нарушена. Запрограммировать можно значения от 0 до 7. Для значения 0 импульсы не будут подсчитываться – значение будет иметь только параметр ЧУВСТВИТЕЛЬНОСТЬ.
		- *В клавиатуре в зависимости от типа шлейфа доступны разные функции, позволяющие задать параметры, относящиеся к чувствительности. В программе DLOADX все параметры программируются в поле ЧУВСТВИТЕЛЬНОСТЬ.*

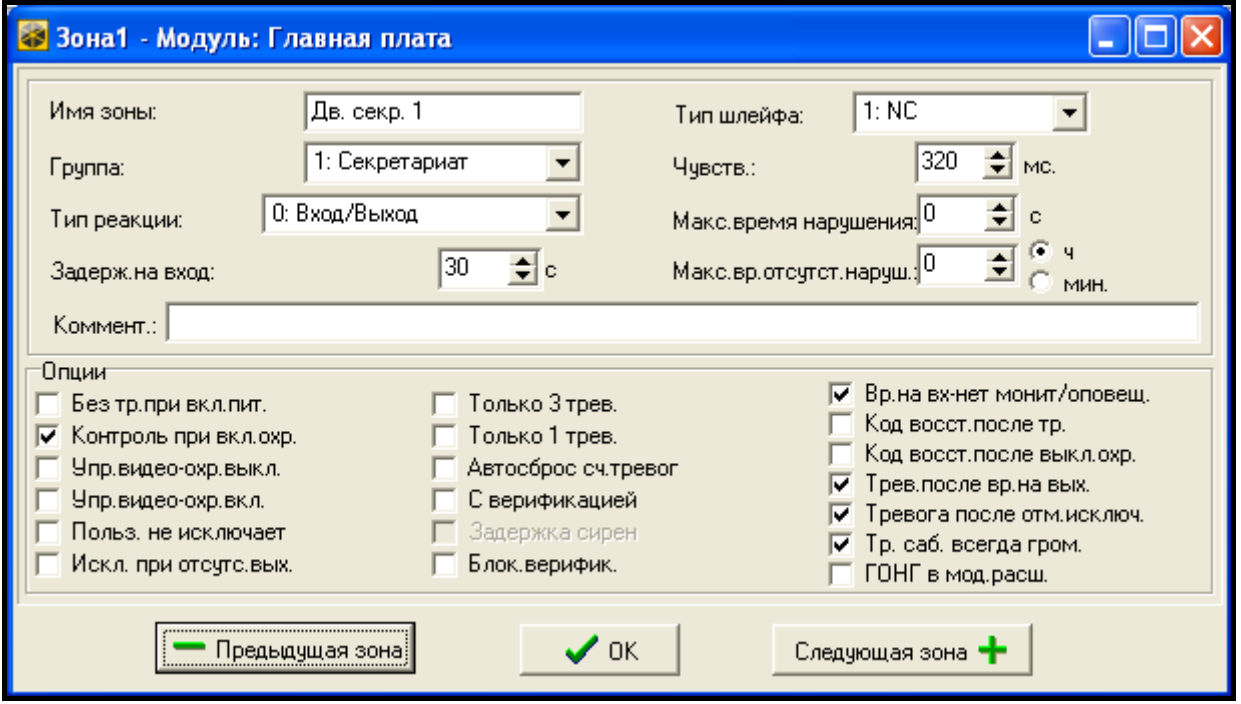

Рис. 5. Примерная настройка зоны в программе DLOADX.

**Выход** – параметр относится к шлейфу ПО ВЫХОДУ. Следует указать номер выхода, включение которого вызовет нарушение зоны. Выход может быть виртуальным.

**Максимальное время нарушения** / **Максимальное время открытия двери** – превышение максимального времени нарушения / открытия двери опознается ПКП как авария извещателя / двери. Значение 0 выключает контроль этого времени.

**Максимальное время отсутствия нарушения** – превышение максимального времени отсутствия нарушения опознается ПКП как авария извещателя. Время отсчитывается только, если зона снята с охраны. Значение 0 выключает контроль этого времени. Время можно запрограммировать в часах или минутах.

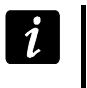

 $\boldsymbol{i}$ 

*Рекомендуется запрограммировать параметр МАКСИМАЛЬНОЕ ВРЕМЯ ОТСУТСТВИЯ НАРУШЕНИЯ, так как это обеспечит дополнительный контроль работоспособности извещателя, подключенного к зоне.*

# <span id="page-42-0"></span>**3.3.5 Типы реакций**

- **0. ВХОД/ВЫХОД**  зона с задержкой, сочетающая две функции:
	- вход нарушение зоны запускает отчет задержки на вход в группе и включает задержку для зон с типом реакции 3. ЗАДЕРЖКА ВНУТРЕННЯЯ;
	- выход нарушение зоны во время отсчета времени на выход означает выход из группы.
- **1. ВХОД** нарушение зоны запускает отчет задержки на вход в группе и включает задержку для зон с типом реакции 3. Задержка внутренняя.
- **2. ЗАДЕРЖКА С СИГНАЛОМ**  зона с задержкой действия, с возможностью отсчета времени задержки на клавиатурах.
- **3. ЗАДЕРЖКА ВНУТРЕННЯЯ**  зона работает как зона с задержкой, если:
	- нарушение другой зоны запустило отсчет времени на вход в группе;
	- задержка была включена с помощью клавиатуры доступа INT-ENT (см.: руководство по эксплуатации многофункциональной клавиатуры INT-SCR);
	- включен режим охраны типа 2 или 3 и для зоны включена опция ЗАДЕРЖКА В РЕЖИМЕ ОХРАНЫ 2 И 3.
	- В других случаях зона работает как моментальная.
- **4. ПЕРИМЕТР**  зона моментальная, которая находится на охране уже во время отчета времени на выход.
- **5. МОМЕНТАЛЬНАЯ**  стандартный тип зоны.
- **6. ВЫХОД**  нарушение зоны во время отсчета времени на выход означает выход из группы (раздела).
- **7. ДЕНЬ/НОЧЬ** если группа снята с охраны, нарушение зоны вызовет тревогу, сигнализируемую клавиатурой и на выходах типа 9. ТРЕВОГА ДЕНЬ, 12. ТИХАЯ ТРЕВОГА и 116. СИРЕНА ВНУТРЕННЯЯ. Во время режима охраны группы (раздела) зона работает как 5. МОМЕНТАЛЬНАЯ.
- **8. ВНЕШНЯЯ**  зона с верификацией тревоги: нарушение вызывает начало отсчета времени наблюдения – если в этот период произойдет второе нарушение, то сработает тревога. Если нет установленного времени наблюдения (отсчета), тревога включится при первом нарушении.
- **9. 24Ч САБОТАЖНАЯ**  зона, предназначенная для саботажных шлейфов. Нарушение зоны сигнализируется дополнительно как авария.
- **10. 24Ч ВИБРАЦИОННАЯ**  зона находится всегда в режиме охраны. Она предназначенная для работы с вибрационными извещателями.
	- *Если в группу назначена зона 10. 24Ч ВИБРАЦИОННАЯ, то после начала процедуры постановки на охрану с помощью клавиатуры запускается тест вибрационных извещателей (включается выход 39. ТЕСТ ДАТЧИКОВ ВИБРАЦИИ и происходит отсчет времени тестирования).*

- **11. 24Ч БАНКОМАТНАЯ**  зона, находящаяся постоянно в режиме охраны, предназначенная для охраны банкомата.
- **12. НАПАДЕНИЯ гРОМКАЯ**  зона, находящаяся постоянно в режиме охраны, предназначенная для тревожных кнопок.
- **13. НАПАДЕНИЯ ТИХАЯ**  зона, находящаяся постоянно в режиме охраны, предназначенная для подключения кнопок нападения. Нарушение зоны вызовет тихую тревогу.

#### **14. МЕДИЦИНСКАЯ – КНОПКА**

#### **15. МЕДИЦИНСКАЯ – ДИСТАНЦИОННАЯ**

Зоны с типами реакций 14 и 15 вызывают тревогу, сигнализируемую на клавиатурах и на выходах типа 12. ТИХАЯ ТРЕВОГА. Названия зон и коды событий этих зон совместимы со стандартом мониторинга Contact ID.

**16...31 СЧЕТЧИКОВАЯ L1...16** – зоны счетчиковые вызывают тревогу, когда количество нарушений в течение определенного времени превысит определенное значение (см.: раздел СЧЕТЧИКИ, с. [47](#page-48-0)). Нарушения счетчиковых зон могут сигнализироваться на выходах типа 9. ТРЕВОГА ДЕНЬ, 12. ТИХАЯ ТРЕВОГА или 116. СИРЕНА ВНУТРЕННЯЯ.

#### **32. 24Ч ПОЖАРНАЯ**

- **33. 24Ч ПОЖАРНАЯ – ДЫМ**
- **34. 24Ч ПОЖАРНАЯ – ВОЗГОРАНИЕ**
- **35. 24Ч ПОЖАРНАЯ – ВОДА**
- **36. 24Ч ПОЖАРНАЯ – ТЕМПЕРАТУРА**
- **37. 24Ч ПОЖАРНАЯ – КНОПКА**
- **38. 24Ч ПОЖАРНАЯ – DUCT**

#### **39. 24Ч ПОЖАРНАЯ – ПЛАМЯ**

Зоны с типами реакций 32 и 39 вызывают пожарную тревогу. Названия зон и коды событий этих зон совместимы со стандартом мониторинга Contact ID. Пожарные зоны (за исключением 24ч ПОЖАРНАЯ - КНОПКА) могут работать с верификацией тревоги.

- **40. 24Ч ОБОРУДОВАНИЕ ПОЖАРОТУШЕНИЯ**
- **41. 24Ч НИЗКОЕ ДАВЛЕНИЕ ВОДЫ**
- **42. 24Ч НИЗКАЯ КОНЦЕНТРАЦИЯ CO2**
- **43. 24Ч ДАТЧИК ВЕНТИЛЯ**
- **44. 24Ч УРОВЕНЬ ВОДЫ**
- **45. 24Ч ВКЛЮЧЕНИЕ НАСОСА**

#### **46. 24Ч ОТКАЗ НАСОСА**

- **47. БЕЗ СИГНАЛА ТРЕВОГИ**  зона может использоваться для управления выходами. Дополнительные опции (ЗАПИС.НАРУШ.В ПАМЯТЬ СОБЫТИЙ, БЕЗ МОНИТОРИНГА НАРУШЕНИЙ и ЗАПИС.СОБЫТИЯ ТОЛЬКО В РЕЖ.ОХР.) позволяют использовать зону, например, для контроля ящика для ключей KEYBOX.
- **48. 24Ч ДОПОЛНИТЕЛЬНАЯ – ЗАЩИТНЫЙ ШЛЕЙФ**
- **49. 24Ч ДОПОЛНИТЕЛЬНАЯ – ГАЗ**
- **50. 24Ч ДОПОЛНИТЕЛЬНАЯ – ОХЛАЖДЕНИЕ**
- **51. 24Ч ДОПОЛНИТЕЛЬНАЯ – УТЕЧКА ТЕПЛА**
- **52. 24Ч ДОПОЛНИТЕЛЬНАЯ – ПРОТЕЧКА ВОДЫ**
- **53. 24Ч ДОПОЛНИТЕЛЬНАЯ – ФОЛЬГА НАРУШЕНА**
- **54. 24H ДОПОЛНИТЕЛЬНАЯ – НИЗКОЕ ДАВЛЕНИЕ ГАЗА**
- **55. 24H ДОПОЛНИТЕЛЬНАЯ – ВЫСОКАЯ ТЕМПЕРАТУРА**

### **56. 24H ДОПОЛНИТЕЛЬНАЯ – НИЗКАЯ ТЕМПЕРАТУРА**

- **57. ТЕХНИЧЕСКАЯ – КОНТРОЛЬ ДВЕРИ**  зона, предназначенная для контроля закрытия двери, определенной как Зависимость двери в модуле контроля доступа (в групповой клавиатуре, кодонаборной клавиатуре, модуле расширения считывателей).
- **58. ТЕХНИЧЕСКАЯ – ДВЕРНАЯ КНОПКА**  нарушение зоны вызовет открытие двери, контролируемой модулем контроля доступа (групповой клавиатурой, кодонаборной клавиатурой, модулем расширения считывателей).
- **59. ТЕХНИЧЕСКАЯ – АВАРИЯ ПИТАНИЯ AC** зона, предназначенная для контроля устройств, работающих совместно с ПКП, напр., дополнительных блоков питания. При нарушении этой зоны ПКП сигнализирует аварию.
- **60. ТЕХНИЧЕСКАЯ – АВАРИЯ АККУМУЛЯТОРА**  зона, предназначенная для контроля аккумуляторов дополнительных блоков питания, работающих совместно с ПКП. При нарушении этой зоны ПКП сигнализирует аварию.
- **61. ТЕХНИЧЕСКАЯ – АВАРИЯ GSM** предназначенная для контроля внешнего коммуникационного модуля GSM. При нарушении этого модуля ПКП сигнализирует аварию.
- **62. ТЕХНИЧЕСКАЯ – ПЕРЕГРУЗКА БЛОКА ПИТАНИЯ**  предназначенная для контроля дополнительного блока питания, работающего совместно с ПКП. При нарушении этой зоны ПКП сигнализирует аварию.
- **63. АВАРИЯ**  нарушение зоны ПКП будет сигнализировать как аварию.
- **64...79 БЛОКИРУЮЩАЯ – НАБОР: 1...16** нарушение зоны может исключить набор зон (см.: ИСКЛЮЧЕНИЯ, с. [47\)](#page-48-1).
- **80. ВКЛЮЧИТЬ ОХРАНУ**  нарушение зоны ставит на охрану группу, в которую назначена зона. Дополнительно можно выбрать наборы групп, которые будут поставлены на охрану (см.: НАБОРЫ, ВКЛЮЧАЮЩИЕ / ВЫКЛЮЧАЮЩИЕ РЕЖИМ ОХРАНЫ, с. [47\)](#page-48-2).
- **81. ВыКЛЮЧИТЬ ОХРАНУ**  нарушение зоны снимает с охраны группу, в которую назначена зона. Дополнительно можно выбрать наборы групп, которые будут сняты с охраны (см.: НАБОРЫ, ВКЛЮЧАЮЩИЕ / ВЫКЛЮЧАЮЩИЕ РЕЖИМ ОХРАНЫ, с. [47\)](#page-48-2).
- **82. ВКЛЮЧИТЬ/ВЫКЛЮЧИТЬ ОХРАНУ**  зона, управляющая режимом охраны группы, в которую она назначена. Способ управления зависит от опции УПРАВЛЕНИЕ НАРУШЕНИЕМ. Одновременно с выключением режима охраны можно сбросить тревогу и выключить оповещение.
- **83. СБРОС ТРЕВОГИ**  нарушение зоны вызывает сброс тревоги в выбранном наборе групп (см.: НАБОРЫ, ВКЛЮЧАЮЩИЕ / ВЫКЛЮЧАЮЩИЕ РЕЖИМ ОХРАНЫ, с. [47\)](#page-48-2) или в группе, в которую зона назначена, с возможностью выключения уведомления.
- **84. ОБХОД ОХРАННИКА** нарушение зоны опознается как регистрация обхода охранника в группе, в которую зона назначена.
- **85. ВХОД/ВЫХОД – УСЛОВНАЯ**  зона аналогична зоне типа 0. ВХОД/ВЫХОД, но обладает дополнительным свойством: зона начинает работать как моментальная в случае включения режима охраны без выхода из группы (раздела).
- **86. ВХОД/ВЫХОД – ФИНАЛЬНАЯ**  зона аналогична зоне типа 0. ВХОД/ВЫХОД, но конец нарушения зоны во время отсчета времени на выход завершит время на выход и включит режим охраны.
- **87. ВЫХОД – ФИНАЛЬНАЯ**  зона аналогична зоне типа 6. ВЫХОД, но конец нарушения зоны во время отсчета времени на выход завершит время на выход и включит режим охраны.
- **88. 24Ч ВТОРЖЕНИЯ** зона, находящаяся постоянно в режиме охраны. Ее нарушение вызывает тревогу вторжения.
- **89. СОКРАЩЕНИЕ ВРЕМЕНИ НА ВЫХОД** нарушение этой зоны сокращает время на выход из группы. Для зоны можно запрограммировать значение более короткого времени на выход. Если не запрограммировать этого значения, то время на выход будет сокращено до 4 секунд с момента нарушения зоны. Если зона будет нарушена, а отсчитываемое в данный момент время на выход будет короче запрограммированного для зоны, то ничего не произойдет.
- **90. БЛОКИРОВКА ВЕРИФИКАЦИИ** нарушение зоны блокирует верификацию тревог в группе. Все тревоги будут не верифицированы до следующего включения охраны.
- **91. АНТИМАСКИРОВАНИЕ**  зона, находящаяся постоянно на охране, предназначенная для осуществления функции антимаскирования. Нарушение зоны ПКП сигнализирует как аварию извещателя (экранирование).
- **92. ВЫКЛЮЧИТЬ НАБОР ВЫХОДОВ**  зона позволяет выключить выбранный набор выходов.
- **93**. **ВКЛЮЧИТЬ НАБОР ВЫХОДОВ**  зона позволяет включить выбранный набор выходов.

#### **3.3.6 Опции зон**

- **Без тревоги после включения питания**  если опция включена, зона будет заблокирована на 120 сек. после включения питания (это предотвращает ложное срабатывание тревоги, напр., при запуске ПКП.
- **Контроль при постановке (Priority)**  при включенной опции, нельзя включить режим охраны, если зона нарушена напр., если кто-то оставил незакрытое окно и т.п.).
- **Управление нарушением**  опция для типа реакции 82. ВКЛ./ВЫКЛ. ОХРАНЫ. Если опция включена, то нарушение зоны включает или выключает режим охраны (в зависимости от текущего состояния группы). Если опция выключена, то нарушение зоны включит режим охраны, а конец нарушения выключит его.
- **Гонг в мод. расш.**  после включения опции, нарушение зоны может сигнализироваться в групповых клавиатурах, кодонаборных клавиатурах и модулях расширения, назначенных той же группе, что и зона (в модуле расширения должна быть включена опция ГОНГ В МОД.РАСШ.).
- **Без тревоги в клавиатуре**  опция для типа реакции 13. НАПАДЕНИЯ ТИХАЯ. Если будет включена, то тихая тревога нападения из этой зоны не будет сигнализироваться в клавиатурах и групповых клавиатурах. Сброс этой тревоги с помощью клавиатуры или групповой клавиатуры не будет возможен.

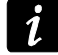

*Выход, сигнализирующий тихую тревогу нападения, можно выключить с помощью функции пользователя ВЫКЛЮЧЕНИЕ ВЫХОДОВ ЗАЩЕЛКА.*

- **Управляет видео – охрана выключена**  после включения опции включит выход типа 15. ВИДЕО – ОХРАНА ВЫКЛЮЧЕНА.
- **Управляет видео – охрана включена**  после включения опции нарушение зоны, если группа поставлена на охрану, включит выход типа 15. ВИДЕО – ОХРАНА ВКЛЮЧЕНА.
- **Пользователь не исключает**  если опция включена, пользователь не может исключать зоны.
- **Исключение при отсутствии выхода**  зона будет исключена автоматически, если во время отсчета времени на выход не был зарегистрирован выход из группы. Также зона будет исключена, если будет включен режим охраны «полная охр. + исключение» (выход из группы не имеет тогда значения). Исключение зоны будет отменено после снятия группы с охраны.
- **Тревога в режиме охраны**  опция доступна для зон с типом реакции 64-79, если отмечена опция БЕЗ БЛОКИРОВКИ В РЕЖИМЕ ОХРАНЫ. Нарушение зоны во время режима

охраны группы, в которую она назначена, вызовет тревогу (при условии, что ПКП зарегистрировал выход из группы после постановки на охрану).

- **Тревога** опция для зон 91. АНТИМАСКИРОВАНИЕ. Если опция включена, то нарушение зон дополнительно вызовет тревогу.
- **Только 3 тревоги** зона может вызвать максимально 3 тревоги. До момента сброса тревоги или постановки/снятия с охраны нарушения зоны не будут включать тревогу.
- **Только 1 тревога** зона может вызвать только 1 тревогу. До момента сброса тревоги или постановки/снятия с охраны нарушения зоны не будут включать тревогу.
- **Автосброс счетчика тревог** в полночь может произойти автоматический сброс счетчиков тревог для зон, для которых включена опция ТОЛЬКО 3 ТРЕВОГИ ИЛИ ТОЛЬКО 1 ТРЕВОГА (нарушения этих зон опять будут включать тревоги).

**Предварительная тревога** – зона с верификацией тревоги.

- **С верификацией**  опция для зон типа 0-2 и 85-86. При включенной опции зона принимает участие в верификации тревоги.
- *Тревога из зоны с включенной опцией ПРЕДТРЕВОГА или С ВЕРИФИКАЦИЕЙ будет*   $\boldsymbol{i}$ *считаться неверифицированной тревогой, если во время верификации (см.: описание параметра ВРЕМЯ ВЕРИФИКАЦИИ ТРЕВОГИ, с. [35](#page-36-0)) тревога не будет вызвана другой зоной с включенной опцией ПРЕДТРЕВОГИ или С ВЕРИФИКАЦИЕЙ. В противном случае будет вызвана верифицированная тревога.*
- **Задержка сирен** опция для зон типа 5 и 6. Она изменяет способ реакции на нарушение зоны в режиме охраны. При выключенной опции тревога из зоны включится после запрограммированного времени (ЗАДЕРЖКА ТРЕВОГИ). При включенной опции зона вызовет тревогу немедленно (событие, мониторинг и телефонное уведомление), но громкая сигнализация включится через запрограммированное время (ЗАДЕРЖКА СИГНАЛИЗАЦИИ).
- **Задержка в режиме охраны 2 и 3** опция для зон 3. ЗАДЕРЖКА ВНУТРЕННЯЯ. Если опция включена, то после постановки на охрану типа 2 (без внутренних зон) и 3 (без внутренних зон и без времени на вход) зона поставлена на охрану и работает как зона с задержкой.
- **Сброс тревоги**  опция для зон типа 81 и 82. Нарушение зоны вызывает сброс тревоги в группе, если она как раз сигнализируется.
- **Нет мониторинга / оповещения во время задержки на вход** (Abort Delay) при выключенной опции после нарушения зоны во время отсчета времени на вход, сохраняется событие «нарушение зоны» (событие отправляется только в формате 4/2). При выключенной опции в таком случае сохраняется событие «тревога» (событие отправляется на ПЦН и включает оповещение).
- **Снятие – мониторинг** опция для зон типа 7. ДЕНЬ/НОЧЬ. Если опция включена, информация о тревоге всегда передается на ПЦН. Если опция выключена, информация о тревоге передается на ПЦН только, если зона находится на охране. Если зоне не находится на охране, нарушение зоны вызовет предупредительную тревогу. Предупредительная тревога не включает громкую сигнализацию и не передается на ПЦН. Она может сигнализироваться на выходах 9. ТРЕВОГА ДЕНЬ, 12. ТИХАЯ ТРЕВОГА и 116. СИРЕНА ВНУТРЕННЯЯ.
- **Временная блокировка группы**  опция для зон типа 84. ОБХОД ОХРАННИКА. Нарушение зоны блокирует группу на время обхода охранника.
- **Код восстановления после тревоги** (Restore After Bell) код конца нарушения зоны отправляется на ПЦН не сразу, а только по завершении сигнализации тревоги.
- **Код восстановления после выключения охраны** (Restore After Disarm) код конца нарушения зоны отправляется на ПЦН не сразу, а только после снятия с охраны группы, в которую зона назначена.
- **Тревога после задержки на выход** зона вызывает тревогу, если в момент завершения отсчета времени на выход она нарушена. При выключенной опции тревога срабатывает только при изменении состояния зоны во время режима охраны с нормального на нарушенное.
- **Запись нарушения в память событий**  опция для зон типа 47. БЕЗ СИГНАЛА ТРЕВОГИ и 63. АВАРИЯ. Нарушение зоны вызывает запись события, соответствующего типу реакции зоны (для типа 47. БЕЗ СИГНАЛА ТРЕВОГИ записываемая информация зависит от опции НЕТ МОНИТОРИНГА НАРУШЕНИЙ).
- **Нет мониторинга нарушений** опция для зоны типа 47. БЕЗ СИГНАЛА ТРЕВОГИ с включенной опцией ЗАПИСЬ В ПАМЯТЬ СОБЫТИЙ:
	- включена нарушение зоны вызовет запись события: нарушение зоны;
	- выключена нарушение зоны вызовет запись события: открытие ящика KEYBOX, код события которого отправляется на ПЦН.
- **Без события: конец нарушения** опция для зоны типа 47: БЕЗ СИГНАЛА ТРЕВОГИ с включенными опциями ЗАПИСЬ В ПАМЯТЬ СОБЫТИЙ и НЕТ МОНИТОРИНГА НАРУШЕНИЙ. Если опция включена, конец нарушения зоны не записывается в память событий.
- **Запись события только в режиме охраны** опция для типа реакции 47. БЕЗ СИГНАЛА ТРЕВОГИ. Опция доступна, если включена опция ЗАПИСЬ В ПАМЯТЬ СОБЫТИЙ. Нарушения зон будут записываться в память событий, когда в группе, в которую назначена зона, будет включен режим охраны.
- **Без блокировки в режиме охраны**  опция для зон типа 64-79. Нарушение взятой на охрану зоны не заблокирует набора зон (при условии, что во время отсчета времени на выход был зарегистрирован выход из группы).
- **Выключение уведомления**  опция для реакций типов 81-83. Нарушение зоны вызывает выключение оповещения, если оно в данный момент осуществляется.
- **Тревога после отмены исключения**  если опция включена и после отмены исключения зоны, находящейся в режиме охраны, эта зона будет нарушена, то будет вызвана тревога.
- **Тревога саботажа всегда громкая**  после включения данной опции тревога саботажа из зоны включается всегда (при выключенной опции – только в режиме охраны).
- **Задержка мониторинга** опция для зон типа 4-7 и 64-79. Нарушение зоны в течение времени на вход вызовет предупредительную тревогу. Предупредительная тревога не включает громкую сигнализацию тревоги и не включает отправку информации на ПЦН. Тревога может сигнализироваться на выходах типа 9. Тревога ДЕНЬ, 12. Тихая ТРЕВОГА и 116. СИРЕНА ВНУТРЕННЯЯ. Если режим охраны не будет выключен в течение 30 секунд, истечет время на вход или будет нарушена другая зона, то будет вызвана тревога вторжения.
- **Блокировка верификации**  опция для зон с задержкой, тип 0-2 и 85-86. При включенной опции нарушение зоны блокирует верификацию тревог в группе. Все тревоги не будут верифицированы до момента повторной постановки на охрану.
- **Проверять возможность включения охраны**  опция для зон, включающих режим охраны (тип 80 и 82). Зона не включит режим охраны, если в группе нарушена зона с включенной опцией КОНТРОЛЬ ПРИ ПОСТАНОВКЕ или нельзя включить режим охраны по другим причинам (в зависимости от выбранных опций из-за: саботажа, аварии и пр.).
- **Восстановление (конец нарушения) выключает охрану**  опция для зоны типа 89. СОКРАЩЕНИЕ ВРЕМЕНИ НА ВЫХОД. Если опция включена, конец нарушения снимает группу с охраны. Опция имеет приоритет перед опцией КОНЕЦ НАРУШЕНИЯ БЛОКИРУЕТ ВЕРИФИКАЦИЮ.
- **Восстановление (конец нарушения) блокирует верификацию**  опция для зоны типа 89. СОКРАЩЕНИЕ ВРЕМЕНИ НА ВЫХОД. Если опция включена, конец нарушения

зоны блокирует верификацию тревог в группе (аналогично нарушению зоны типа 90). Все тревоги не будут верифицированы до момента повторной постановки на охрану.

**Неактивна в режиме охраны** – опция для зон 91. АНТИМАСКИРОВАНИЕ. Если включена, то в случае нарушения зоны в режиме охраны информация о неисправности извещателя (экранировании) не записывается в память событий (код события не был отправлен на ПЦН).

# <span id="page-48-0"></span>**3.3.7 Счетчики**

В ПКП можно запрограммировать 16 разных счетчиков, которые определяют способ работы зон с типами реакций 16-31. Параметры счетчиков можно запрограммировать:

- с помощью клавиатуры в сервисном режиме функция Счетчики (>30ны СЧЕТЧИКИ);
- с помощью программы DLOADX в окне «Зоны», во вкладке «Счетчики».

Для каждого счетчика следует запрограммировать:

**Максимум счетчика** – число нарушений зон, по превышении которого включается тревога.

**Время подсчета (наблюдения)** – период, в течение которого подсчитываются нарушения.

# **Тип счетчика:**

**обыкновенный** – с подсчетом всех нарушений зон счетчиковой группы;

**пропускать повторения** – не считает очередных нарушений одной и той же зоны (тревога включится, если число нарушений разных зон превысит максимум).

 $\tilde{u}$ 

*Если счетчик пропускает повторения, то запрограммированное значение МАКСИМУМА СЧЕТЧИКА должно быть меньше числа зон с назначенным тем же самым счетчиком.*

# <span id="page-48-1"></span>**3.3.8 Исключения**

Для зон с типом реакции от 64 до 79 можно определить набор зон:

- с помощью клавиатуры в сервисном режиме функция Исключения ( $\blacktriangleright$ Зоны ИСКЛЮЧЕНИЯ);
- с помощью программы DLOADX в окне «Зоны», во вкладке «Исключения».

После назначения зон в наборы следует определить способ реакции на нарушение блокирующей зоны:

**Только исключение** – зоны из набора будут исключены на ВРЕМЯ ИСКЛЮЧЕНИЯ (см.: с. [38\)](#page-39-0).

**Исключение/Отмена исключения** – зоны из набора будут исключены так долго, как долго будет нарушена блокирующая зона (отменить исключение зон может пользователь).

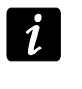

*В клавиатурах выбор осуществляется с помощью опции ИСКЛЮЧ/ОТ.ИСКЛ. Опция выключена – см.: ТОЛЬКО ИСКЛЮЧЕНИЕ Опция включена – см.: ИСКЛЮЧЕНИЕ/ОТМЕНА ИСКЛЮЧЕНИЯ.*

# <span id="page-48-2"></span>**3.3.9 Наборы, включающие / выключающие режим охраны**

Можно определить до 16 наборов групп, которые будут управляться с помощью зон с типом реакций 80. ВКЛЮЧИТЬ ОХРАНУ, 81. ВыКЛЮЧИТЬ ОХРАНУ и 83. СБРОС ТРЕВОГИ. Набор можно определить:

- с помощью клавиатуры в сервисном режиме функция Наборы (>Зоны >Наборы);
- с помощью программы DLOADX в окне «Зоны», во вкладке «Набор вкл./выкл.охр.».

# **3.3.10 Тестирование зон**

Клавиатура в сервисном режиме позволяет тестировать зоны системы охранной сигнализации (▶ЗОНЫ ▶ТЕСТ). Информация о нарушении или саботаже зоны отображается на дисплее и сигнализируется звуками в клавиатуре (нарушение – 5 коротких звуковых сигналов; саботаж – 1 длинный звуковой сигнал, экранирование – 3 длинных звуковых сигнала). Дополнительно функция позволяет выбрать выход в системе, который будет использоваться для сигнализации во время теста (нарушение зоны включит выход на 0,4 сек., саботаж – на 1,6 сек., экранирование – на 3 сек.).

 $\boldsymbol{i}$ 

*Нарушение/саботаж/экранирование зоны во время теста не вызовет запрограммированную для зоны реакцию ПКП.*

*После выбора из списка зоны для тестирования и нажатия клавиши* **#** или ▶, *выход, предназначенный для сигнализации, прекращает выполнять свою прежнюю функцию (если был активным, будет выключен) до момента завершения теста зоны (нажатия клавиши ).*

*Выход, выбранный для сигнализации, будет выполнять эту функцию только до момента выхода из функции ТЕСТЫ. После повторного включения функции ТЕСТЫ выход для сигнализации необходимо выбрать заново.*

*Если в системе работают беспроводные оповещатели, а любой выход будет выбран для сигнализации, то после выбора из списка зон для тестирования и* после нажатия клавиши **#** или ▶ сигнализация в беспроводных *оповещателях будет разблокирована (в нормальных условиях сигнализация заблокирована во время сервисного режима).*

*Если выход, выбранный для сигнализации, управляет беспроводным оповещателем, то необходимо помнить, что запрос на блокировку/снятие блокировки сигнализации отправляется во время опроса, результатом чего является задержка. Ее продолжительность зависит от запрограммированного периода опроса. В случае оповещателя ASP-205 и запрос на включение сигнализации отправляется только во время опроса.*

# **4. Выходы**

В системе можно использовать выходы:

- **проводные** на плате электроники ПКП и в модулях расширения. Число доступных проводных выходов ПКП определяет во время процесса идентификации.
- **беспроводные** после подключения контроллера ACU-100 или ACU-250. Количество доступных беспроводных выходов зависит от количества зарегистрированных в системе беспроводных устройств и определяется во время процесса добавления беспроводных устройств.
- **виртуальные** выходы, которые не существуют физически, но которые могут использоваться, например, для реализации логических функций.

Нумерация выходов в системе осуществляется:

- с помощью клавиатуры в сервисном режиме функции из подменю ВЫХОДЫ;
- с помощью программы DLOADX в окне «Выходы».

# **4.1 Параметры выходов**

**Имя выхода** – индивидуальное имя выхода (до 16 знаков). **Тип выхода** (см. список ТИПОВ ВЫХОДОВ).

**Время актив.** – время, в течение которого выход будет активен. Параметр не имеет значения для выходов, используемых для индикации состояний.

# **4.2 Типы выходов (функции выходов)**

### **0. НЕ ИСПОЛЬЗУЕТСЯ**

| Выход<br>$\Box$ o $\times$                                                    |                |                                       |              |          |              |              |                                                                   |
|-------------------------------------------------------------------------------|----------------|---------------------------------------|--------------|----------|--------------|--------------|-------------------------------------------------------------------|
| N*                                                                            | Имя выхода     | Тип выхода                            | Время актив. | Пол.+    | Пульс Защел. | Актив ▲      | Актив.                                                            |
|                                                                               | Выход 1        | 1: Трев. вторж.                       | Омин. 30сек. | ×        |              | зоны:        | Выходы 1                                                          |
| $\overline{2}$                                                                | Выход 2        | 1: Трев. вторж.                       | Омин. Осек.  | $\times$ | x            | зоны:        |                                                                   |
| 3                                                                             | Выход 3        | 41: Питание                           | Омин. Осек.  | ×        |              |              | Из зон:<br>12.<br>13.<br>14.<br>15.<br>16<br>-17<br>-8            |
| 4                                                                             | Выход 4        | 17: Указ. ГОТОВН.                     | Омин. Осек.  | $\times$ |              | зоны:        | 10 11 12 13 14 15 16                                              |
| 5                                                                             | Выход 5        | 12: Тихая трев.                       | Омин. Осек.  | $\times$ |              | зоны:        | 17 18<br>19 20 21<br>22 23 24                                     |
| 6                                                                             | Выход 6        | 9: Трев. ДЕНЬ                         | Омин. Осек.  | ×        |              | ЗОНЫ:        | 25 26 27 28 29 30 31 32                                           |
| 7                                                                             | Выход 7        | 47: Логическая счмма вых.             | Омин. Осек.  | ×        |              | Выход        | 34<br>35 36 37<br>38<br>39<br>33.<br>40<br>42 43 44 45 46 47 48   |
| 8                                                                             | Наружные лампы | 64: Телефонное реле1                  | Омин. Осек.  | $\times$ |              |              | 50<br>51 52 53 54 55 56<br>49                                     |
| 9                                                                             |                | Коридорные лампы 64: Телефонное реле1 | Омин. Осек.  | ×        |              |              | 58<br>59 60 61 62 63 64<br>57                                     |
| 10                                                                            | Подгреватель   | 65: Телефонное реле2                  | Омин. Осек.  | $\times$ |              |              | 65<br>66<br>67 68 69 70 71 72                                     |
| 11                                                                            | Вентилятор     | 66: Телефонное реле3                  | Омин. Осек.  | $\times$ |              |              | 73  74  75  76  77  78  79  80<br> 81  82  83  84  85  86  87  88 |
| 12                                                                            | Пост/охр. Гр.5 | 67: Телефонное реле4                  | Омин. Осек.  | $\times$ |              |              | 89  90  91  92  93  94  95  96                                    |
| 13                                                                            | Выход 13       | 5: Пож. трев. с клав.                 | Омин. Осек.  | ×        |              |              | 97  98  99  100 101 102 103 104                                   |
| 14                                                                            | Выход 14       | 2: Трев. пож/напад                    | Омин. Осек.  | ×        |              | зоны:        | 105 106 107 108 109 110 111 112                                   |
| 15                                                                            | Выход 15       | 80: Отс. обхода охранника             | Омин. Осек.  | $\times$ |              |              | 113114115116117118119120<br>121 122 123 124 125 126 127 128       |
| 16                                                                            | Выход 16       | 48: Синтез-р 0                        | Омин. Осек.  | $\times$ |              |              |                                                                   |
| 17                                                                            | Выход 17       | 42: Питание в реж.охраны              | Омин. Осек.  | $\times$ |              |              | С клавиатур:<br>5 6<br>$ 4\rangle$<br>з.                          |
| 18                                                                            | Выход 18       | 23: Подтверждение охр/снятия          | Омин. Осек.  | ×        |              |              |                                                                   |
| 19                                                                            | Выход 19       | 8: Тамперная тревога                  | Омин. Осек.  | $\times$ |              |              | Из групп /с груп.кл.:                                             |
| 20                                                                            | Выход 20       | 84: Инд. ввода пароля                 | Омин. Осек.  | $\times$ |              |              | з<br>4<br>16                                                      |
| 21                                                                            | Выход 21       | 24: Переключат, MONO                  | Омин. Осек.  | ×        |              | <b>ЗОНЫ:</b> | 13 14 15<br>121<br>19<br>20<br>18<br>21                           |
| 22                                                                            | Выход 22       | 25: Переключат. ВІ                    | Омин. Осек.  | ×        |              | зоны:        | 28<br>29<br>30                                                    |
| 23                                                                            | Выход 23       | 14: Нарушение в зоне                  | Омин. Осек.  | $\times$ |              | ЗОНЫ:        | Отмена                                                            |
| 24                                                                            | Выход 24       | 28: Авария пит. АС глав.платы.        | Омин. Осек.  | $\times$ |              |              | Сброс тревоги в грчппах:                                          |
| 25                                                                            | Выход 25       | 45: Указ. блок. групп                 | Омин. Осек.  | $\times$ |              |              |                                                                   |
| 26                                                                            | Выход 26       | 92: Указ, отсч. зад. авт.на охр.      | Омин. Осек.  | ×        |              |              | з                                                                 |
| 27                                                                            | Выход 27       | 0: Не используется                    | Омин. Осек.  | $\times$ |              |              | 16<br>15<br>13114<br>20                                           |
| 28                                                                            | Выход 28       | 0: Не использчется                    | Омин. Осек.  | ×        |              |              | 28<br>29 30<br>26<br>27<br>31                                     |
| 29                                                                            | Выход 29       | 0: Не использчется                    | Омин. Осек.  | ×        |              |              |                                                                   |
| ▼                                                                             |                |                                       |              |          |              |              |                                                                   |
| <b>ВА</b> Наборы вых.<br><b>OK</b><br>∰ Печать<br>Назад<br>Далее <del>Ч</del> |                |                                       |              |          |              |              |                                                                   |

Рис. 6. Окно «Выходы» в программе DLOADX.

- **1. ТРЕВОГА ВТОРЖЕНИЯ**  сигнализирует все тревоги вторжения и нападения (тревоги из зон, саботаж клавиатур и модулей расширения, тревоги НАПАДЕНИЕ с клавиатур и пр.).
- **2. ТРЕВОГА ВТОРЖЕНИЯ / ПОЖАРНАЯ** тревоги вторжения и нападения сигнализирует непрерывным сигналом, пожарные тревоги – прерывистым сигналом.
- **3. ПОЖАРНАЯ ТРЕВОГА** сигнализирует пожарные тревоги (из пожарных зон и пожарные тревоги, вызванные с клавиатур).
- **4. ТРЕВОГА С КЛАВИАТУРЫ** сигнализирует тревоги, вызванные с клавиатур: пожар, помощь и нападения (за исключение тихой тревоги нападения).
- **5. ПОЖАРНАЯ ТРЕВОГА С КЛАВИАТУРЫ** сигнализирует пожарные тревоги, вызванные с клавиатуры.
- **6. ТРЕВОГА НАПАДЕНИЯ С КЛАВИАТУРЫ** сигнализирует громкие тревоги нападения, вызванные с клавиатуры.
- **7. МЕДИЦИНСКАЯ ТРЕВОГА С КЛАВИАТУРЫ** сигнализирует тревоги вызова скорой помощи, вызванные с клавиатуры.
- **8. ТРЕВОГА САБОТАЖА**  сигнализирует тревоги саботажа.
- **9. ТРЕВОГА ДЕНЬ**  выход сигнализирует:
	- тревоги из зон типа 13. НАПАДЕНИЯ ТИХАЯ,
	- тревоги вызова медицинской помощи из зон типа 14. МЕДИЦИНСКАЯ КНОПКА И 15. МЕДИЦИНСКАЯ – ДИСТАНЦИОННАЯ,
	- тревоги из зон типа 7. ДЕНЬ/НОЧЬ, если группа, в которую зона назначена, снята с охраны,
	- тревоги из зон типа 8. ВНЕШНЯЯ, если в группе был включен режим охраны, который обеспечивает пользователю возможность остаться на объекте (см.: РУКОВОДСТВО ПО ЭКСПЛУАТАЦИИ),
	- тревоги из зон типа 4. ПЕРИМЕТР, если запрограммирована ЗАДЕРЖКА СИГНАЛИЗАЦИИ,
	- тревогу из зон типа 5. МОМЕНТАЛЬНАЯ И 6. ВЫХОД при включенной опции ЗАДЕРЖКА СИРЕН для этих зон и запрограммированной ЗАДЕРЖКЕ СИГНАЛИЗАЦИИ,
	- тревоги из зон с включенной опцией ЗАДЕРЖКА МОНИТОРИНГА при нарушении во время ЗАДЕРЖКИ НА ВХОД,
	- неверифицированные тревоги, если для группы включена опция ЗВУКОВОЙ ТРЕВОГИ ПОСЛЕ ВЕРИФИКАЦИИ,
	- первое нарушение в режиме охраны зон типа 8. ВНЕШНЯЯ, если запрограммировано ВРЕМЯ НАБЛЮДЕНИЯ,
	- нарушения счетчиковых зон (16 31) в режиме охраны.
- **10. ТРЕВОГА ПРИНУЖДЕНИЕ** снятие под принуждением сигнализирует использование в системе префикса или пароля типа ПРИНУЖДЕНИЕ (DURESS).
- **11. ГОНГ** сигнализирует нарушение выбранных зон при выключенном режиме охраны.
- **12. ТИХАЯ ТРЕВОГА** выход активируется в ситуациях аналогичных ситуациям активации выхода с функцией 9. ТРЕВОГА ДЕНЬ. Дополнительно сигнализирует тихие тревоги нападения с клавиатуры, с групповых и кодовых клавиатур.
- **13. ТЕХНИЧЕСКАЯ ТРЕВОГА** сигнализирует нарушение зон типа 40-56.
- **14. НАРУШЕНИЕ В ЗОНЕ**  выход активируется в момент нарушения выбранных зон.
- **15. ВИДЕО – ВЫКЛЮЧЕНА ОХРАНА**  выход, управляемый зонами с включенной опцией УПРАВЛЯЕТ ВИДЕО – ОХРАНА ВЫКЛЮЧЕНА.
- **16. ВИДЕО – ВКЛЮЧЕНА ОХРАНА**  выход, управляемый зонами с включенной опцией УПРАВЛЯЕТ ВИДЕО – ОХРАНА ВКЛЮЧЕНА.
- **17. ИНДИКАТОР ГОТОВНОСТИ** индицирует «готовность» к постановке на охрану выбранных зон (нет нарушения зон).
- **18. ИНДИКАТОР ИСКЛЮЧЕНИЯ** выход информирует об исключении зон.
- **19. ИНДИКАТОР ЗАДЕРЖКИ НА ВЫХОД** выход информирует об отсчете ВРЕМЕНИ НА ВЫХОД.
- **20. ИНДИКАТОР ЗАДЕРЖКИ НА ВХОД** выход информирует об отсчете ВРЕМЕНИ НА ВХОД.
- **21. ИНДИКАТОР РЕЖИМА ОХРАНЫ** выход информирует о режиме охраны.
- **22. ИНДИКАТОР ПОЛНОЙ ОХРАНЫ** выход активируется, если все выбранные группы поставлены на охрану.
- **23. ПОДТВЕРЖДЕНИЕ ВКЛЮЧЕНИЯ / ВЫКЛЮЧЕНИЯ ОХРАНЫ** сигнализирует:
	- начало процедуры постановки на охрану (постановка на охрану, если не было запрограммировано время на выход) – 1 импульс;
	- снятие с охраны 2 импульса;
- сброс тревоги 4 импульса;
- отказ в постановке на охрану или завершение процедуры постановки на охрану неудачей – 7 импульсов.

Импульс длится приблизительно 0,3 секунды.

- **24. ПЕРЕКЛЮЧАТЕЛЬ МОНОСТАБИЛЬНЫЙ (MONO)** выход, управляемый пользователями, зонами или таймерами. Применение пароля, нарушение зоны или включение таймера включает выход на запрограммированное время.
- **25. ПЕРЕКЛЮЧАТЕЛЬ БИСТАБИЛЬНЫЙ** (**BI)** выход, управляемый пользователями, зонами или таймерами. В зависимости от текущего состояния, применение пароля или нарушение зоны включит/выключит выход. Включение таймера включает выход, а выключение – выключает.
- 

*Если выход типа 24. ПЕРЕКЛЮЧАТЕЛЬ MONO или 25. ПЕРЕКЛЮЧАТЕЛЬ BI должен управляться с помощью клавиатуры, он должен быть назначен в набор выходов (см.: раздел НАБОРЫ ВЫХОДОВ, с. [57\)](#page-58-0).*

- **26. ТАЙМЕР** выход, управляемый таймерами.
- **27. ИНДИКАТОР АВАРИИ** выход сигнализирует обнаружение аварийного состояния.
- **28. АВАРИЯ ПИТАНИЯ АС ГЛАВНОЙ ПЛАТЫ** выход сигнализирует отсутствие питания от сети печатной платы ПКП.
- **29. АВАРИЯ ПИТАНИЯ АC (ИЗ ЗОН)** выход сигнализирует нарушение выбранных зон типа 59. **ТЕХНИЧЕСКАЯ – АВАРИЯ ПИТАНИЯ AC**.
- **30. АВАРИЯ ПИТАНИЯ AC МОДУЛЕЙ РАСШИРЕНИЯ** выход сигнализирует отсутствие питания от сети выбранных модулей расширения с блоком питания.
- **31. АВАРИЯ АККУМУЛЯТОРА ГЛАВНОЙ ПЛАТЫ ПКП**  выход сигнализирует слишком низкое напряжение аккумулятора, подключенного к плате ПКП.
- **32. АВАРИЯ АККУМУЛЯТОРА (ИЗ ЗОН)** выход сигнализирует нарушение выбранных зон 60. ТЕХНИЧЕСКАЯ – АВАРИЯ АККУМУЛЯТОРА.
- **33. АВАРИЯ АККУМУЛЯТОРА МОДУЛЕЙ РАСШИРЕНИЯ** выход сигнализирует слишком низкое напряжение аккумуляторов, подключенных к блокам питания выбранных модулей расширения.
- **34. АВАРИЯ ЗОНЫ** выход сигнализирует аварийные состояния зон.
- **35. ИНДИКАТОР ТЕЛЕФОНИРОВАНИЯ** выход сигнализирует использование телефонной связи.
- **36. GROUND START** выход формирует управляющий импульс, необходимый для взаимодействия с некоторыми типами телефонных станций.
- **37. ПОДТВЕРЖДЕНИЕ МОНИТОРИНГА**  выход подтверждает выполнение мониторинга.
- **38. ИНДИКАТОР СЕРВИСНОГО РЕЖИМА** выход сигнализирует, что включен сервисный режим.
- **39. ТЕСТ ВИБРАЦИОННЫХ ИЗВЕЩАТЕЛЕЙ**  выход, предназначенный для тестирования вибрационных извещателей в одной группе (см. выход типа 10: 24Ч ВИБРАЦИОННАЯ). Время действия выхода определяется максимальным временем тестирования вибрационных извещателей в выбранной группе.
- **40. ИНДИКАТОР БЛОКИРОВКИ БАНКОМАТА** выход, сигнализирует блокировку зон 24Ч БАНКОМАТНАЯ в выбранных группах с банкоматом.
- **41. ПИТАНИЕ** выход, предназначенный для питания внешних устройств.
- **42. ПИТАНИЕ В РЕЖИМЕ ОХРАНЫ** выход, предназначенный для питания извещателей, которые не должны быть активны, если система не поставлена на охрану. Он включается в момент начала процедуры постановки на охрану (активен в течение отсчета времени на выход).
- **43. ПИТАНИЕ С ПЕРЕЗАПУСКОМ** выход питания с возможностью перезапуска (отключения питания) пользователем. Запрограммированное время – это время, в течение которого выход будет выключен.
- **44. ПИТАНИЕ ПОЖАРНЫХ ИЗВЕЩАТЕЛЕЙ** выход, предназначенный для питания пожарных извещателей с автоматической верификацией тревоги. Нарушение пожарной зоны вызовет выключение питания (на время, запрограммированное как время активности выхода) и если после повторного включения питания появится очередное нарушение, будет вызвана пожранная тревога. Выход может быть перезапущен пользователем.
- **45. ИНДИКАТОР БЛОКИРОВКИ ГРУППЫ** выход сигнализирует временную блокировку режима охраны группы. Если значение времени активности выхода отлично от 0, выход будет сигнализировать, что завершается блокировка группы (выход включится на запрограммированное время до завершения блокировки).
- **46. ЛОГИЧЕСКОЕ ПРОИЗВЕДЕНИЕ ВЫХОДОВ** выход активен, если все управляющие выходы с нормальной поляризацией активны, а управляющие выходы с обратной поляризацией неактивны (благодаря поляризации можно использовать логическое отрицание). См.: ЛОГИЧЕСКИЕ ФУНКЦИИ ВЫХОДОВ, с. [58.](#page-59-0)
- **47. ЛОГИЧЕСКАЯ СУММА ВЫХОДОВ** выход активен, когда любой управляющий выход с нормальной поляризацией активен или любой управляющий выход с обратной поляризацией неактивен (благодаря поляризации можно использовать логическое отрицание). См.: ЛОГИЧЕСКИЕ ФУНКЦИИ ВЫХОДОВ, с. [58.](#page-59-0)
- **48...63 РЕЧЕВОЕ СООБЩЕНИЕ 1...16** выход, который включается функцией телефонного уведомления; позволяет использовать любое внешнее устройство для воспроизведения сообщений. При программировании оповещения следует выбрать номер сообщения, которое должно воспроизводиться после установления связи. Функция сообщения будет активировать соответствующий выход.
- **64...79 ТЕЛЕФОННОЕ РЕЛЕ 1...16** выход, предназначенный для управления по телефонной линии с помощью телефонного аппарата и сигналов DTMF. Управление могут осуществлять пользователи, которые пользуются телефонным паролем. Кроме этого, выходами можно управлять с помощью функции пользователя УПРАВЛЕНИЕ (см.: РУКОВОДСТВО ПОЛЬЗОВАТЕЛЯ).
	- *Если выход типа ТЕЛЕФОННОЕ РЕЛЕ должен управляться с помощью клавиатуры, выход должен быть назначен в набор выходов (см.: раздел* НАБОРЫ ВЫХОДОВ*, с. [57\)](#page-58-0).*

*Если для выхода типа ТЕЛЕФОННОЕ РЕЛЕ было запрограммировано время активности, то выход будет работать аналогично выходу типа 24. ПЕРЕКЛЮЧАТЕЛЬ MONO.*

- **80. НЕТ ОБХОДА ОХРАННИКА** выход сигнализирует отсутствие обхода охранника.
- **81. ДЛИТЕЛЬНАЯ АВАРИЯ AC ГЛАВНОЙ ПЛАТЫ** выход информирует об отсутствии питания от сети платы ПКП, если авария продолжается настолько долго, чтобы была записана в памяти событий (см.: параметр ЗАДЕРЖКА СООБЩЕНИЯ ОБ ОТСУТСТВИИ ПИТАНИЯ AC, с. [65\)](#page-66-0).
- **82. ДЛИТЕЛЬНАЯ АВАРИЯ AC МОДУЛЕЙ** выход информирует об отсутствии питания от сети модулей с блоком питания, если авария продолжается настолько долго, чтобы была записана в памяти событий (задержка программируется индивидуально в каждом модуле).
- **83. ВЫКЛ. СИГНАЛИЗАЦИИ ВЫХОДОВ** выход активируется в момент выключения всех выбранных выходов.
- **84. ИНДИКАТОР ВВОДА ПАРОЛЯ** выход информирует о вводе пароля пользователя.
- **85. ИНДИКАТОР ИСПОЛЬЗОВАНИЯ ПАРОЛЯ** выход информирует об использовании пароля для постановки на охрану или снятия с охраны.
- **86. ИНДИКАТОР ОТКРЫТОЙ ДВЕРИ** выход информирует об открытии двери, контролируемой модулем контроля доступа.
- **87. ИНДИКАТОР СЛИШКОМ ДОЛГО НЕЗАКРЫТОЙ ДВЕРИ** выход информирует о долго незакрытой двери, контролируемой модулем контроля доступа.
- **88. ТРЕВОГА ВТОРЖЕНИЯ (БЕЗ САБОТАЖА И ПОЖАРНОЙ ТРЕВОГИ)** выход сигнализирует только тревоги вторжения и тревоги НАПАДЕНИЕ, вызванные с клавиатур.
- **89. 50% ПАМЯТИ СОБЫТИЙ ЗАПОЛНЕНО**  выход информирует, что память событий заполнена на 50% с момента последнего считывания событий при помощи программы DLOADX.
- **90. 90% ПАМЯТИ СОБЫТИЙ ЗАПОЛНЕНО**  выход информирует, что память событий заполнена на 90% емкости памяти событий с момента последнего считывания событий при помощи программы DLOADX.
- **91. ОТСЧЕТ АВТОПОСТАНОВКИ НА ОХРАНУ ГРУПП**  выход сигнализирует в течение запрограммированного времени начало отсчета ВРЕМЕНИ ЗАДЕРЖКИ АВТОПОСТАНОВКИ (см.: с. [35\)](#page-36-1).
- **92. ИНДИКАТОР ОТСЧЕТА АВТОПОСТАНОВКИ НА ОХРАНУ**  выход сигнализирует отсчет ВРЕМЕНИ ЗАДЕРЖКИ АВТОПОСТАНОВКИ (см.: с. [35\)](#page-36-1).
- **93. ОТКРЫТИЕ ДВЕРИ БЕЗ АВТОРИЗАЦИИ** выход сигнализирует открытие без авторизации двери, контролируемой модулем контроля доступа.
- **94. ТРЕВОГА – ДОСТУП БЕЗ АВТОРИЗАЦИИ**  выход работает аналогично выходу с функцией 93, но только в отношении модулей с включенной опцией ТРЕВОГА, ЕСЛИ НЕТ АВТОРИЗАЦИИ.
- **95. ПРОБЛЕМА МОНИТОРИНГА IP** выход сигнализирует аварии мониторинга по сети Ethernet и с помощью GPRS.
- **96. АВАРИЯ ТЕЛ. ЛИНИИ** выход информирует об авариях телефонной линии.
- **97. РЕЧЕВОЕ СООБЩЕНИЕ** выход аналогичный выходам 48-63, но следует выбрать номера речевых сообщений.
- **98. ТЕЛЕФОННОЕ РЕЛЕ** выход аналогичный выходам 64-79, но следует выбрать номера реле.
- **99. КАРТА СЧИТАНА** выход сигнализирует поднесение карты пользователя.
- **100. УДЕРЖАНИЕ КАРТЫ** выход сигнализирует удержание карты пользователя.
- **101. КАРТА В МОДУЛЕ**  выход сигнализирует считывание карты в выбранных модулях / клавиатурах.

 $\boldsymbol{i}$ 

*Выход типа 101. КАРТА В МОДУЛЕ может использоваться для осуществления функции доступа с помощью клавиатуры INT-KLCDR или INT-KLFR. Для этого необходимо:*

- − *в установках выхода указать клавиатуру, считывание карты на которой активирует выход, и группы (разделы), из которых пользователи будут в состоянии открыть дверь;*
- − *в установках клавиатуры назначить функцию открытия двери к поднесению или удержанию карты и указать как дверь для открытия выход типа 101. КАРТА В МОДУЛЕ.*
- **102. НЕТ СВЯЗИ – БЕСПРОВОДНАЯ ЗОНА** выход, сигнализирующий отсутствие связи с беспроводными устройствами, назначенными выбранным зонам.
- **103. НЕТ СВЯЗИ – БЕСПРОВОДНОЙ ВЫХОД** выход, сигнализирующий отсутствие связи с беспроводными устройствами, назначенными выбранным выходам.
- **104. АВАРИЯ БАТАРЕИ БЕСПРОВОДНОГО УСТРОЙСТВА** выход, сигнализирующий проблемы с питанием беспроводных устройств.
- **105. РОЛЬСТАВНИ ВВЕРХ** выход, предназначенный для того, чтобы поднимать рольставни. Он активируется после нарушения выбранных зон или снятия выбранных групп с охраны. Кроме того, его можно включить с помощью клавиатуры с помощью функции УПРАВЛЕНИЕ. Запрограммированное для выхода время активности должно превышать время, требуемое для открытия рольставни.
- **106. РОЛЬСТАВНИ ВНИЗ** выход, предназначенный для того, чтобы закрыть рольставни. Он активируется после нарушения выбранных зон или постановки выбранных групп на охрану (в момент начала отсчета времени на выход). Кроме того, его можно включить с помощью клавиатуры с помощью функции УПРАВЛЕНИЕ. Запрограммированное для выхода время активности должно превышать время, требуемое для закрытия рольставни.
	- *Функции открытия и закрытия рольставни должны быть назначены очередным (последовательным) физическим выходам.*

*Если выходы типа 105. РОЛЬСТАВНИ ВВЕРХ и 106. РОЛЬСТАВНИ ВНИЗ должны управляться с клавиатуры, они должны быть назначены в набор выходов (см.: раздел НАБОРЫ ВЫХОДОВ, с. [57\)](#page-58-0).*

*Для выхода с функцией 105. РОЛЬСТАВНИ ВВЕРХ и 106. РОЛЬСТАВНИ ВНИЗ необходимо указать группу, так чтобы было возможным управление этими выходами с помощью клавиатуры, управляющей данной группой (разделом). Если состояние группы не должно влиять на состояние выхода, необходимо включить опцию ОХРАНА НЕ УПРАВЛЯЕТ РОЛЬСТАВНЯМИ.*

- **107. КАРТА – СЧИТЫВАТЕЛЬ A** выход сигнализирует считывание карты / ключа на считывателе A. Может сигнализировать и считывание карты на выбранных клавиатурах.
- **108. КАРТА – СЧИТЫВАТЕЛЬ Б** выход сигнализирует считывание карты / ключа на считывателе Б. Может сигнализировать и считывание карты на выбранных клавиатурах.
- **109. ЛОГИЧЕСКОЕ ПРОИЗВЕДЕНИЕ ЗОН** выход активируется при нарушении всех зон, выбранных как управляющие.
- **110. НЕВЕРИФИЦИРОВАННАЯ ТРЕВОГА**  выход сигнализирует неверифицированные тревоги.
- **111. ВЕРИФИЦИРОВАННАЯ ТРЕВОГА**  выход сигнализирует верифицированные тревоги.
- **112. ВЕРИФИКАЦИЯ БЕЗ ТРЕВОГИ** выход информирует, что тревога не была верифицирована (во время верификации не была нарушена другая зона с верификацией).
- **113. ИНДИКАТОР БЛОКИРОВКИ ВЕРИФИКАЦИИ** выход сигнализирует блокировку верификации тревог в группе.
- **114. ИНДИКАТОР ТЕСТА ЗОН** выход информирует о тесте зон с помощью функции пользователя.
- **115. ИНДИКАТОР ТИПА ОХРАНЫ** выход информирует о постановке на охрану выбранного типа режима охраны в выбранных группах (разделах).
- **116. СИРЕНА ВНУТРЕННЯЯ** выход сигнализирует те же самые тревоги и нарушения, что и выход с функцией 1. ТРЕВОГА ВТОРЖЕНИЯ или 9. ТРЕВОГА ДЕНЬ (логическая сумма выходов с функцией 1. ТРЕВОГА ВТОРЖЕНИЯ и 9. ТРЕВОГА ДЕНЬ).
- **117. ИНДИКАТОР САБОТАЖА** выход информирует о тампере зон, клавиатур и модулей расширения.
- **118**. **АВАРИЯ БАТАРЕИ БРЕЛОКА** выход информирует о разряде батареи в брелоках, назначенных выбранным пользователям. Это относится к брелокам 433 МГц (они поддерживаются модулями INT-RX или INT-RX-S) или к брелокам APT-100 (они поддерживаются системой ABAX).
- **119**. **ГЛУШЕНИЕ БЕСПРОВОДНОГО МОДУЛЯ**  выход информирует о глушении устройства, поддерживающего беспроводную систему ABAX (контроллера ACU-100 или ACU-250).
- **120. ТЕРМОСТАТ** выход активен, когда температура, измеряемая беспроводным датчиком ATD-100, падает ниже определенного температурного порога. См.: раздел ПАРАМЕТРЫ ВЫХОДА ТИПА 120. ТЕРМОСТАТ, с. [57.](#page-58-1)
- **121. ЭКРАНИРОВАНИЕ ИЗВЕЩАТЕЛЯ** выход сигнализирует в течение запрограммированного времени экранирование извещателей, подключенных к шлейфу 3EOL.
- **122. ИНДИКАТОР ЭКРАНИРОВАНИЯ** выход информирует об экранировании извещателя, подключенного к шлейфу 3EOL.

### **4.3 Опции**

**Поляризация** – опция определяет способ работы выхода (см. таблицу [5\)](#page-56-0).

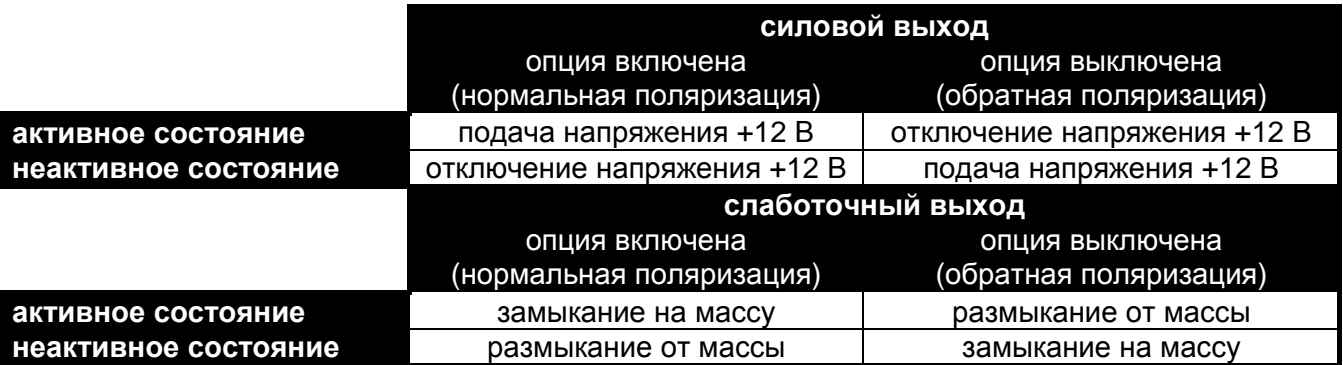

<span id="page-56-0"></span>Таблица 5. Способ работы выхода в зависимости от установки опции ПОЛЯРИЗАЦИЯ.

- **Пульсация** опция касается выходов, работающих на время. Если опция включена, выход работает в пульсирующем режиме (0,5/0,5 с). Если она выключена, выход работает в непрерывном режиме.
- **Защелка** (latch) опция касается тревожных выходов. Если она включена, выход будет активен до сброса тревоги пользователем.
- **Активен при нарушении**  опция касается выходов типа 24. ПЕРЕКЛЮЧАТЕЛЬ MONO. Если она включена, выход активен в течение всего времени нарушения управляющей зоны, а время активности выхода отсчитывается только после завершения нарушения.
- **Таймер включает/выключает** опция касается выходов типа 24. ПЕРЕКЛЮЧАТЕЛЬ MONO и 25. ПЕРЕКЛЮЧАТЕЛЬ BI. Если она включена, выходы могут управляться выбранными таймерами. Включение таймера включает выход (в случае выхода типа 24. ПЕРЕКЛЮЧАТЕЛЬ MONO – на запрограммированное время), а выключение – выключает его.
- **Охрана не управляет рольставнями**  опция касается выходов типа 105. РОЛЬСТАВНИ ВВЕРХ и 106. РОЛЬСТАВНИ ВНИЗ. Если опция включена, постановка на охрану / снятие с охраны в группе не влияет на состояние выхода.

# **4.4 Активация выхода**

- **Из зон** следует указать зоны. События, связанные с этими зонами, управляют выходом.
- **С клавиатур** следует указать клавиатуры. События, связанные с этими клавиатурами, управляют выходом.
- **Из групп / с групповых клавиатур**  следует указать группы / групповые клавиатуры. События, связанные с этими группами / групповыми клавиатурами будут управлять выходом.

**Таймеры** – следует указать таймеры, которые будут управлять выходом.

- **Администраторы / Пользователи** следует указать администраторов / пользователей. События, касающиеся этих администраторов / пользователей, будут управлять выходом.
- **Выходы** следует указать выходы. События, связанные с этими выходами будут управлять выходом.
- **Модули расширения** следует указать модули расширения. События, связанные с этими модулями расширения будут управлять выходом.
- **Аварии** следует указать аварии. Их появление включит выход.
- **Речевые сообщения** следует указать модули речевого сообщения. Выход будет активирован, если будут воспроизводиться голосовые сообщения с указанными номерами.
- **Телефонные реле** следует указать телефонные реле. Управляя выбранными реле с помощью телефона, пользователи будут управлять выходом.
- **Группы с тестом зон вторжения** следует указать группы, в которых включение теста зон вторжения включит выход.
- **Группы с тестом зон пожарных / технических** следует указать группы, в которых включение теста зон пожарных или технических включит выход.
- **Тип режима охраны** следует указать тип режима охраны, включение которого активирует выход.
- **Тип телефонирования** следует указать, какие случаи использования телефонной связи ПКП включают выход.

# **4.5 Сброс в группах**

Следует указать, в каких группах, доступен будет сброс тревоги (пользователи с доступом к этим группам будут в состоянии сбросить тревогу).

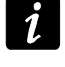

*Тревога должна сигнализироваться в группе, в которой должен осуществляться ее сброс. Если определенная группа не будет сигнализировать тревогу, то нельзя будет осуществить ее сброс.*

# **4.6 Блокировка выхода**

- **Блокирующие таймеры**  для выходов с функцией 105. РОЛЬСТАВНИ ВВЕРХ и 106. РОЛЬСТАВНИ ВНИЗ можно указать таймеры, которые будут блокировать выход. Когда таймер будет активен, выходом нельзя будет управлять.
- **Блокировка в группах** для выходов с функцией 11. ГОНГ можно указать группы, с которых пользователь с помощью функции ГОНГ ВЫХОДОВ может блокировать выход.

# <span id="page-58-1"></span>**4.7 Параметры выхода типа 120. Термостат**

**Извещатель температуры** – следует указать зоны, которым назначены извещатели ATD-100.

**Температура T1** – первый температурный порог. Он активен, когда выключены все управляемые таймеры или включен переключающий выход. Если порог активен, падение температуры ниже порога вызовет включение выхода.

**Температура T2** – второй температурный порог. Он активен, когда включен управляющий таймер и выключен переключающий выход. Если порог активен, падение температуры ниже порога вызовет включение выхода.

*Пользователь может редактировать температурные пороги с помощью функции пользователя ТЕМПЕРАТУРЫ, доступной в подменю СМЕНА ОПЦИЙ.*

**Выход переключает на T1** – можно указать выход, переключающий первый температурный порог. Если выход будет включен, то активируется первый температурный порог. Если выход будет выключен, то о том, какой температурный порог будет активен, решают управляющие таймеры.

*Выход 256 нельзя указать как переключающий выход.*

**Таймеры управляющие T1/T2** – можно указать таймеры, которые будут управлять температурными порогами. Если управляющий таймер включен, активируется второй температурный порог (если не будет включен переключающий выход).

*Пользователь может редактировать параметры управляющих таймеров с помощью функции пользователя ТАЙМЕРЫ, доступной в подменю ИЗМЕНЕНИЕ ОПЦИЙ.*

#### **В** Наборы вых. Наборы вых. Индикация сост.выходов **Habop 1** ІРольставни Имя: k **lg** 10 Выход: 42 70 Ha6op<sub>2</sub> Освещение Имя: 10  $12|13$ Выход: Habop 3 Набор выходов 3 Имя:  $9 - 10 + 11$ ß.  $12|13$ Выход:  $\boldsymbol{\mathcal{L}}$  ok

# <span id="page-58-0"></span>**4.8 Наборы выходов**

Рис. 7. Окно «Наборы выходов» в программе DLOADX.

Выходы типа ПЕРЕКЛЮЧАТЕЛЬ MONO, ПЕРЕКЛЮЧАТЕЛЬ BI, ТЕЛЕФОННОЕ РЕЛЕ, РОЛЬСТАВНИ ВВЕРХ и РОЛЬСТАВНИ ВНИЗ можно объединить в наборы согласно реализуемой функции. Наборам выходов можно назначить названия.

Наборы выходов определяется:

- с помощью клавиатуры в сервисном режиме функция НАБОРЫ ВЫХОДОВ;
- с помощью программы DLOADX, в окне «Наборы выходов» (окно откроется после нажатия кнопки «Наборы выходов», в окне «Выходы»).
- $\boldsymbol{i}$

*Если все выходы назначены только в один набор выходов, то после запуска функции УПРАВЛЕНИЕ на клавиатуре отображается не список наборов выходов, а сразу список управляемых выходов.*

*Выходы можно назначить в несколько наборов.*

*Если выход не назначен в набор, то нельзя им управлять с клавиатуры.*

# **4.9 Отображение состояния выхода**

В случае выходов типа 24. ПЕРЕКЛЮЧАТЕЛЬ MONO, 25. ПЕРЕКЛЮЧАТЕЛЬ BI и 64...79 ТЕЛЕФОННЫЙ ПЕРЕКЛЮЧАТЕЛЬ 1...16 состояние выхода может отображаться согласно состоянию зоны. Это полезно, если выход ПКП должен подать только один управляющий импульс, который включит / выключит устройство, а информация о текущем состоянии устройства подается на зоны ПКП.

Способ отображения состояния зон можно определить:

- с помощью клавиатуры в сервисном режиме функция Состояние выходов (НАБОРЫ ВЫХОДОВ СОСТОЯНИЕ ВЫХОДОВ);
- с помощью программы DLOADX, в окне «Наборы выходов», во вкладке «Индикация состояния выходов» (окно откроется после нажатия кнопки «Наборы выходов», в окне «Выходы»).
	- *Состояние выхода не может быть отображено по состоянию зоны 256.*

# <span id="page-59-0"></span>**4.10 Логические функции выходов**

Любое количество выходов можно использовать как виртуальные выходы, управляющие выходом типа 46. ЛОГИЧЕСКОЕ ПРОИЗВЕДЕНИЕ ВЫХОДОВ или 47. ЛОГИЧЕСКАЯ СУММА ВЫХОДОВ.

# **Пример использования выходов типа 46 и 47**

- 1. Назначаем функции выходам, которые не существуют физически:
	- выход 63: функция 1. ТРЕВОГА ВТОРЖЕНИЯ,
	- выход 64: функция 23. ПОДТВЕРЖДЕНИЕ ВКЛЮЧЕНИЯ / ВЫКЛЮЧЕНИЯ ОХРАНЫ.
- 2. Выход 1, к которому подключен оповещатель, программируется как 47. БЕЗ СИГНАЛА ТРЕВОГИ, а как управляющие выходы выбираем выходы 63 и 64. Выход 1 будет включен, если будет активен выход 63 или 64.
- 3. Назначаем выходу 62, который существует физически, функцию 26. ТАЙМЕР. Таймер, который должен управлять выходом, программируется как ежедневный, включаемый в 16.00 и выключаемый в 8.00.
- 4. Выход 2, к которому подключен оповещатель, программируется как 46. ЛОГИЧЕСКОЕ ПРОИЗВЕДЕНИЕ ВЫХОДОВ, а как управляющие выходы выбираем 1 и 62. В результате выход 2 будет сигнализировать тревоги и подтверждения включения/выключения режима охраны группы (раздела), но только от 16:00 до 8:00. Вне этого времени выход будет неактивен.

# **4.11 Тестирование выходов**

С помощью клавиатуры в сервисном режиме можно тестировать выходы системы охранной сигнализации (▶ Выходы ▶ ТЕСТ). После включения функции будет отображен список выходов в системе. Следует выбрать выход для теста и нажать клавишу  $\#$  или . Клавиатура отобразит подменю, позволяющее протестировать выход. С помощью клавиши # или ► можно включить/выключить выход. Выход можно выключить и с помощью клавиш с цифрами. Клавиша \* позволяет выйти из подменю и вернуться к списку выходов в системе.

*Тестируемый выход прекращает выполнять свою прежнюю функцию (если находился в активном состоянии, то будет выключен).*

*Если в системе работают беспроводные оповещатели, то включение функции тестирования выходов разблокирует в них сигнализацию (стандартно блокируемой на время сервисного режима). Следует помнить, что запрос на блокировку/снятие блокировки сигнализации отправляется во время опроса, результатом чего является задержка, продолжительность которой зависит от запрограммированного периода опроса.*

*Во время теста выхода, управляющего беспроводным оповещателем ASP-205, следует помнить, что сигнализация включается только во время опроса.*

# **5. Опции системы**

Большинство описанных в данном разделе опции и параметров можно запрограммировать:

- с помощью клавиатуры в сервисном режиме функции из подменю Опции;
- с помощью программы DLOADX, в окне «Опции».

В квадратных скобках указаны названия, используемые в клавиатурах.

# **5.1 Телефонные опции**

**Мониторинг – ТЕЛЕФОН** [Мониторинг ТЕЛ] – после включения опции ПКП может отправлять коды событий на ПЦН по телефонной линии.

- **Мониторинг – GPRS** [Монитор.GPRS] после включения опции ПКП может отправлять коды событий на ПЦН по GPRS-каналу (к ПКП должен быть подключен модуль GSM компании SATEL). Не относится к формату TELIM.
- **Мониторинг – ETHM-1** [Монитор. ETHM-1] после включения опции ПКП может отправлять коды событий на ПЦН через сеть Ethernet (к ПКП должен быть подключен модуль ETHM-1). Это не относится к формату TELIM.
- **Телефонное уведомление** [Тел.уведомлен.] после включения опции ПКП может сообщить о возникновении определенных событий по телефонной линии с помощью голосовых сообщений или SMS, определенных установщиком
- **SMS-оповещение** после включения опции ПКП может оповещать о возникновении определенных событий с помощью сообщений SMS с текстом, совпадающим с описанием событий в журнале событий (к ПКП должен быть подключен модуль GSM компании SATEL).

**Ответ – модем** – после включения опции можно инициировать связь с ПКП извне.

**Голосовой ответ** [Голос.ответ] – после включения опции ПКП осуществляет функцию ответа на звонок.

*Опцию ГОЛОСОВОЙ ОТВЕТ следует включить, если пользователи должны управлять системой охранной сигнализации с помощью интерактивного голосового меню, предоставляемого модулем INT-VG.*

- **Управление** после включения опции ПКП предоставляет пользователям с телефонным паролем возможность управления с помощью телефона выходами типа ТЕЛЕФОННОЕ РЕЛЕ. Опция доступна, если включена опция ГОЛОСОВОЙ ОТВЕТ.
- **Внешний модем** после включения опции ПКП поддерживает внешний модем, подключенный к порту RS-232 ПКП.
- **Модем ISDN/GSM/ETHM** [модем ISDN/GSM] опцию следует включить, если в качестве внешнего модема подключен модуль GSM, ISDN или ETHM-1. Опция доступна, если включена опция ВНЕШНИЙ МОДЕМ.
- **Ответ ETHM/GSM** [Ответ-вн.модем] после включения опции можно соединиться с ПКП извне с помощью модуля ETHM-1, модема GSM или ISDN. Опция доступна, если включены опции ВНЕШНИЙ МОДЕМ и МОДЕМ ISDN/GSM/ETHM. Опция недоступна, если включена опция ОТВЕТ – МОДЕМ. Также эта функция позволяет соединиться с ПКП извне с помощью модуля ETHM-1, модема GSM или ISDN.
- **Тональный набор** [Тональ.набор.] после включения опции ПКП наберет в тональном режиме телефонные номера (если опция выключена – в импульсном режиме).
- **Ground Start** после включения опции ПКП пользуется методом Ground Start для того, чтобы получить сигнал в телефонной линии (временно заземляет провода телефонной линии). Опцию следует включить, если требует этого поставщик телефонных услуг.
- **Без теста телефонного сигнала** [Без тест.сигн.] после включения опции ПКП перед набором номера не проверяет сигнал телефонной линии и начинает набирать номер по истечении 5 секунд после «снятия трубки». Это позволяет ПКП набрать номер, когда после снятия трубки в телефонной линии слышны нестандартные сигналы (напр. прерывный сигнал). Когда опция выключена, ПКП набирает номер по истечении 3 секунд после «снятия трубки», если в телефонной линии слышен длинный гудок.
- **Без теста ответа на звонок** [Без теста отв.] после включения опции, в случае оповещения с помощью голосовых сообщений, ПКП не проверяет «снятия трубки». Голосовое сообщение воспроизводится по истечении 15 секунд после набора номера.
- **Двойное сообщение** [Двойное сообщ.] после включения опции голосовое сообщение во время телефонного оповещения будет воспроизведено два раза.
- **Двойной вызов** после включения опции прибору следует звонить два раза, чтобы тот ответил на вызов. Первый раз необходимо подождать запрограммированное количество гудков и положить трубку. В течение трех минут следует позвонить повторно. ПКП ответит на вызов немедленно. Это позволяет подключить за ПКП дополнительные устройства, которые включаются после запрограммированного количества гудков (напр. автоответчик, факс и пр.).
- **Импульс 1/1,5 (выкл. 1/2)** опция относится к импульсному набору телефонных номеров. Перед включением опции следует ознакомиться с действующим стандартом по импульсному набору телефонного номера.

# **5.2 Опции принтера**

**Печать** – опция позволяет включить текущую печать событий на принтере, подключенном к порту RS-232 главной платы ПКП.

 $\boldsymbol{i}$ 

# **5.2.1 Опции принтера**

- **Со статусом мониторинга** [Монитор.статус] на распечатке будет информация об отправке события на ПЦН (информация о событии будет распечатана не сразу, а после завершения передачи на ПЦН).
- **Печать имен/описания** [Имена/описание] на распечатке кроме номеров зон, выходов, модулей и пользователей будут и их имена, и описание.

**Широкий лист** – печать шириной в 132 знака (если опция выключена: в 80 знаков).

**2400 bps (выкл.: 1200 bps)** – данные будут отправляться на порт RS-232 со скоростью 2400 bps (если опция выключена – со скоростью 1200 bps).

**CR+LF (выкл.: CR)** – опция определяет способ управления сдвигом бумаги в принтере. **Бит четности** – включен контроль четности данных, отправляемых ПКП на принтер.

**Четность: EVEN (выкл.: ODD)** – опция определяет способ контроля четности данных, отправляемых ПКП на принтер. Опция работает, если включена опция БИТ ЧЕТНОСТИ.

 $\boldsymbol{i}$ 

*Остальные параметры передачи RS-232 запрограммированы в ПКП постоянно (8 битов данных, 1 стоп бит).*

*Все параметры, относящиеся к передаче по RS-232 (скорость передачи, CR+LF, бит четности, биты данных и стоп бит), должны совпадать с параметрами, установленными в приборе, подключенном к принтеру. В противном случае принтер не будет печатать или распечаток будет нечитабельным.*

# **5.2.2 Содержание печати**

Опции позволяют определить информацию для печати.

# **5.3 Остальные опции**

- **Разрешать «простые» пароли** после включения опции в системе можно применять пароли, которые содержат меньше трех разных цифр (напр. 1111 или 1212) или состоят из последовательности очередных цифр (3456).
- **Информация о необходимости смены пароля** [Сообщ.–см.пар.] после включения опции ЖКИ-клавиатура информирует пользователя о необходимости смены его пароля в случае, если пароль знает кто-нибудь еще.
- **Подтверждение команды клавишей «1»** [Подтв.клавиш.1] после включения опции в случае некоторых функций ЖКИ-клавиатура будет требовать дополнительного подтверждения клавишей [1].
- **Сброс уведомл.вместе со сбр.трев.** [Автовыкл.увед.] после включения опции, снятие с охраны или сброс тревоги автоматически выключает оповещение об этой тревоге, если, выключившему тревогу, пользователю назначено полномочие ВЫКЛЮЧЕНИЕ ТЕЛЕФОННОГО УВЕДОМЛЕНИЯ.
- **Выход из сервисного режима в меню** [СР -> в меню] после включения опции выход из сервисного режима вызовет возврат к меню пользователя, а не в основной режим работы клавиатуры.
- **Выход из меню «Тесты» в меню** [Тест -> меню] после включения опции выход из функции пользователя, доступной в подменю ТЕСТЫ или ИЗМЕНЕНИЕ ОПЦИИ, вызовет возврат в меню пользователя, а не в основной режим работы клавиатуры.
- **Быстрая передача по шине модулей расширения** [Уск.шины расш.] включение опции рекомендуется для ускорения связи с модулями. Опция должна быть выключена только в случае больших систем, если из-за электрических помех могут возникать проблемы со связью.
- **Нет мониторинга перезапусков модулей** [Нет мон.перез.] после включения этой опции в случае мониторинга в формате Contact ID или SIA, на ПЦН не отправляются коды событий, касающиеся перезапусков модулей.
- **Сервисное сообщение после тревоги саботажа** [Инф. после саб.] если опция включена, то после тревоги саботажа на дисплее клавиатуры будет отображаться сообщение о необходимости вызова сервисной службы. Сообщение будет сброшено после ввода сервисного пароля и подтверждения клавишей  $\#$ .
- **Выключение подсветки при отсутствии питания** AC [Энергосбереж.] после включения опции, в случае отсутствия 220 В AC, будет автоматически выключена подсветка в клавиатурах.
- **Блокировка клавиатуры после 3 неверных паролей (90 с)** [Блок.-нев.пар.] после включения опции в случае трехкратного ввода неизвестного пароля (считывание неизвестной карты/ключа) клавиатура (считыватель) будет заблокирован на 90 секунд. По истечении времени очередной ввод любого неизвестного пароля (считывание неизвестной карты) сразу вызовет блокировку.
- **Память аварии до сброса** [Память аварий] после включения опции память аварии индицируется до момента сброса (сброс памяти аварии возможен при выходе из функции просмотра аварий в клавиатуре или в окне «Аварии», в программе DLOADX).
- **Спрятать информацию о тревогах в режиме охраны** [Спрятать трев.] после включения опции тревоги не индицируются на клавиатурах в режиме охраны.
- **Ограничить количество событий** [Огран.событий] после включения опции в режиме охраны события из одного источника будут записываться в память только 3 раза.
- **Просмотр сброшенных тревог зон** [Просмотр сбр.] если опция включена в ЖКИклавиатуре, то после сброса тревоги можно сразу осуществить просмотр зон, которые вызвали тревогу.
- **Grade 3** после включения опции система работает согласно требованиям стандарта EN 50131 для Grade 3, то есть:
	- если в группе (разделе) нарушены зоны или в системе авария, нельзя включить режим охраны или постановка на охрану завершится неудачей;
	- клавиатуры (ЖКИ и групповые), модули управления разделами и модули расширения считывателей не сигнализируют тревог;
	- светодиоды клавиатур индицируют тревоги только после ввода пароля и его подтверждения клавишей \*;
	- мигание светодиода  $\mathbb{R}^4$  клавиатур означает, что в системе есть авария, исключенные зоны или была тревога;
	- новые пароли в системе должны состоять как минимум из 6 знаков (параметр МИНИМАЛЬНАЯ ДЛИНА ПАРОЛЕЙ ПОЛЬЗОВАТЕЛЕЙ);
	- информация о режиме охраны отображается максимально 60 секунд (параметр ВЫКЛЮЧИТЬ ИНДИКАЦИЮ РЕЖИМА ОХРАНЫ ПОСЛЕ);
	- включены следующие опции (нельзя их выключить): ПАМЯТЬ АВАРИИ ДО СБРОСА; СПРЯТАТЬ ИНФОРМАЦИЮ О ТРЕВОГАХ В РЕЖИМЕ ОХРАНЫ; БЛОКИРОВКА КЛАВИАТУРЫ ПОСЛЕ 3 НЕВЕРНЫХ ПАРОЛЕЙ (90 С); ПРЕДУПРЕЖДАТЬ ОБ АВАРИЯХ ПРИ ПОСТАНОВКЕ НА ОХРАНУ; ПРОСМОТР НАРУШЕННЫХ/ИСКЛЮЧЕННЫХ ЗОН ДО ВКЛЮЧЕНИЯ ОХРАНЫ;
	- выключены будут следующие опции (нельзя их включить): НЕ ВКЛЮЧАТЬ ОХРАНУ ПРИ САБОТАЖЕ; НЕ ВКЛЮЧАТЬ ОХРАНУ ПРИ АВАРИИ АККУМУЛЯТОРА; НЕ ВКЛЮЧАТЬ ОХРАНУ ПОСЛЕ ВЕРИФИЦИРОВАННОЙ ТРЕВОГИ;

НЕ ВКЛЮЧАТЬ ОХРАНУ ПРИ АВАРИИ ВЫХОДОВ;

НЕ ВКЛЮЧАТЬ ОХРАНУ ПРИ ПРОБЛЕМЕ МОНИТОРИНГА;

- для всех зон, шин клавиатур и модулей расширения будет выключена опция ТРЕВОГА САБОТАЖА ВСЕГДА ГРОМКАЯ (опцию нельзя включить);
- для всех групп (разделов) включена опция ДЕЙСТВИТЕЛЕН 30 С (нельзя ее выключить);
- время на вход (общее и для отдельных зон) не может превысить 45 секунд (если оно больше, будет автоматически уменьшено);
- для зон с типами реакций 4. ПЕРИМЕТР, 5. МОМЕНТАЛЬНАЯ, 6. ВЫХОД, 7. ДЕНЬ/НОЧЬ и 64...79 БЛОКИРУЮЩАЯ – НАБОР: 1...16 включена опция ЗАДЕРЖКА МОНИТОРИНГА (опцию нельзя выключить);
- для зон с типами реакций 0. ВХОД/ВЫХОД, 1. ВХОД, 2. ЗАДЕРЖКА С СИГНАЛОМ, 3. ЗАДЕРЖКА ВНУТРЕННЯЯ, 85. ВХОД/ВЫХОД – УСЛОВНАЯ и 86. ВХОД/ВЫХОД – ФИНАЛЬНАЯ включена опция ВРЕМЯ НА ВХОД – НЕТ МОНИТОРИНГА/ОПОВЕЩЕНИЯ (опцию нельзя выключить);
- для зон 9. 24Ч САБОТАЖНАЯ включена опция КОНТРОЛЬ ПРИ ПОСТАНОВКЕ (опцию нельзя выключить);
- для зон с типами реакций 12. НАПАДЕНИЯ ГРОМКАЯ и 13. НАПАДЕНИЯ ТИХАЯ выключены опции ТОЛЬКО 3 ТРЕВОГИ и ТОЛЬКО 1 ТРЕВОГА (опцию нельзя включить);
- задержка записи события о пропадании сетевого питания AC (ПКП и модулей с блоком питания) не может превысить 60 минут (если она больше, то будет автоматически уменьшена);
- задержка записи события о пропадании сетевого питания AC (ПКП и модуля с блоком питания) не может быть равно 0 (если было вписано значение 0, то время автоматически будет установлено на 1 минуту);
- недоступна быстрая постановка на охрану (соответствующие параметры в установках клавиатур будут автоматически изменены);
- во всех клавиатурах включена опция СООБЩЕНИЯ ПОСТАНОВКИ НА ОХРАНУ (опцию нельзя выключить);
- во всех клавиатурах выключена следующие опции (опции нельзя включить): СИГНАЛИЗАЦИЯ АВАРИИ В ЧАСТИЧНОЙ ОХРАНЕ; СИГНАЛИЗАЦИЯ НОВОЙ АВАРИИ; СООБЩЕНИЯ О ТРЕВОГАХ: ГРУПП; СООБЩЕНИЯ О ТРЕВОГАХ: ЗОН; ПОКАЗЫВАТЬ НАРУШЕНИЯ ЗОН; ВЫБОР РЕЖИМА ИНДИКАЦИИ;
- нельзя просматривать: состояние зон, состояние групп (разделов), тревоги, память аварий и текущие аварии после нажатия и удержания соответствующих клавиш клавиатуры (соответствующие опции выключены и их нельзя включить);
- в нижней строке дисплея клавиатуры не отображается информация о состоянии групп (соответствующие параметры в установках клавиатур будут автоматически изменены);
- после входа в меню пользователя с помощью сервисного пароля, в меню пользователя, в подменю ПРОСМОТР СОБЫТИЙ, доступна функция GRADE 3, которая позволяет просмотреть события, требуемые стандартом EN 50131 для Grade 3;
- функция пользователя ПОСТОЯННОЕ ИСКЛЮЧЕНИЕ доступна только для сервисной службы;
- функция пользователя СОСТОЯНИЕ СИСТЕМЫ сообщает о тревогах, исключенных зонах, авариях и состоянии групп (охрана или тип режима охраны).
- **Саботаж, если нет связи с устройством ABAX (2h)** [Дл.о.ABAX=саб.] после включения опции отсутствие связи с беспроводным устройством системы ABAX в течение 2 часов вызовет тревогу саботажа.

#### **5.4 Опции, связанные с режимом охраны**

- **Предупреждать об авариях при постановке на охрану** [ВклОхр-Аварии!] после включения опции во время включения режима охраны с помощью ЖКИ-клавиатуры, пользователь будет извещен об авариях, если они есть в системе.
- **Просмотр нарушенных/исключенных зон до включения охраны** [Зон.до вкл.охр.] - после включения опции во время включения режима охраны с помощью ЖКИклавиатуры пользователь будет извещен о нарушенных / исключенных зонах.
- $\boldsymbol{i}$

*Если включается тип режима охраны «полная + исключения», то не проверяются исключения и нарушения зон, для которых включена опция ИСКЛЮЧЕНИЕ ПРИ ОТСУТСТВИИ ВЫХОДА С ОБЪЕКТА.*

*Если включается тип режима охраны «без внутренних зон» или «без внутренних зон и без времени на вход», не проверяются исключения и нарушения зон с типом реакции 3. ЗАДЕРЖКА ВНУТРЕННЯЯ (если для зоны включена опция ЗАДЕРЖКА В РЕЖИМЕ ОХРАНЫ 2 И 3).*

- **Не включать охрану при саботаже** [При саботаже] после включения опции невозможно поставить систему на охрану в случае саботажа.
- **Не включать охрану при аварии аккумулятора** [При аварии аккум.] после включения опции невозможно поставить систему на охрану в случае аварии аккумулятора.
- **Не включать охрану после верифицированной тревоги** [После вериф. тр.] после включения опции невозможно поставить систему на охрану после верифицированной тревоги.
- **Не включать охрану при аварии** [При аварии] после включения опции невозможно поставить систему на охрану в случае аварии.
- **Не включать охрану при аварии выходов** [При аварии вых] после включения опции невозможно поставить систему на охрану, если ПКП обнаружил перегрузку выходов главной платы или отключение устройств, подключенных к этим выходам.
- **Не включать охрану при проблеме мониторинга** [При прб.монит.] после включения опции невозможно поставить систему на охрану в случае проблем с мониторингом.
- *Опции НЕ ВКЛЮЧАТЬ ОХРАНУ ПРИ САБОТАЖЕ, НЕ ВКЛЮЧАТЬ ОХРАНУ ПРИ АВАРИИ*   $\tilde{\bm{\eta}}$ *АККУМУЛЯТОРА, НЕ ВКЛЮЧАТЬ ОХРАНУ ПРИ АВАРИИ, НЕ ВКЛЮЧАТЬ ОХРАНУ ПРИ АВАРИИ ВЫХОДОВ и НЕ ВКЛЮЧАТЬ ОХРАНУ ПРИ ПРОБЛЕМЕ МОНИТОРИНГА доступны, если включена опция ПРЕДУПРЕЖДАТЬ ОБ АВАРИЯХ ПРИ ПОСТАНОВКЕ НА ОХРАНУ.*

# **5.5 Времена**

- **Общее время на вход**  параметр для зон с задержкой, для которых запрограммировано ВРЕМЯ НА ВХОД равно 0.
- **Общее время тревоги** время сигнализации тревоги в клавиатурах (в том числе групповых), модулях управления группами, считывателях проксимити-карт и ключах DALLAS.
- **Выключить индикацию режим охраны после** время, отсчитываемое от момента постановки на охрану в группе, по истечении которого светодиод, индицирующий режим охраны, в групповой клавиатуре/клавиатурах гаснет.
- **Время блокировки групп по умолчанию**  время, на которое блокируются группы типа С БЛОКИРОВКОЙ НА ВРЕМЯ с включенной опцией ВРЕМЯ БЛОКИРОВКИ ПО УМОЛЧАНИЮ.
- <span id="page-66-0"></span>**Задержка сообщения об отсутствии питания AC** – время, по истечении которого в случае отсутствия питания AC прибора, будет записана об этом информация в журнале событий. Установка значения 0 означает, что информация о пропадании питания не будет записываться в память событий.
- **Макс. время отсутствия тел. линии**  время, по истечении которого, в случае неправильного напряжения в телефонной линии, ПКП сообщит об аварии телефонной линии. Задержка в индикации аварии исключает возможность возникновения ситуации, в которой сообщалось бы кратковременное падение напряжения (напр., во время телефонного разговора) или кратковременное пропадание питания.

### **5.6 Опции и параметры, связанные с сервисным режимом**

В клавиатуре эти опции доступны в подменю КОНФИГУРАЦИЯ СР.

- **Блокировка сервисного режима** [Блокировка СР] после включения опции невозможно включить сервисный режим «со штырьков» (сервисный режим «со штырьков» можно включить, только если будут восстановлены заводские установки ПКП).
- **Блокировка Downloading-а** [Блок. DWNL] после включения опции невозможно соединиться с программой DLOADX «со штырьков».
- **Спрятать сервисный режим после** [Спрят. СР после] время, по истечении которого с момента осуществления последней операции на клавиатуре сервисный режим будет «спрятан» (см.: с. [5\)](#page-6-0). Установка значения 0 означает, что опция выключена.
- **Звуковая сигнализация сервисного режима** [Звуки СР] после включения опции сервисный режим сигнализируется в клавиатуре звуками.

# **5.7 Другие параметры**

**Число гудков перед ответом** – число гудков, после которого ПКП ответит на звонок.

- **Минимальная длина паролей пользователей**  можно определить минимальное количество цифр для пароля пользователя. Этот параметр будет существенным в случае создания нового пароля или редактирования пароля (не будет влиять на ранее созданные пароли).
- **Длина префиксов** можно определить количество цифр для префикса. Установка цифры отличной от 0 означает, что с этого времени каждому паролю должен предшествовать префикс:
	- **стандартный** используется ежедневно. По умолчанию состоит из определенного количества нулей, напр., если длина префикса по умолчанию определена как 4 знака, то он имеет вид: 0000;
	- **ПРИНУДИТЕЛЬНЫЙ** используется в случае опасной ситуации, в которой пользователь вынужден ввести свой пароль. Его применение вызовет тихую тревогу. По умолчанию префикс ПРИНУЖДЕНИЕ состоит из определенного количества четверок, напр. если длина префикса по умолчанию определена как 3 знака, то он имеет вид: 444.

Префиксы и время их действительности может программировать администратор с помощью функции СМЕНА ПРЕФИКСОВ.

*Каждая смена длины префикса восстанавливает их заводские установки.*

*Сервисному паролю необязательно должен предшествовать соответствующий префикс – достаточно, чтобы количество цифр предшествующих паролю отвечало длине префикса.*

- **Коррекция часов** если часы не достаточно точны, то можно корректировать их показания автоматически один раз в сутки (в полночь). Значение коррекции программируется в секундах. Максимально оно может составлять ±19 секунд в сутки.
- **Летнее/зимнее время** ПКП может автоматически корректировать показания часов в случае перехода с летнего на зимнее время и с зимнего на летнее время согласно выбранной схеме коррекции.
- **Летнее время с** если показания часов ПКП должны корректироваться на 1 или 2 часа по датам, то следует ввести день и месяц, когда часы будут переведены на летнее время (переведены вперед).
- **Зимнее время с** если показания часов ПКП должны корректироваться на 1 или 2 часа по датам, то следует ввести день и месяц, когда часы будут переведены на зимнее время (переведены назад).
- **Сервер времени** в этом поле следует ввести адрес сервера времени с поддержкой протокола NTP, если ПКП должен синхронизировать время с сервером (автоматически и после включения соответствующей функции установщиком или администратором). ПКП поддерживает функцию синхронизации времени после подключения модуля ETHM-1.
- **Не сообщать аварию сервера времени** [Без ав.серв.вр.] после включения опции отсутствие связи с сервером времени не вызовет аварию.
- **Часовой пояс**  если ПКП должен синхронизировать время с сервером, в поле следует выбрать часовой пояс, т.е. разницу между универсальным временем (GMT) и временем в зоне.
- **Тест PING** модули ETHM-1 с микропрограммой версии 1.05 (или более поздней), подключенные к ПКП, могут проверять связь с помощью команды PING, отправляемой на указанное сетевое устройство. Модуль ETHM-1 будет осуществлять проверку связи после настройки нижеописанных параметров и после включения в модуле опции ТЕСТ PING. В программе DLOADX параметры, относящиеся к проверке теста связи с помощью команды PING, программируются в окне «Структура», в закладке «Модули», после того, как кликнуть по шине клавиатур.
	- **Адрес для теста** адрес устройства, на который модуль должен отправлять команду PING для теста связи. Может быть введен в виде IP-адреса (4 десятичных числа, разделенных точками) или названия.
	- **Период** интервал между очередными тестами связи с помощью команды PING. Установка 0 означает выключение теста связи.
	- **Сколько попыток перед сообщением аварии** число неудачных тестов связи (модуль не получил ответа на отправленный PING), после которого будет сигнализироваться авария. Установка 0 означает выключение теста связи.
- **Ключ кодирования для интеграции** [Ключ интеграции] если модуль ETHM-1 используется для интеграции ПКП с другими системами и связь через сеть Ethernet должна шифроваться, следует ввести ключ кодирования данных: до 12 алфавитноцифровых знаков.

 $\boldsymbol{i}$ 

# **5.8 Активные полномочия пользователей**

Можно определить какие полномочия должны автоматически назначаться новому пользователю. Во время создания или редактирования пользователя можно будет изменять список этих полномочий.

# **6. Настройка клавиатур**

Настройка клавиатур осуществляется:

- с помощью клавиатуры в сервисном режиме функции из подменю КЛАВИАТУРЫ (▶ Структура ▶ Модули ▶ Клавиатуры) – после выбора функции Установки или Имена следует выбрать клавиатуру;
- с помощью программы DLOADX в окне «Структура», во вкладке «Модули», кликнув по клавиатуре.

# **6.1 Параметры и опции клавиатуры**

В квадратных скобках указаны названия функций в клавиатурах.

**Имя** – индивидуальное название клавиатуры (до 16 знаков).

**Группы, обслуживаемые клавиатурой** [Группы] – группы, которые можно поставить на охрану и снять с охраны, в которых можно произвести сброс тревоги с клавиатуры. Доступ к управлению имеют пользователи с соответствующими полномочиями, которым предоставлен доступ к указанным группам (разделам).

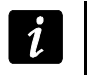

*С помощью сервисного пароля можно обслуживать все группы, назависимо от того, какими группами (разделами) управляет клавиатура.*

- **Сигнализация тревог из групп** [Трев. групп] клавиатура может извещать о тревогах вторжения в выбранных группах (разделах).
- **Сигнализация пожарных тревог из групп**  клавиатура может извещать о тревогах пожарных в выбранных группах (разделах).
- **Сигнал ГОНГ** [«Гонг» зоны] клавиатура может сигнализировать звуком нарушение выбранных зон. Если зона поставлена на охрану, нурушение не вызовет сигнала ГОНГ.
- $\boldsymbol{i}$

*В случае ПКП INTEGRA 256 Plus нарушение зон с номерами от 129 до 256 сигнализируется клавиатуры INT-KLFR, INT-TSG, INT-TSI и клавиатуры клавиатурами с микропрограммой версии:*

- − *INT-KLCD / INT-KLCDR – 1.12 (или более поздняя);*
- − *INT-KLCDK / INT-KLCDL / INT-KLCDS – 6.12 (или более поздняя);*
- − *INT-KSG – 2.00 (или более поздняя).*
- **Зона, блокирующая гонг**  зона, нарушение которой вызовет блокировку сигнала ГОНГ.

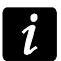

*Зона 256 не может блокировать сигнал ГОНГ.*

- **Время** [Время бл.«гонга»] время, в течение которого сигнал ГОНГ будет заблокирован после нарушения зоны, блокирующей эту сигнализацию (время, отсчитываемое до конца нарушение зоны). Если будет запрограммировано значение 0, то блокировка будет отключена.
- **Быстрая постановка на охрану группы** [Быстр.вкл.охр.] (Quick arm) группы, которые будут поставлены под охрану в случае быстрой постановки на охрану (см.: РУКОВОДСТВО ПО ЭКСПЛУАТАЦИИ).

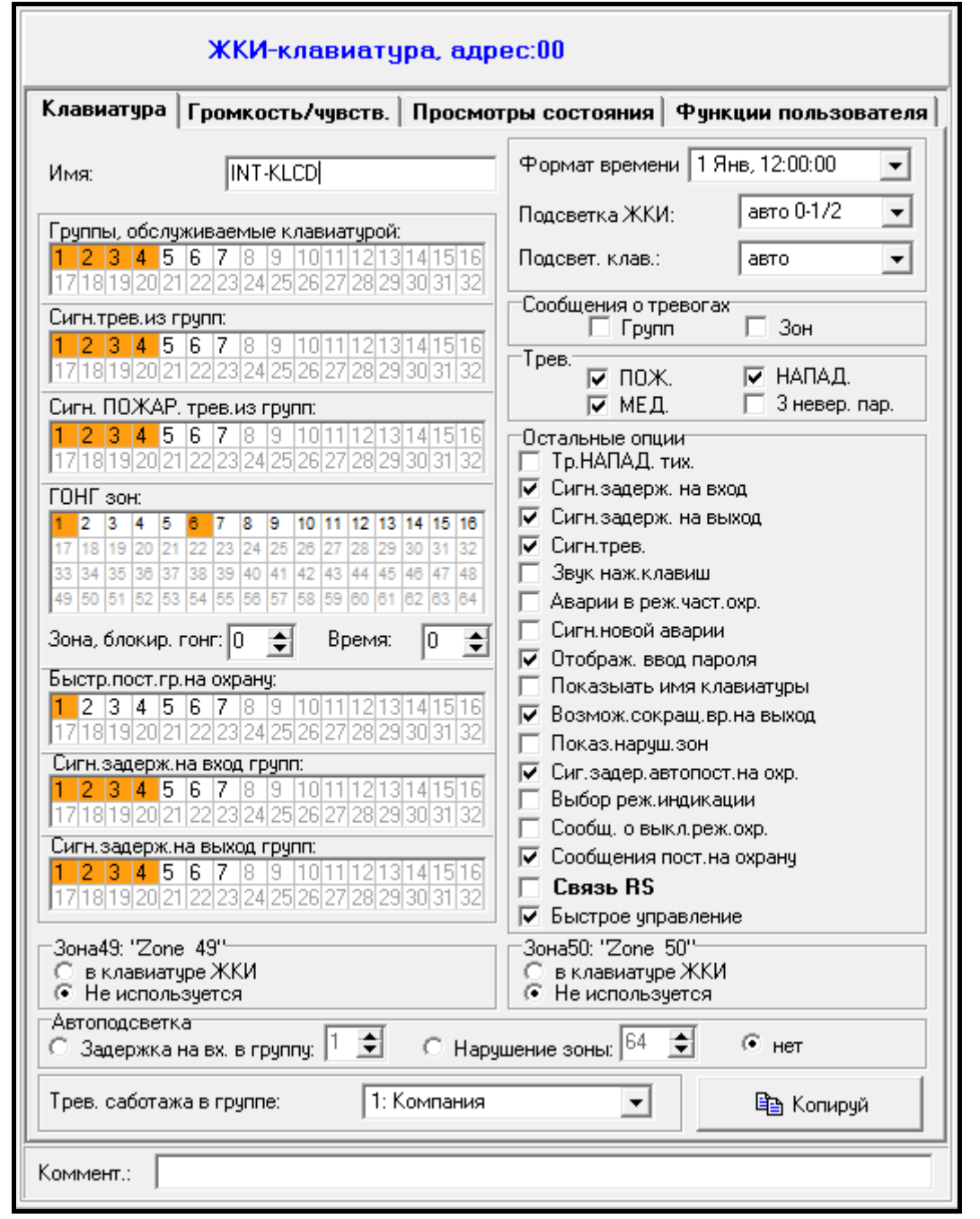

Рис. 8. Примерные установки клавиатуры.

- **Сигнализирует время на вход групп** [Сигн.зад.на вх.] группы, в которых об отсчете времени на вход будет информировать соответствующее сообщение на дисплее клавиатуры.
- **Сигнализирует время на выход групп** [Сигн.зад.на вых] группы, в которых об отсчете времени на выход будет информировать соответствующее сообщение на дисплее клавиатуры.
- **Формат даты / времени** позволяет выбрать способ отображения времени и даты на дисплее клавиатуры.
- **Подсветка ЖКИ** выбор режима подсветки дисплея.
- **Подсветка клавиш** выбор режима подсветки клавиатуры.
- **Сообщения о тревогах**  опции определяют, должны ли отображаться на дисплее текстовые сообщения о:
	- тревогах в группах [Тр.сообщ.групп];

– тревогах из зон [Тр.сообщ.зон].

**Пароль + карта** – в случае клавиатур INT-KLCDR и INT-KLFR можно определить способ авторизации пользователя:

- пароль или карта пользователь может применять пароль или карту;
- пароль и карта пользователь может применять и пароль, и карту;
- по выходу способ авторизации зависит от состояния выбранного выхода (выход включен – пароль и карта; выход выключен – пароль или карта).

*В случае авторизации с помощью пароля и карты, осуществляемая функция*   $\boldsymbol{i}$ *зависит от второго идентификатора.*

*Выход 255 и 256 нельзя использовать для управления способом авторизации.*

**Тревоги** – опции определяют возможность вызова с данной клавиатуры тревогу:

- пожарную нажатие и удержание нажатой в течение 3 секунд клавиши  $\blacklozenge$ .
- нападения нажатие и удержание нажатой в течение 3 секунд клавиши  $\mathbb{C}$ .
- помощь нажатие и удержание нажатой в течение 3 секунд клавиши  $\textcircled{1}.$
- 3 неверных пароля вызываемая трехкратным вводом неправильного пароля.
- **Тревога НАПАДЕНИЯ тихая** [Тр. напад. тихая] после включения опции нажатие и удержание в течение 3 секунд клавиши  $\bigcup$  вызовет тихую тревогу нападения.
- **Сигнализирует задержку на вход** [Сигн.зад.на вх.] после включения опции клавиатура сигнализирует звуком отсчет времени на вход.
- **Сигнализирует задержку на выход** [Сигн.зад.на вых.] после включения опции клавиатура сигнализирует звуком отсчет времени на выход.
- **Сигнализация тревог** [Сигн.тревоги] после включения опции клавиатура сигнализирует тревоги звуком.
- **Звук нажатия клавиш** [Звуки клавиш] после включения опции нажатие клавиш клавиатуры подтверждается звуком.
- **Сигнализация аварии в частичной охране** [Ав.при час.охр.] после включения опции клавиатура сигнализирует аварии с помощью светодиода  $\Box$ , если часть управляемых групп (разделов) поставлена на охрану (если все группы поставлены на охрану, аварии не сигнализируются).
- **Сигнализация новой аварии** [Сигн.нов.авар.] после включения опции клавиатура может сигнализировать звуком новую аварию (если в приборе включена опция ПАМЯТЬ АВАРИИ ДО СБРОСА). Сигнализация новой аварии прекращается после просмотра аварий пользователем.
- **Отображать ввод пароля** [Отобр.ввод пар*.*] после включения опции ввод пароля отображается на дисплее клавиатуры с помощью звездочек.
- **Показывать имя клавиатуры** [Имя во 2 строке] после включения опции в нижней строке дисплея отображается имя клавиатуры.
- **Сокращение времени на выход** [Сокращ. вр./вы.] после включения опции время на выход в группах (разделах) с включенной опцией СОКРАЩЕНИЕ ВРЕМЕНИ НА ВЫХОД может быть сокращено после нажатия по очереди клавиш 9 $\#$ .
- **Показывать нарушения зон** [Наруш. зоны] после включения опции нарушение зоны, включающей сигнализацию ГОНГ, дополнительно вызовет отображение имени зоны.
- **Сигн.задержки автопостановки на охрану** [Отсч. автопост.] после включения опции отсчет времени автоматической постановки группы (раздела) на охрану сигнализируется звуком.
- **Сигнализировать неправильную карту** [Неправ.карта] опция доступна для клавиатур INT-KLCDR и INT-KLFR. Если она включена, то считывание неизвестной карты сигнализируется двумя длинными звуковыми сигналами.
- **Событ.после 3 счит.** [3 карты-соб.] опция доступна для клавиатур INT-KLCDR и INT-KLFR. Если опция включена, то трехкратное считывание неизвестной карты вызовет запись события.
- **Тревога после 3 счит.** [3 карты-трев.] опция доступна, если включена опция СОБЫТ.ПОСЛЕ 3 СЧИТ. Если опция включена, трехкратное считывание неизвестной карты вызовет тревогу.
- **Выбор режима индикации** [Выб.реж.индик.] после включения опции можно переключать дисплей между режимом готовности и режимом отображения состояния групп (разделов) с помощью клавиши [9].
- **Сообщение о выключении охраны** [Сигн.выкл.охр.] если опция включена, клавиатура всегда извещает о выключении режима охраны с помощью сообщения на дисплее. Если опция выключена – только в случае снятия с охраны с помощью данной клавиатуры.
- **Сообщение пост.на охр.** [Охр.-сообщение] если опция включена, клавиатура всегда извещает о включении режима охраны с помощью сообщения на дисплее (не зависимо от способа включения режима охраны).
- **Связь RS-232** если опция включена, можно подключать компьютер, с установленной программой GUARDX, к порту RS-232 клавиатуры. Опция недоступна для клавиатуры INT-KSG и INT-TSG**.**
- **Быстрое управление** [Управление 8#] после включения опции функция пользователя УПРАВЛЕНИЕ может быть включена после нажатия по очереди клавиш 8# (без необходимости ввода пароля пользователя).
- **Громкость**  функция позволяет регулировать уровень громкости звуковой сигнализации в клавиатуре. Она поддерживается клавиатурами типа INT-KLCD, INT-KLCDR, INT-KLFR, INT-KSG и INT-TSG.
- **Зоны в клавиатуре**  для каждой из зон клавиатуры можно определить, будет ли она использоваться.
- **Автоподсветка** подсветка может дополнительно включаться после определенного события в системе: после начала отсчета времени на вход в выбранной группе (разделе) или после нарушения выбранной зоны.
	- *В случае прибора INTEGRA 256 Plus нарушение зоны с номером от 129 до 256*   $\tilde{\mathbf{1}}$ *может включить подсветку в клавиатурах INT-KLFR, INT-TSG и в клавиатурах с микропрограммой версии:*
		- − *INT-KLCD / INT-KLCDR – 1.12 (или более поздняя);*
		- − *INT-KLCDK / INT-KLCDL / INT-KLCDS – 6.12 (или более поздняя);*
		- − *INT-KSG – 2.00 (или более поздняя).*
- **Просмотры состояния** можно выбрать, которые из функций, включаемых путем нажатия и удержания нажатой клавиши с цифрой, будут доступны для вызова с клавиатуры.
- **Постоянно отображаемые группы** [Просмотр групп] можно выбрать группы (разделы), состояние которых будет постоянно отображаться в нижней строке дисплея. Максимально – 16 групп. Группы отображаются по очереди, т.е. если, например, выбраны группы 3, 6 и 7, то их состояние будет отображаться на первой, второй и третей позиции дисплея.
- **Состояние зон** [Симв.сост.зон] можно определить символы, с помощью которых будет отображаться состояние зон.
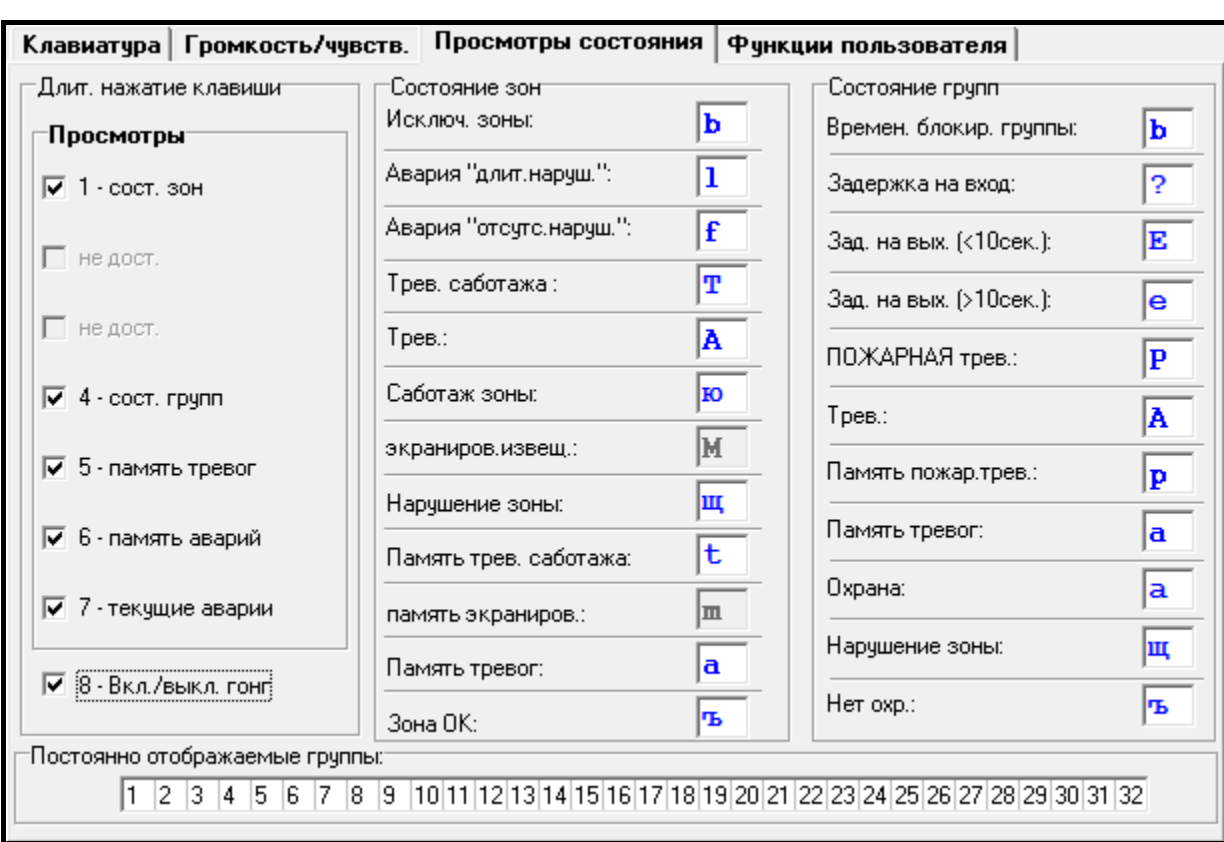

Рис. 9. Вкладка «Просмотры состояния» для клавиатуры в программе DLOADX.

**Состояние групп** [Симв.сост.гр.] – можно определить символы, с помощью которых будет отображаться состояние групп.

**Пароль+стрелки** – можно определить, какие функции будут включаться после ввода пароля и нажатия выбранной клавиши со стрелкой.

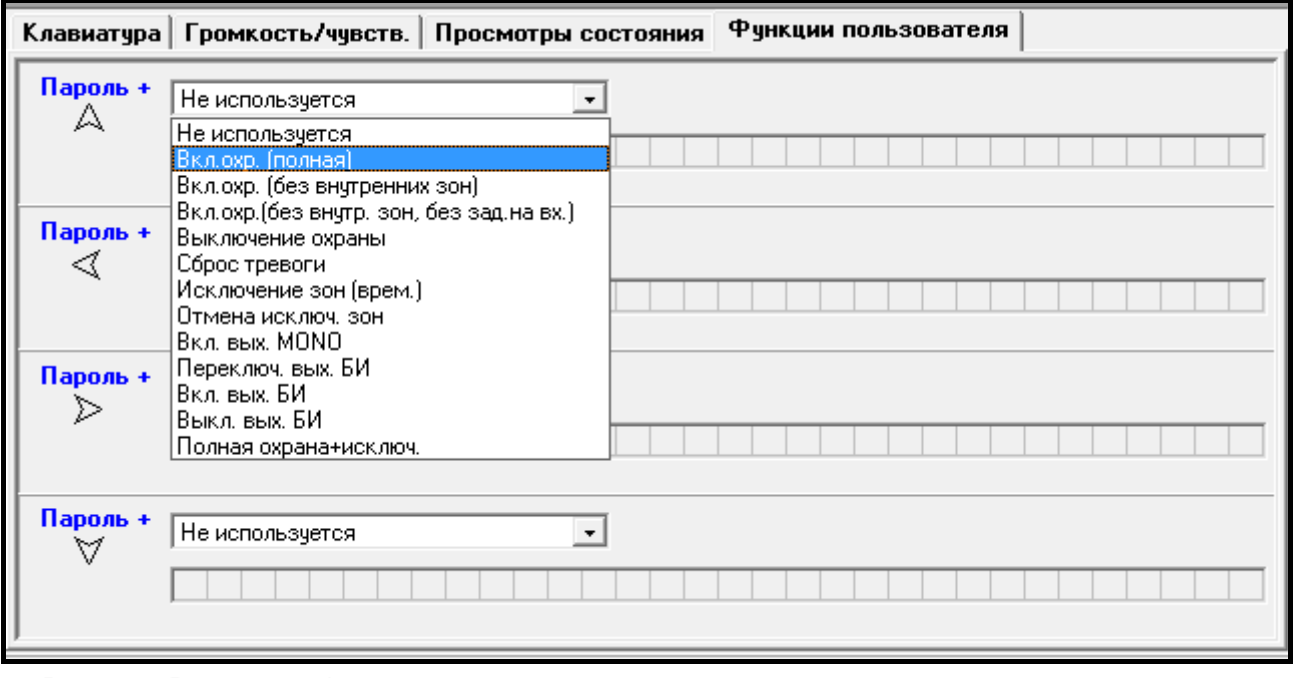

Рис. 10. Вкладка «Функции пользователя» для клавиатуры в программе DLOADX.

**Чувствительность** – функция позволяет регулировать уровень чувствительности встроенного считывателя проксимити карт в клавиатурах INT-KLCDR с микропрограммой версии 1.06 (или более поздней) или в клавиатуре INT-KLFR (1 – самая высокая чувствительность, 10 – самая низкая чувствительность).

- **Считывание карты**  параметр, доступный для клавиатуры INT-KLCDR или INT-KLFR. Он позволяет выбрать функцию, осуществляемую после поднесения карты.
- **Удержание карты**  параметр, доступный для клавиатуры INT-KLCDR или INT-KLFR. Он позволяет выбрать функцию, осуществляемую после поднесения и удержания карты.
- **Дверь**  параметр, доступный для клавиатур INT-KLCDR или INT-KLFR. Если приближение или удержание карты должно открывать дверь, то следует указать двери, управляемые модулем, осуществляющим функции контроля доступа, или выходом ПКП типа 101: КАРТА В МОДУЛЕ.
- **Тревога саботажа в группе**  выбор группы, в которой появится тревога в случае открытия тамперного контакта клавиатуры или отключения клавиатуры от ПКП.

# **7. Таймеры**

Таймеры позволяют ПКП автоматически осуществлять некоторые функции (постановка на охрану/снятие с охраны, включение/выключение устройств, подключенных к выходам и т.д.). Таймер сравнивает время с часами ПКП и в запрограммированное время осуществляет выбранную функцию.

Таймеры можно программировать:

- с помощью клавиатуры в сервисном режиме функции из подменю ТАЙМЕРЫ;
- с помощью программы DLOADX, в окне «Таймеры».

Для каждого таймера можно запрограммировать:

- индивидуальное название (до 16 знаков);
- время включения/выключения:
	- для каждого дня недели индивидуально;
	- ежедневно таймер будет включен/выключен согласно этим установкам, если не был запрограммирован для данного дня недели;
- тип режима охраны, включаемый таймером;
- <span id="page-73-0"></span>• 4 исключения – периоды, в которые таймер будет включаться/выключаться в другое время. Если для исключения будет запрограммирован год, то оно будет действовать в данном году. Если год не будет запрограммирован (в клавиатуре вместо года введена последовательность: 9999), исключение будет действовать каждый год.

Кроме этого для каждого таймера доступна опция ПОЛЬЗОВАТЕЛЬ РЕДАКТИРУЕТ. Если она включена, пользователь может редактировать определенные выше параметры таймера с помощью функции пользователя ТАЙМЕРЫ, доступной в подменю ИЗМЕНЕНИЕ ОПЦИЙ.

*Параметры таймеров, указанных как управляющие для выхода с функцией 120. ТЕРМОСТАТ пользователь может редактировать, даже если опция ПОЛЬЗОВАТЕЛЬ РЕДАКТИРУЕТ выключена (см.: раздел ПАРАМЕТРЫ ВЫХОДА ТИПА 120. ТЕРМОСТАТ, с. [57\)](#page-58-0).*

# **8. Шаблоны пользователей**

Для пользователей типа ПО РАСПИСАНИЮ (см.: РУКОВОДСТВО ПО ЭКСПЛУАТАЦИИ) следует определить графики доступа. Их можно запрограммировать:

• с помощью клавиатуры в сервисном режиме – функции из подменю РАСПИСАН.ПОЛЬЗ.;

• с помощью программы DLOADX, в окне «Таймеры», во вкладке «Шаблоны пользователей».

Для каждого расписания можно:

- запрограммировать индивидуальное название (до 16 знаков);
- указать таймеры, которые определяют, когда пользователю будет предоставлен доступ к системе.

# **9. Мониторинг**

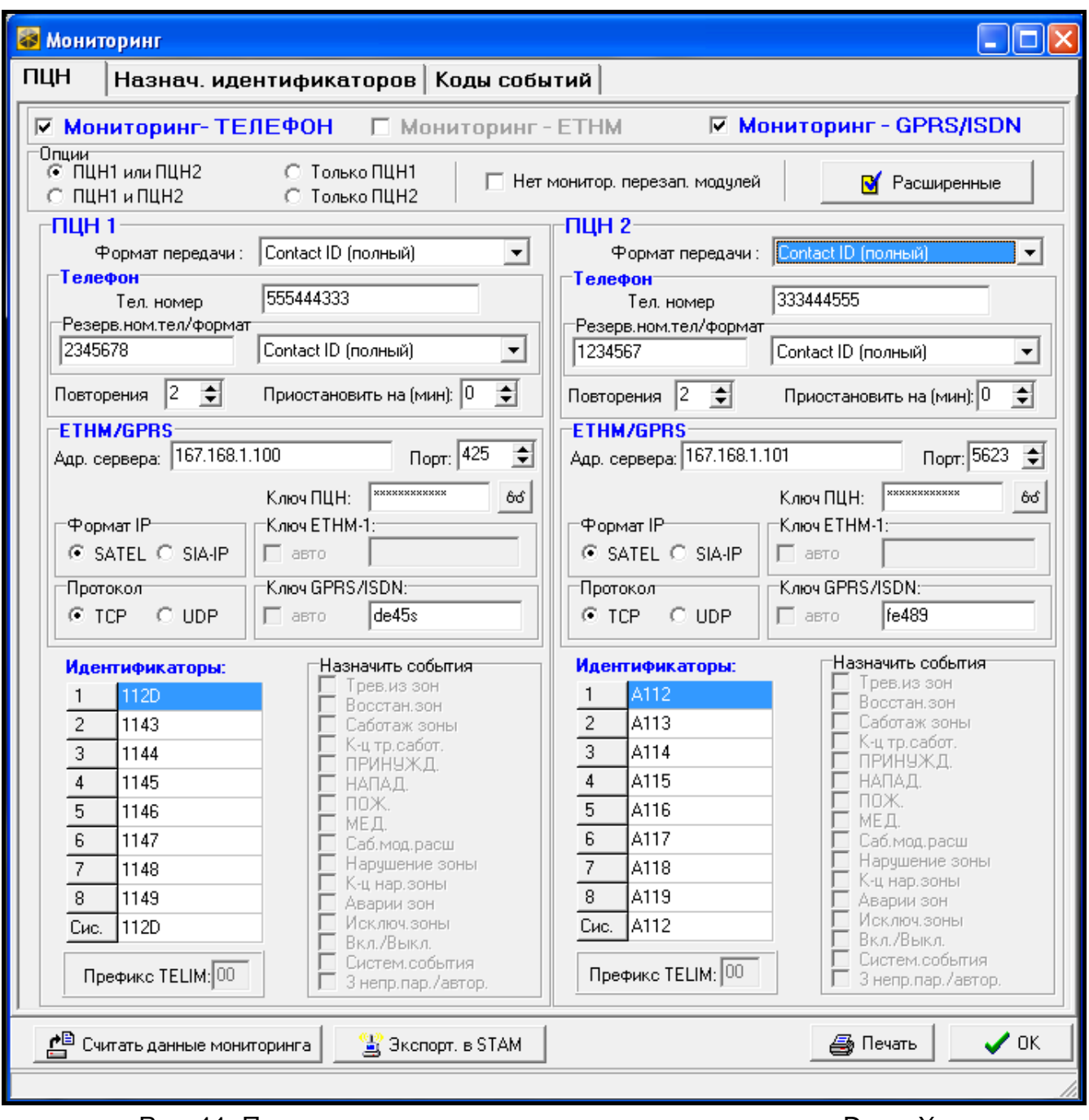

Рис. 11. Примерные установки мониторинга в программе DLOADX.

ПКП может отправлять коды событий на ПЦН:

- по телефонной линии;
- через сеть Ethernet если подключен модуль ETHM-1,

• в технологии GPRS – если подключен модуль GSM производства компании SATEL. ПКП пробует отправить событие по очереди по:

- 1. Ethernet-сети,
- 2. GPRS-каналу,
- 3. телефонной линии (основной и резервный телефонный номер).

Доставка сообщения на ПЦН по одному из вышеупомянутых каналов заканчивает процесс. В противном случае ПКП будет повторять попутку отправки события на ПЦН. Если после запрограммированного количества попыток ПКП не сможет доставить событие, мониторинг будет приостановлен до момента возникновения очередного события или на определенное время. По истечении данного времени ПКП повторно пытается отправить событие.

Параметры мониторинга можно запрограммировать:

- с помощью клавиатуры в сервисном режиме функции из подменю МОНИТОРИНГ;
- с помощью программы DLOADX, в окне «Мониторинг».

Для правильной работы функции мониторинга может потребоваться включить некоторые системные опции.

До начала настройки следует получить от оператора ПЦН данные, необходимые для правильного запуска функции мониторинга:

- в зависимости от способа передачи данных:
	- телефонный номер ПЦН (мониторинг по телефонной линии);
	- адрес сервера, номер порта, КЛЮЧ ПЦН и КЛЮЧ ETHM (мониторинг по Ethernetсети);
	- адрес сервера, номер порта, КЛЮЧ ПЦН и КЛЮЧ GPRS (GPRS-мониторинг);
- формат передачи, требуемый ПЦН;
- идентификаторы, назначенные системе охранной сигнализации;
- список кодов событий (не касается форматов Contact ID и SIA).

# **9.1 Параметры и опции мониторинга**

#### **См. и раздел: ТЕЛЕФОННЫЕ ОПЦИИ, с. [59.](#page-60-0)**

В квадратных скобках указаны названия, используемые в клавиатурах.

**Нет мониторинга перезапусков модулей** [Нет мон.перез.] – после включения опции в случае мониторинга в формате Contact ID или SIA, на ПЦН не отправляются коды событий, касающиеся перезапусков модулей.

# **9.1.1 Выбор ПЦН**

- **ПЦН 1 или ПЦН 2** ПКП отправляет код события на ПЦН 1, а в случае неудачи на ПЦН 2.
- **Только ПЦН 1** коды событий отправляются только на ПЦН 1.
- **Только ПЦН 2** коды событий отправляются только на ПЦН 2.
- **ПЦН 1 и ПЦН 2** коды событий отправляются на ПЦН 1 и 2. В случае большинства какие события должны отправляться на определенный ПЦН (см.: НАЗНАЧЕНИЕ СОБЫТИЙ).

### **9.1.2 Расширенные опции**

**Длинный сигнал подтверждения** – после включения опции в случае форматов Ademco Express и Contact ID ПКП принимает нестандартный сигнал подтверждения получения события ПЦН. Опцию следует включить в случае телефонного мониторинга, если ПЦН отправляет нестандартный сигнал подтверждения получения события (сигнал подтверждения дольше 800 мс).

- **Ждать handshake ПЦН дольше** [Жди дольше прив.] после включения опции ПКП дольше ждет сигнал приветствия (handshake) в случае отправки событий в формате Ademco Express, Contact ID или SIA. Опцию следует включить в случае телефонного мониторинга, если ПЦН отправляет нестандартный сигнал приветствия.
- **Требует подтверждения идентификатора**  опция касается формата SIA. Если она включена, ПКП ожидает, что ПЦН подтвердит получение идентификатора, с которым были отправлены данные. Опция относится к телефонному мониторингу.
- **Идентификатор 6-значный** опция касается формата SIA. Если опция включена, события будут отправляться с 6-значным идентификатором. Он состоит из 2 частей: 2-значного префикса и 4-значного идентификатора.
- **Отправлять имя источника события** опция касается формата SIA. Если опция включена, кроме кода события отправляется и имя источника событие (зоны, пользователя и т.п.).
- **Отправлять имя группы события**  опция касается формата SIA. Если опция включена, кроме кода события, отправляется и имя группы (раздела), в которой произошло событие.
- **Подтверждать каждый блок данных**  опция касается формата SIA. Если опция включена, ПКП ожидает, что ПЦН подтвердит каждый блок данных. Опция относится к телефонному мониторингу.

# **9.1.3 ПЦН 1 / ПЦН 2**

**Телефонный номер** [Телефон 1] – основной телефонный номер ПЦН.

- **Резервный телефонный номер** [Телефон 2] резервный номер ПЦН. ПКП пытается отправить код события на этот номер в случае неудачи отправки события по основному номеру.
- **Формат передачи** [Формат тел. 1] формат событий, отправляемых на ПЦН по основному телефонному номеру или по Ethernet-сети и GPRS-каналу.
- **Формат резервный** [Формат тел. 2] формат событий, отправляемых на ПЦН по резервному телефонному номеру.
- *Выбор формата Contact ID (полный) или SIA (полный) освобождает*   $\boldsymbol{i}$ *установщика от необходимости программирования назначения идентификаторов и каких-либо кодов событий. ПКП передает коды согласно спецификации формата и заданному распределению по отдельным объектам.*
- **Повторения**  число попыток установления телефонного соединения с ПЦН. В случае отсутствия соединения (номер занят, ПЦН не отвечает и т.п.) ПКП приостановит отправку кодов на этот ПЦН. Максимальное число повторений: 31. Установка 0 означает, что мониторинг будет приостановлен после 8 попыток.
- **Период приостановления**  время, на которое будет приостановлена отправка кодов событий по телефонной линии после осуществления запрограммированного числа попыток установить связь с ПЦН. ПКП возобновит попытку установки телефонного соединения с ПЦН по истечении этого времени или при возникновении следующего нового события. Максимально можно запрограммировать 30 минут. Установка значения 0 означает, что попытка получения телефонного соединения с ПЦН будет предпринята только после возникновения нового события в системе.
- **Адрес сервера**  адрес ПЦН STAM-2 (или конвертера SMET-256). Может быть введен в виде IP-адреса (4 десятичных числа, разделенных точками) или названия.
- **Порт** номер порта для связи с ПЦН.

<span id="page-77-0"></span>**Формат IP** – события могут отправляться при использовании формата SATEL или SIA-IP (стандарт SIA DC-09). Формат SIA-IP может использоваться для передачи по Ethernet-каналу, если к прибору подключен модуль ETHM-1 с микропрограммой версии 1.06 или более поздней.

<span id="page-77-1"></span>**Протокол** – для связи может использоваться протокол TCP или UDP.

- **Ключ ПЦН**  ключ шифрования данных, отправляемых на ПЦН (последовательность до 12 алфавитно-цифровых знаков). Параметр относится к формату IP SATEL.
- **Ключ ETHM** последовательность до 5 алфавитно-цифровых знаков для идентификации ПКП в случае мониторинга через сеть Ethernet. Параметр относится к формату IP SATEL.
- **Ключ GPRS** последовательность до 5 алфавитно-цифровых знаков для идентификации ПКП в случае мониторинга по GPRS-каналу. Параметр относится к формату IP SATEL.

 $\boldsymbol{j}$ 

*Рекомендуется использовать максимальное количество знаков для ключей, а также использовать прописные буквы, цифры и специальные знаки, так как это повышает безопасность передачи.*

### **Идентификаторы**

Каждый код события отправляется на ПЦН с идентификатором. Можно запрограммировать до 8 идентификаторов и дополнительный системный идентификатор. С системным идентификатором отправляются события, касающиеся системы охранной сигнализации (аварии, тесты и т.п.).

Для каждого идентификатора программируется 4 знака (цифры или буквы от A до F). Не рекомендуется использовать в идентификаторе цифру 0.

Для импульсных форматов, ADEMCO EXPRESS, CONTACT ID (ВЫБРАННЫЕ КОДЫ) или SIA (ВЫБРАННЫЕ КОДЫ) следует определить, какие события будут отправляться с данным идентификатором (см.: раздел НАЗНАЧЕНИЕ ИДЕНТИФИКАТОРОВ).

*В форматах Contact ID (полный) и SIA (полный) каждый объект имеет собственный идентификатор и поэтому необходимо программировать идентификаторы только для созданных объектов. В поле идентификатора системных событий следует повторить идентификатор объекта «ответственный» за систему (напр., объекта, в котором установлен ПКП).*

# **Префикс TELIM / Префикс SIA**

2 знака, которые, в случае форматов TELIM и SIA, будут добавлены перед каждым идентификатором. Это позволяет получить идентификатор, состоящий из 6 знаков. Можно запрограммировать 2 шестнадцатеричных знака (цифры или буквы от A до F). Установка 00 означает, что префикс не будет добавляться. Не рекомендуется использовать в префиксе цифру 0.

# **Назначение событий**

Если события должны отправляться на два ПЦН (выбрано ПЦН 1 И ПЦН 2), можно определить, какие типы событий будут отправляться на определенный ПЦН.

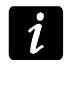

*Для форматов CONTACT ID (полные) и SIA (полные) назначение событий недоступно.*

# <span id="page-77-2"></span>**9.1.4 SIA-IP**

Если события должны отправляться в формате SIA-IP, следует запрограммировать дополнительные параметры для каждого ПЦН.

**Отправлять адрес MAC** [MAC] – если опция включена, MAC-адрес модуля ETHM-1 или модуля GSM отправляется вместе с кодом события.

**Отправлять дату и время** [Timestamp] – если опция включена, дата и время отправляется вместе с кодом события.

- **Шифровать данные** [Шифрование] если опция включена, отправляемые данные шифруются; дата, и время отправляются с кодом события.
- **Ключ SIA-IP** ключ шифрования данных, отправляемых на ПЦН при использовании формата SIA-IP (последовательность до 16 алфавитно-цифровых знаков).
- **Проверка связи** [Тест SIA-IP] с определенным интервалом времени может отправляться дополнительная передача для проверки связи с ПЦН. Можно запрограммировать количество: дней, часов, минут и секунд между передачами.

### **9.1.5 Назначение идентификаторов**

Следует определить идентификатор, с которым будут отправляться события, касающиеся отдельных групп (разделов), зон, клавиатур и модулей расширения. Если идентификатор не будет назначен данному элементу системы, для касающихся его событий нельзя будут определить коды.

### **9.1.6 Коды событий**

Для импульсных форматов и Ademco Express необходимо запрограммировать коды, которые будут отправлены на ПЦН в случае возникновения в системе определенных событий. На ПЦН будут отправляться все события, для которых будет запрограммирован код отличный от «00». Можно запрограммировать 2 шестнадцатеричных знака (цифры или буквы от A до F).

*В случае форматов CONTACT ID (ВЫБРАННЫЕ КОДЫ) и SIA (ВЫБРАННЫЕ КОДЫ)*   $\boldsymbol{i}$ *любые коды, отличные от «00», следует запрограммировать для тех событий, которые должны отправляться на ПЦН (причем не будет отправлен запрограммированный код, а код, установленный для этого формата по умолчанию, согласно его спецификации). События, для которых запрограммирован код «00», не будут отправляться на ПЦН.*

# **9.1.7 Тест связи**

Код тестовой передачи может быть отправлен:

- в запрограммированное время. Код тестовой передачи отправляется периодически в определенное время. Можно запрограммировать количество дней между очередными тестами связи и время отправки кода теста связи.
- с запрограммированным временным интервалом. Код теста связи отправляется по истечении запрограммированного времени с момента передачи последнего кода (независимо от того, была ли это тестовая передачи или код любого другого события). Для каждого ПЦН программируется индивидуально количество дни, часов и минут между передачами.

# **9.2 Включение мониторинга**

# **9.2.1 Телефонный мониторинг**

- 1. Включите опцию МОНИТОРИНГ ТЕЛЕФОН.
- 2. С помощью телефонных опций (см.: раздел ТЕЛЕФОННЫЕ ОПЦИИ, с. [59\)](#page-60-0):
	- определите способ набора телефонных номеров (общая опция ТОНАЛЬНЫЙ НАБОР; в случае импульсного набора опция – ИМПУЛЬС 1/1,5 (ВЫКЛ. 1/2));
	- определите, должен ли ПКП перед набором номера проверять наличие длинного гудка в телефонной линии (опция БЕЗ ТЕСТА ТЕЛ. СИГНАЛА).
- 3. Определите, будут ли коды событий отправляться на два ПЦН либо только на один из них (ПЦН 1 ИЛИ ПЦН 2 / ПЦН 1 / ПЦН 2 / ПЦН 1 И ПЦН 2).
- 4. Для ПЦН, на который должны отправляться коды событий, следует запрограммировать:
	- телефонный номер,
	- формат мониторинга, в котором будут отправляться события,
	- число повторений попыток получения соединения с ПЦН, после которого в случае отсутствия связи, ПЦН приостановит мониторинг (ПОВТОРЕНИЯ),
	- время, на которое будет приостановлен мониторинг после осуществления запрограммированного количества попыток получения соединения с ПЦН (ПЕРИОД ПРИОСТАНОВЛЕНИЯ),
	- идентификаторы, с которыми будут отправляться события,
	- назначение событий (если выбрано ПЦН 1 и ПЦН 2);
	- расширенные опции (в случае выбора формата Ademco Express, Contact ID, SIA или TELIM).
- 5. В случае выбора формата мониторинга другого, чем CONTACT ID (ПОЛНЫЙ) или SIA (ПОЛНЫЙ):
	- назначьте идентификаторы группам (разделам), зонам, клавиатурам и модулям расширения;
	- запрограммируйте коды для событий, которые должны передаваться на ПЦН.
- 6. Настройте параметры теста связи.

# <span id="page-79-0"></span>**9.2.2 Мониторинг через сеть Ethernet**

*К ПКП необходимо подключить модуль ETHM-1.*

*Через сеть Ethernet нельзя передавать события в формате TELIM.*

- 1. Включите МОНИТОРИНГ ETHM-1.
- 2. Определите, будут ли коды событий отправляться на два ПЦН, или только на один (ПЦН 1 ИЛИ ПЦН 2 / ПЦН 1 / ПЦН 2 / ПЦН 1 И ПЦН 2).
- 3. Для ПЦН, на который отправляются коды событий, следует запрограммировать:
	- формат мониторинга кодов,
	- адрес сервера,
	- номер порта,
	- формат IP отправки кодов (SATEL или SIA-IP),
	- ключ шифрования данных (КЛЮЧ ПЦН) и идентификатор ПКП для мониторинга по сети Ethernet (КЛЮЧ ETHM) в случае выбора формата IP SATEL,
	- дополнительные параметры в случае выбора формата IP SIA-IP,
	- идентификаторы, с которыми отправляются события,
	- назначение событий (если выбрано ПЦН 1 и ПЦН 2);
	- расширенные опции в случае выбора формата мониторинга SIA.
- 4. В случае выбора формата мониторинга другого, чем CONTACT ID (ПОЛНЫЙ) или SIA (ПОЛНЫЙ):
	- назначьте идентификаторы группам (разделам), зонам, клавиатурам и модулям расширения;
	- запрограммируйте коды для событий, которые должны передаваться на ПЦН.
- 5. Настройте параметры теста связи.

 $\boldsymbol{i}$ 

# <span id="page-80-0"></span>**9.2.3 Мониторинг GPRS**

- $\boldsymbol{i}$ *К ПКП необходимо подключить в качестве внешнего модема (порты RS-232 ПКП и модуля должны быть соединены) модуль:*
	- − *GSM LT-2 с микропрограммой версии 2.11 (или более поздней);*
	- − *GSM-4 с микропрограммой версии 4.11 (или более поздней);*
	- − *GSM-5.*

*Если модуль GSM будет подключен только к клеммам телефонного модуля автодозвона ПКП (TIP и RING), настройки GPRS-мониторинга не учитываются.*

*В ПКП необходимо включить опции ВНЕШНИЙ МОДЕМ и МОДЕМ ISDN/GSM/ETHM (см.: раздел ТЕЛЕФОННЫЕ ОПЦИИ, с. [59\)](#page-60-0).*

*В модуле GSM должны быть запрограммированы настройки GPRS (APN, имя пользователя, пароль, сервер DNS).*

*По GPRS-каналу не передаются события в формате TELIM.*

- 1. Включите МОНИТОРИНГ GPRS.
- 2. Определите, будут ли коды событий отправляться на два ПЦН, или только на один (ПЦН 1 ИЛИ ПЦН 2 / ПЦН 1 / ПЦН 2 / ПЦН 1 И ПЦН 2).
- 3. Для ПЦН, на который отправляются коды событий, следует запрограммировать:
	- формат мониторинга кодов,
	- адрес сервера,
	- номер порта,
	- формат IP отправки кодов (SATEL для SIA-IP),
	- ключ шифрования данных (КЛЮЧ ПЦН) и идентификатор ПКП для GPRSмониторинга (КЛЮЧ GPRS) в случае выбора формата IP SATEL,
	- дополнительные параметры в случае выбора формата IP SIA-IP,
	- идентификаторы, с которыми отправляются события,
	- назначение событий (если выбрано ПЦН 1 и ПЦН 2);
	- расширенные опции в случае выбора формата мониторинга SIA.
- 4. В случае выбора формата мониторинга другого, чем CONTACT ID (ПОЛНЫЙ) или SIA (ПОЛНЫЙ):
	- назначьте идентификаторы группам (разделам), зонам, клавиатурам и модулям расширения;
	- запрограммируйте коды для событий, которые должны передаваться на ПЦН.
- 5. Настройте параметры теста связи.

# **10. Оповещение**

ПКП могут извещать о возникновении определенных событий с помощью:

- голосовых сообщений (необходимо подключить модуль INT-VG или другой модуль голосового оповещения);
- текстовых сообщений типа ПЕЙДЖЕР, определенных установщиком (модули GSM производства компании SATEL позволяют конвертировать сообщения типа ПЕЙДЖЕР в SMS);
- сообщений SMS с текстом, совпадающем с описанием в журнале событий (к ПКП необходимо подключить модуль GSM производства компании SATEL).

*Оповещение с помощью голосовых сообщений или текстовых сообщений типа ПЕЙДЖЕР может осуществляться с помощью телефонной линии или модуля GSM. SMS-оповещение может осуществляться только с помощью модуля GSM (порты RS-232 ПКП и модуля должны быть соединены):*

- − *GSM LT-1 с микропрограммой 1.14;*
- − *GSM LT-2 с микропрограммой 2.14;*
- − *GSM-4 с микропрограммой 4.14;*
- − *GSM-5.*

Оповещение осуществляется независимо от мониторинга, однако мониторинг имеет приоритет. Если во время оповещения возникнут события, о которых ПКП должен сообщить ПЦН, то оповещение будет прекращено. ПКП будет продолжать осуществлять функцию оповещения после отправки кодов событий на ПЦН.

Оповещение можно программировать:

- с помощью клавиатуры в сервисном режиме функции из подменю:
	- ОПОВЕЩЕНИЕ (голосовое оповещение и оповещение с помощью текстовых сообщений, определяемых установщиком);
	- ОПОВЕЩЕНИЕ SMS (оповещение с помощью сообщений SMS с текстом, совпадающим с описанием в журнале событий).
- с помощью программы DLOADX, в окне «Телефонное уведомление».

Для правильной работы функции оповещения может потребоваться включить некоторые системные опции.

### **10.1 Параметры и опции голосового оповещения / ПЕЙДЖЕР**

#### **Дополнительно смотрите раздел: ТЕЛЕФОННЫЕ ОПЦИИ, С. [59.](#page-60-0)**

В квадратных скобках указаны названия, используемые в клавиатурах.

**Максимальное число неудачных попыток** [Число повторен.] – число неудачных попыток доставки сообщения о событии, после которого ПКП не будет больше пробовать передать сообщение на данный номер в данном цикле (для данного «повтора»), если не получилось дозвониться (номер занят).

| В Телеф.уведомл.                                                                                                    |                      |               |             |             |                          |                   |                |                  |  |          |  |
|----------------------------------------------------------------------------------------------------|----------------------|---------------|-------------|-------------|--------------------------|-------------------|----------------|------------------|--|----------|--|
| Номера телефонов    Назначение событий    Отмена    Пейдж. сообщ.   <br>Речевые сообщения                                                                                                    |                      |               |             |             |                          |                   | SMS-оповещание |                  |  |          |  |
| $\begin{array}{ c c c c c }\hline \text{A} & \text{A} & \text{B} & \text{C} & \text{D} & \text{A} & \text{A} & \text{B} & \text{B} & \text{B} & \text{B} & \text{C} & \text{A} & \text{B} & \text{B} & \text{C} & \text{A} & \text{B} & \text{B} & \text{C} & \text{A} & \text{B} & \text{B} & \text{C} & \text{A} & \text{B} & \text{C} & \text{A} & \text{B} & \text{B} & \text{C} & \text{A} & \text{B} & \text{$<br>Телефонное уведомление<br>M<br>Максимальное число нечдачных попыток:  <br>÷<br>Двойное сообщение |                      |               |             |             |                          |                   |                |                  |  |          |  |
|                                                                                                    | Описание             | Тел. номер-   | Тип оповещ. | Число повт. | $ {\rm SMS} \rightarrow$ | Любой парс Пароль |                | Пользователь     |  | Коммен А |  |
|                                                                                                    | Binan, MARBIT        | 0D60222123456 | 0: Речевое  |             |                          | ×                 |                | 1: Влад, MARBIT  |  |          |  |
|                                                                                                    | <b>Админ, MARBIT</b> | 65758798      | 0: Речевое  |             |                          |                   | 0435           | 2: Админ, MARBIT |  |          |  |
|                                                                                                    | Дир. по продажам.    | 0D991325476   | 0: Речевое  |             |                          |                   | 9876           |                  |  |          |  |
|                                                                                                    | Номер тел. 4         |               | 0: Речевое  | 0           |                          |                   |                |                  |  |          |  |
|                                                                                                    | Номер тел. 5         |               | 0: Речевое  | 0           |                          |                   |                |                  |  |          |  |
|                                                                                                    |                      |               |             |             |                          |                   |                |                  |  |          |  |
| ⁄ OK                                                                                                    |                      |               |             |             |                          |                   |                |                  |  |          |  |

Рис. 12. Примерная настройка оповещения в программе DLOADX.

#### **10.1.1 Номера телефонов**

**Описание** – индивидуальное название телефонного номера (до 16 знаков). **Телефонный номер** – номер, который должен быть оповещен о событиях.

**Тип оповещения** – выбор типа оповещения для указанного телефонного номера (0 - речевое., 1 – ПЕЙДЖЕР тип 1, 2 – ПЕЙДЖЕР тип 2, 3 – ПЕЙДЖЕР тип 3).

- **Число повторов** число повторных попыток передать прибором информацию о событии по запрограммированному номеру, если получение сообщения не было подтверждено. Ввод значения 0 означает выключение уведомления для указанного телефонного номера.
- **Любой пароль** после включения опции получение голосового сообщения можно подтвердить с клавиатуры телефона любой последовательностью 4 цифр.
- **Пароль**  4-цифры, с помощью которых можно подтвердить голосовое оповещение с клавиатуры телефона.
- $\boldsymbol{i}$

*Если не был запрограммирован пароль, подтверждающий получение голосового сообщения, и не была включена опция ЛЮБОЙ ПАРОЛЬ, то ПКП считает получение сообщения подтвержденным, в случае ответа на вызов после второго гудка и появления любого звука.*

**Пользователь** – если был запрограммирован пароль, подтверждающий получение голосового сообщения или была включена опция Любой пароль, то номер телефона можно назначить пользователю. Благодаря этому, если к ПКП подключен модуль INT-VG, после подтверждения голосового оповещения пользователь автоматически получит доступ к голосовому меню.

# **10.1.2 Назначение событий**

Для событий, о которых ПКП должен оповещать, следует запрограммировать:

- номер голосового или текстового сообщения для реализации оповещения.
- телефонные номера для оповещения.

# **10.1.3 Отмена**

# **В группах** [Выкл.увед.в гр.]

Для каждого телефонного номера можно указать группы (разделы), в которых сброс тревоги отменит оповещение о тревоге (оповещение не будет осуществляться для данного телефонного номера, но может осуществляться для других номеров).

### **После подтверждения** [Выкл.тел.увед.]

Можно указать телефонные номера, которые не будут оповещаться о событии, если ПКП получит подтверждение получения голосового сообщения от другого указанного телефонного номера.

# **10.1.4 Пейджерные сообщения**

Следует определить текст сообщений, которые будут использоваться для оповещения типа PAGER.

# **10.1.5 Тип пейджеров**

Для оповещения с помощью сообщений типа PAGER следует определить параметры идентификации пейджера. По умолчанию параметры пейджера типа 1 соответствуют требованиям модуля GSM компании SATEL для преобразования сообщения типа ПЕЙДЖЕР в сообщение SMS.

# **10.2 Параметры и опции SMS-оповещения**

**Имя** – индивидуальное название телефонного номера (до 16 знаков).

**Активный** – после включения опции можно будет осуществлять оповещение для данного телефонного номера.

**Телефонный номер** – номер, который должен быть оповещен о событиях.

### **10.2.1 Назначение событий**

Следует выбрать типы событий, которых появление в выбранных группах (разделах), включит SMS-оповещение.

# **10.3 Включение голосового оповещения**

- 1. Включите опцию ТЕЛЕФОННОЕ УВЕДОМЛЕНИЕ.
- 2. С помощью телефонных опций (см.: раздел ТЕЛЕФОННЫЕ ОПЦИИ, с. [59\)](#page-60-0):
	- определите способ набора телефонных номеров (опция ТОНАЛЬНЫЙ НАБОР, в случае импульсного набора дополнительно опция – ИМПУЛЬС 1/1,5 (ВЫКЛ. 1/2));
	- определите, должен ли ПКП перед набором номера проверять наличие длинного гудка в телефонной линии (опция БЕЗ ТЕСТА ТЕЛ. СИГНАЛА);
	- определите, должен ли ПКП воспроизводить голосовое сообщение сразу после снятия трубки, или по истечении 15 секунд после набора номера (опция БЕЗ ТЕСТА ОТВЕТА НА ЗВОНОК);
	- определите должно ли голосовое сообщение воспроизводиться один раз или два раза (опция ДВОЙНОЙ ВЫЗОВ).
- 3. Определите количество попыток в рамках одного повтора (функция МАКСИМАЛЬНОЕ чИСЛО НЕУДАЧНЫХ ПОПЫТОК).
- 4. Запрограммируйте параметры телефонов для оповещения:
	- описание (до 16 знаков),
	- телефонный номер,
	- тип оповещения (выберите 0 голосовое),
	- число попыток передать прибором информацию о событии по запрограммированному номеру, если получение сообщения не было подтверждено (число повторов);
	- способ подтверждения получения голосового сообщения (если человек принимающий сообщение должен подтвердить, что его получил, то следует включить опцию ЛЮБОЙ ПАРОЛЬ или ввести 4-цифровой пароль).
- 5. Запишите или синтезируйте голосовые сообщения, которые должны использоваться для оповещения (см.: инструкцию модуля INT-VG или CA-64 SM).
- 6. Для событий, о которых ПКП должен оповещать, следует определить:
	- номер голосового сообщения для осуществления оповещения;
	- телефоны для оповещения.
- 7. Для ограничения ненужного оповещения, определите случаи, в которых оповещение может быть отменено (функции ВЫКЛЮЧЕНИЕ УВЕДОМЛЕНИЯ В ГРУППАХ и ВЫКЛЮЧЕНИЕ УВЕДОМЛЕНИЯ ПОСЛЕ ПОДТВЕРЖДЕНИЯ, а также опция ВЫКЛЮЧЕНИЕ ТЕЛЕФОННОГО УВЕДОМЛЕНИЯ ВМЕСТЕ СО СБРОСОМ ТРЕВОГИ).

# **11. Ответ на вызов и телефонное управление**

Функция ответа на вызов позволяет пользователям ПКП получать информацию о состоянии групп (охрана, тревоги). Благодаря функции телефонного управления пользователи могут с помощью телефона управлять выходами типа ТЕЛЕФОННОЕ РЕЛЕ.

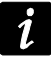

*Модуль INT-VG предлагает значительно расширенные возможности управления системой охранной сигнализации с помощью телефона.*

Параметры ответа на вызов и телефонного управления можно программировать:

- с помощью клавиатуры в сервисном режиме функции из подменю ОТВЕТ/УПРАВЛ.;
- с помощью программы DLOADX, в окне «Ответ на звонок и управление».

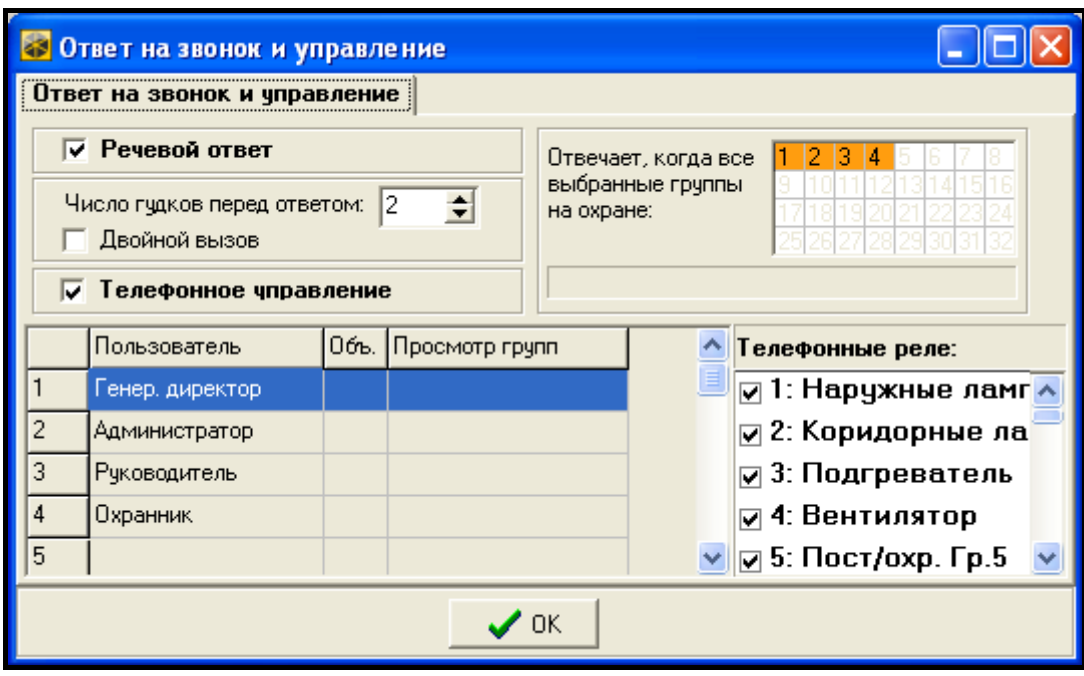

Рис. 13. Окно «Ответ на звонок и управление» в программе DLOADX.

### **11.1 Параметры и опции ответа на вызов и телефонного управления**

#### **Дополнительно смотрите раздел: ТЕЛЕФОННЫЕ ОПЦИИ, С. [59.](#page-60-0)**

В квадратных скобках указаны названия, используемые в клавиатурах.

**ОТВЕЧАЕТ, КОГДА ВСЕ ВЫБРАННЫЕ ГРУППЫ НА ОХРАНЕ** [ВО ВР. ОХРАНЫ ГРУПП] – можно указать группы (разделы), состояние которых будет влиять на функции ответа на вызов и телефонного управления (они будут осуществляться только, когда все указанные группы будут поставлены на охрану).

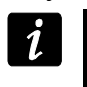

*Если включена опция ОТВЕТ – МОДЕМ, ПКП будет отвечать на звонки независимо от режима охраны групп (разделов).*

### **11.1.1 Пользователи и телефонные реле**

Для осуществления функции телефонного управления необходимо индивидуально каждому пользователю назначить выходы с функцией ТЕЛЕФОННОЕ РЕЛЕ, которым он будет в состоянии управлять.

# **11.2 Включение ответа на вызов**

- 1. Включите опцию РЕЧЕВОЙ ОТВЕТ.
- 2. Определите принципы ответа на звонок прибором (параметр ЧИСЛО ГУДКОВ ПЕРЕД ОТВЕТОМ и опция ДВОЙНОЙ ВЫЗОВ).
- 3. Определите, будет ли функция доступна всегда или только во время режима охраны выбранных групп (функция ОТВЕЧАЕТ, КОГДА ВСЕ ВЫБРАННЫЕ ГРУППЫ НА ОХРАНЕ).
- 4. Запрограммируйте телефонные пароли для пользователей, которые должны использовать эту функцию (см.: РУКОВОДСТВО ПО ЭКСПЛУАТАЦИИ).

# **11.3 Включение телефонного управления**

- 1. Включите функцию ответа на звонок.
- 2. Включите опцию ТЕЛЕФОННОЕ УПРАВЛЕНИЕ.
- 3. Запрограммируйте выбранный выход как тип ТЕЛЕФОННОЕ РЕЛЕ.
- 4. Назначьте каждому пользователю, который должен пользоваться функцией выходы с функцией ТЕЛЕФОННОЕ РЕЛЕ.

# **12. Обновление микропрограммы ПКП**

На сайте **www.satel.eu** можно скачать актуальную версию микропрограммы ПКП и программу FLASHX для записи микропрограммы в прибор. Чтобы обновить микропрограмму прибора следует:

- 1. Подключить порт RS-232 или USB ПКП к порту компьютера (способ выполнения подключения представлен в РУКОВОДСТВЕ ПО УСТАНОВКЕ).
- 2. Запустить программу FLASHX.
- 3. Кликнуть по кнопке  $\| \cdot \|$ , чтобы выбрать файл с новой микропрограммой ПКП.
- 4. Кликнуть по кнопке , чтобы указать порт, через который будет осуществляться связь с ПКП, и начать обновление микропрограммы.
- 5. С помощью функции доступной в сервисном режиме запустить в ПКП программу STARTER ( $\blacktriangleright$ Восстановление  $\blacktriangleright$ Стартер).

**Во время выполнения программы STARTER нормальные функции ПКП заблокированы (контролируется только состояние электронных предохранителей).**

**Программа STARTER ожидает в течение 2 минут начала процедуры замены микропрограммы ПКП. Если этого не происходит, то ПКП возвращается в сервисный режим.**

**Если по какой-либо причине процедура замены микропрограммы будет внезапно прекращена (напр., вследствие отключения питания), в результате чего микропрограмма ПКП будет повреждена, то произойдет автоматический запуск программы STARTER, которая останется активной до успешной перепрошивки микропрограммы.**

**Программу STARTER можно запустить, замкнув штырьки RESET при запуске ПКП – разомкнуть штырьки следует почти сразу после включения питания (приблизительно после секунды).**

# **13. История изменений содержания руководства**

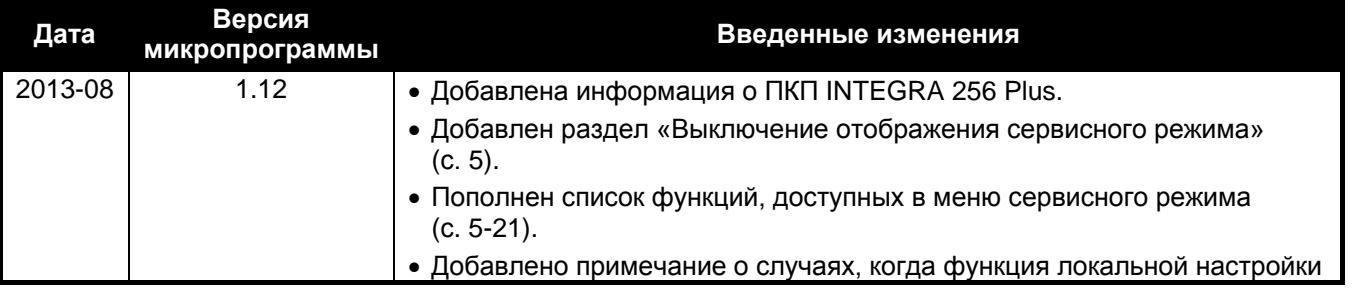

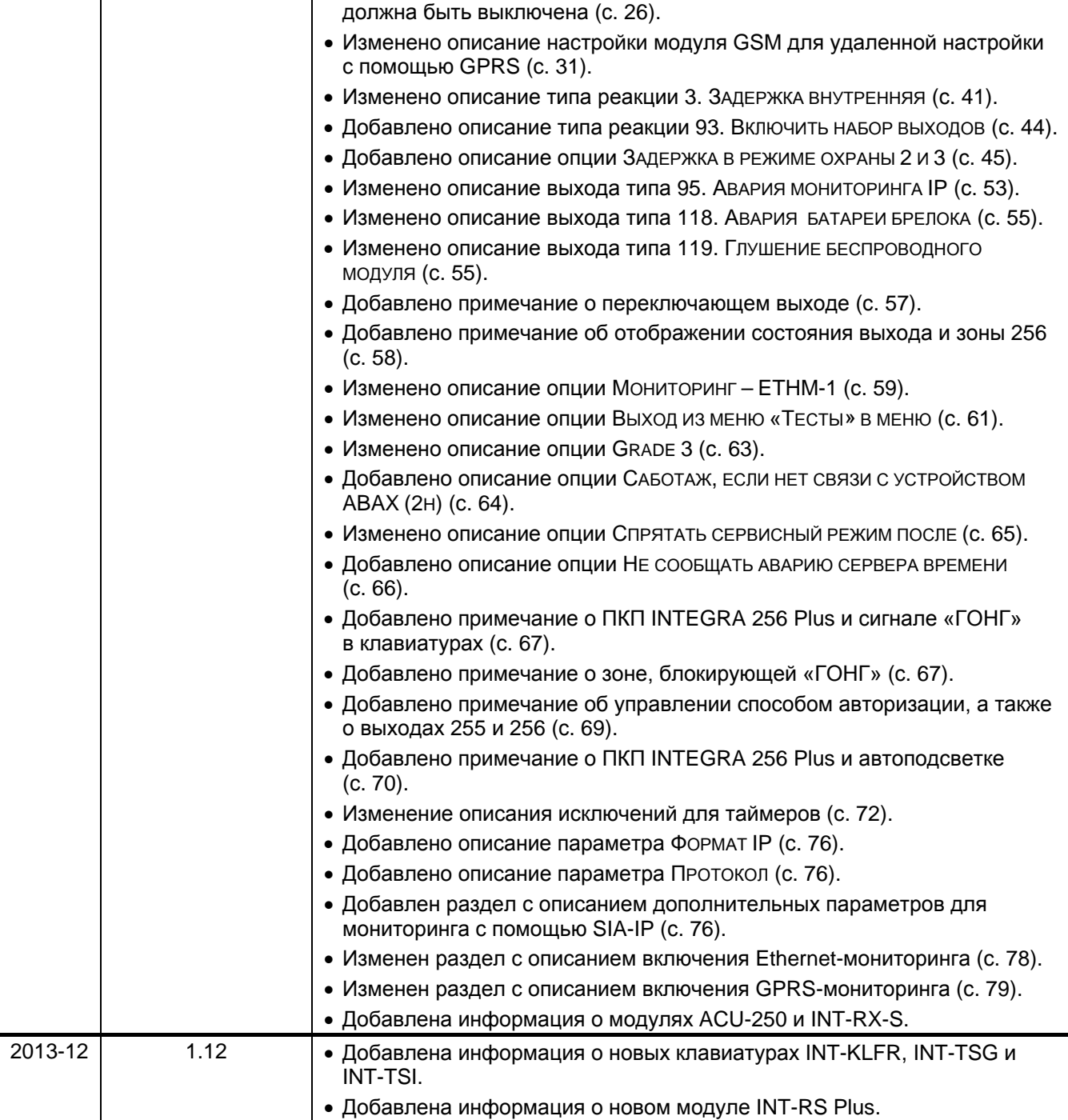